# **Training programme for staff (02.2A1)**

Video and Sound Editing by FILMESDAMENTE

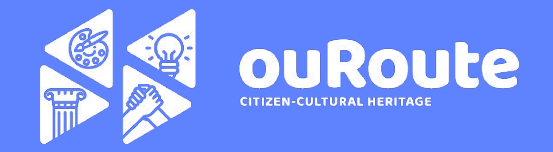

# **The Language of Film and TV**

00:00:00

E-RIL

All of us in modern society know the *language of Film and TV*. As we grew up, we watched films and TV programs, but we didn't pay attention to how it worked, just like learning our mother language. In this section you will learn the fundamental rules behind it, that will make you understand the film language in a totally

new way.

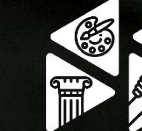

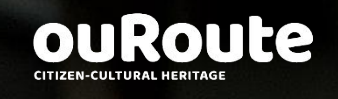

In 1885 the Lumière Brothers shot the exit of workers from the Lumière Factory. The first public exhibition took place in Paris in March 22nd. In spite of the disbelief of the new invention by the Lumière Brothers, a camera that can shoot film and also project, soon it became clear by other enthusiasts, like George Melies, that it had a lot of potential to tell stories and show them to large audiences. in: wikipedia

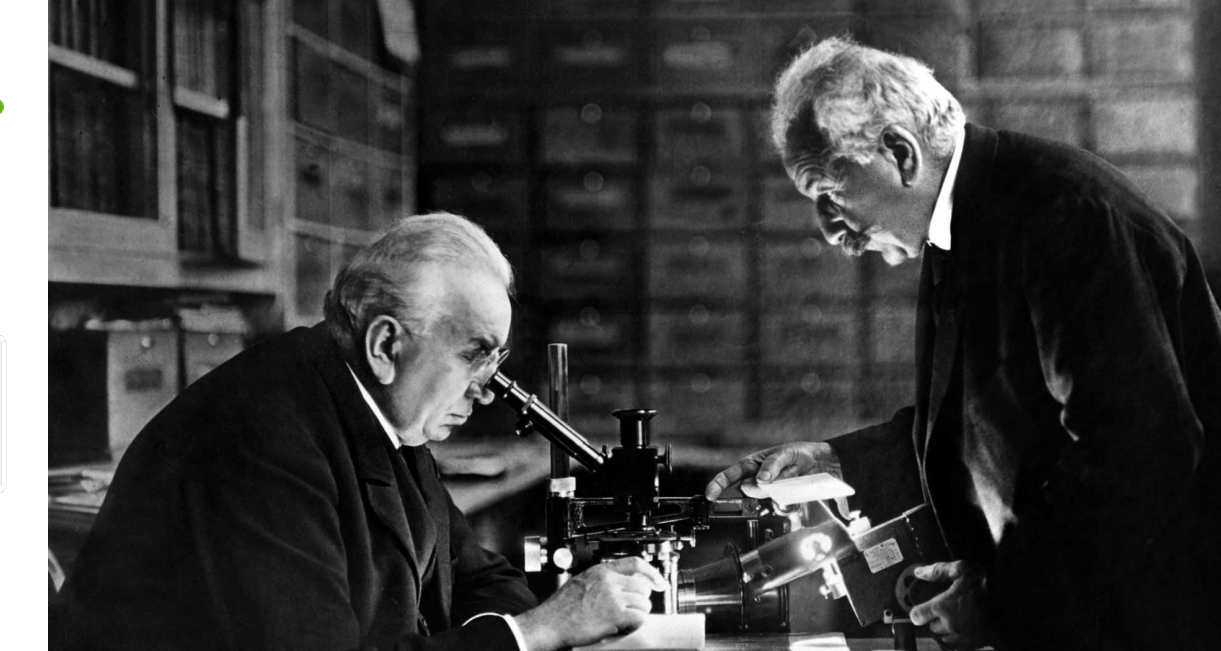

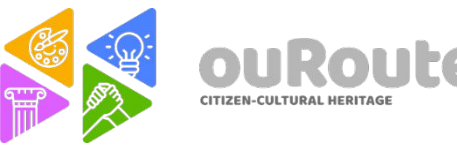

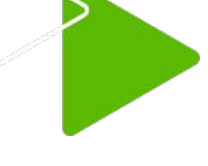

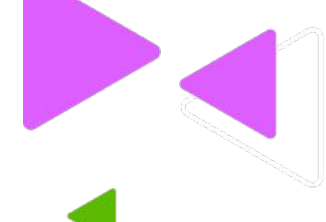

The Kinetograph as able to show the illusion of movement to a single individual at a time. It was also able to reproduce synchronized sound through a phonograph, also an Edison invention.

Thomas Edison was granted a patent for the motion picture camera or "Kinetograph". This device was installed in penny arcades, where people could watch short, simple films. A prototype for the Kinetoscope was shown to a convention of the National Federation of Women's Clubs on May 20, 1891 *in: wikipedia* 

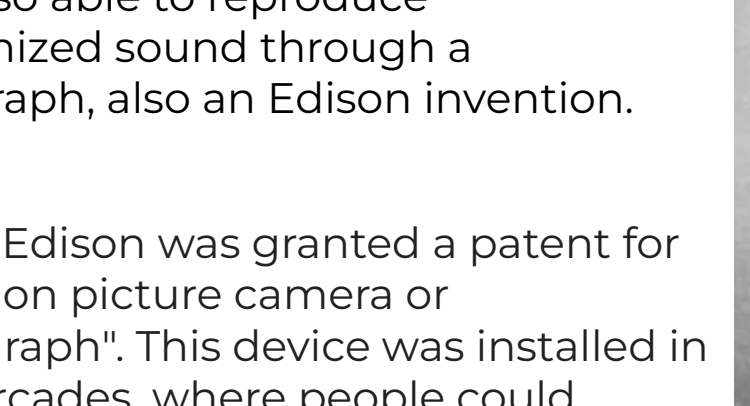

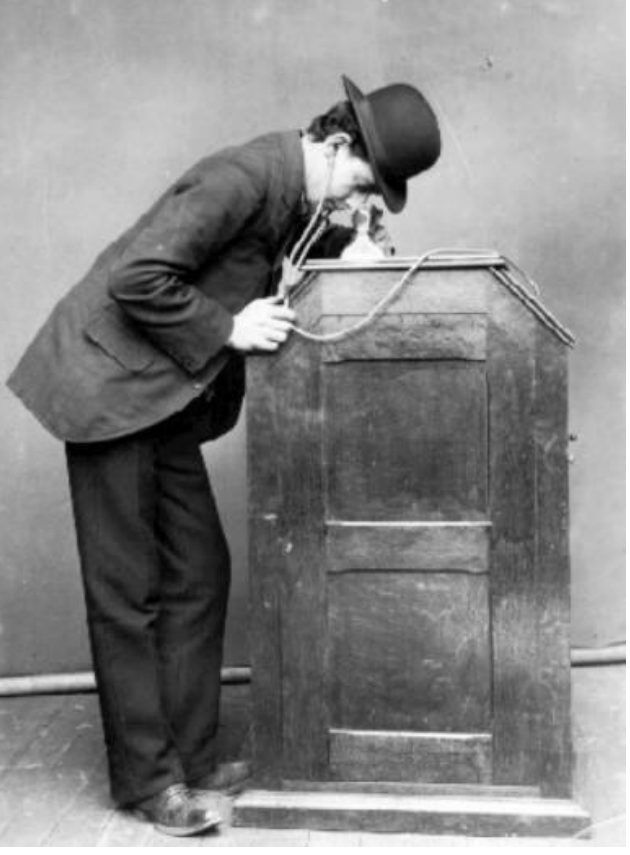

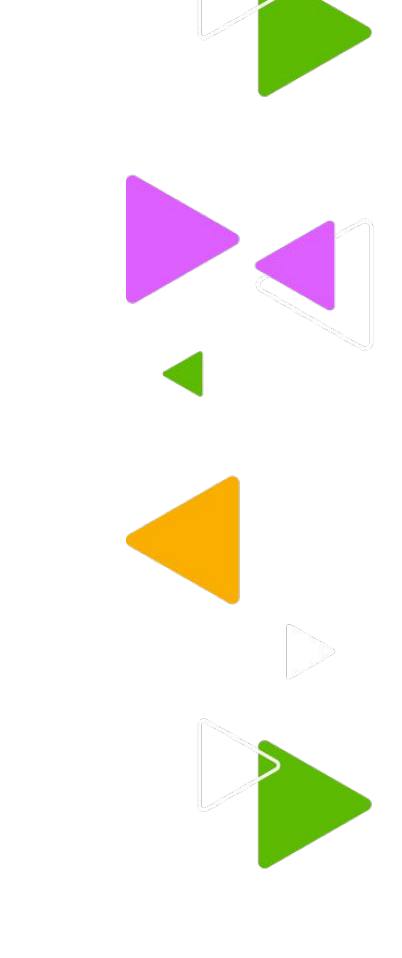

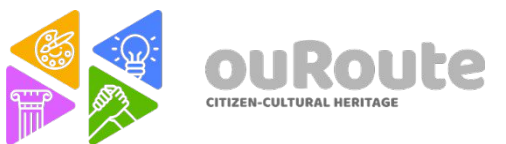

#### George Méliès

Georges Méliès was a French [illusionist](https://en.wikipedia.org/wiki/Illusionist) and [film director](https://en.wikipedia.org/wiki/Film_director) who led many technical and narrative developments in the earliest days of [cinema.](https://en.wikipedia.org/wiki/Film) Méliès was well-known for the use of [special effects,](https://en.wikipedia.org/wiki/Special_effects) popularizing such techniques as [substitution splices,](https://en.wikipedia.org/wiki/Substitution_splice) [multiple exposures](https://en.wikipedia.org/wiki/Multiple_exposure), [time-lapse photography,](https://en.wikipedia.org/wiki/Time-lapse_photography) [dissolves](https://en.wikipedia.org/wiki/Dissolve_(film)), and [hand-painted colour.](https://en.wikipedia.org/wiki/Color_motion_picture_film#Tinting_and_hand_coloring) *in: wikipedia*

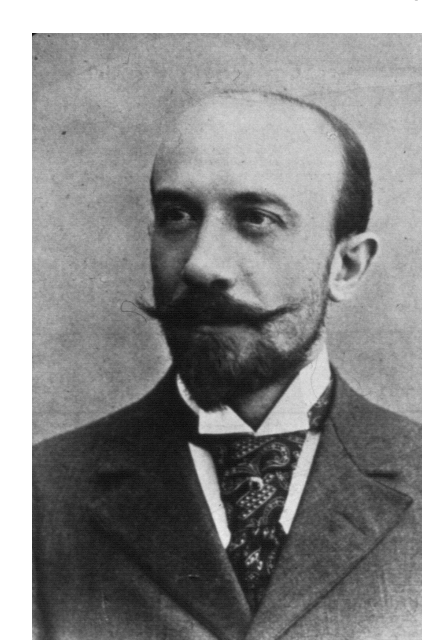

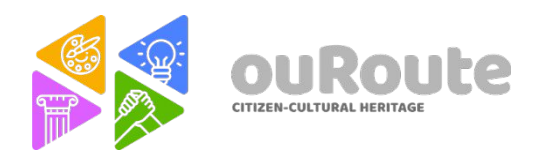

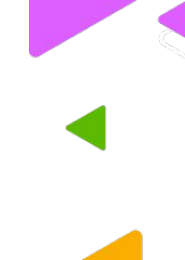

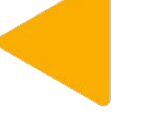

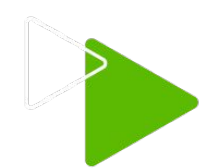

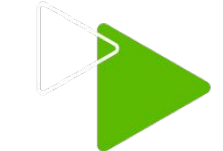

#### D. W. Griffith

Was an American film director. Widely considered as the most important filmmaker of his generation, he pioneered the feature-length movie and many enduring cinematic techniques, such as the [close-up](https://en.wikipedia.org/wiki/Close-up). Performer and director Charlie Chaplin called Griffith "The Teacher of Us All". Griffith seems to have been the first to understand how certain film techniques could be used to create an expressive language. *in: wikipedia*

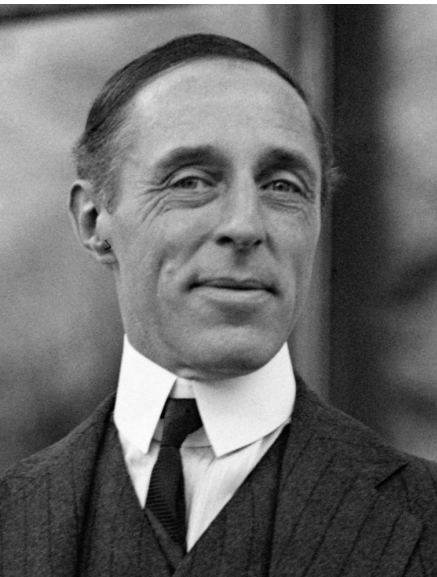

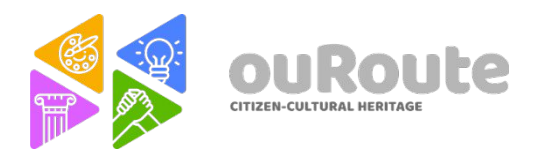

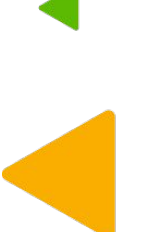

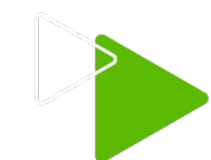

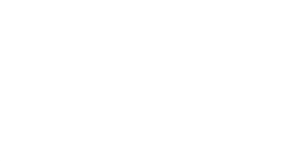

# **Camera Shot Size**

There are 9 shot framing sizes that we should consider. These sizes have a different purposes. The director is the one who decide what shots should be used in each scene.

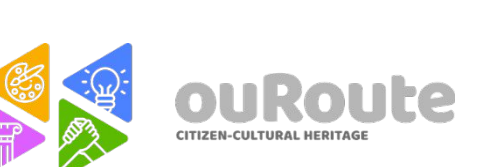

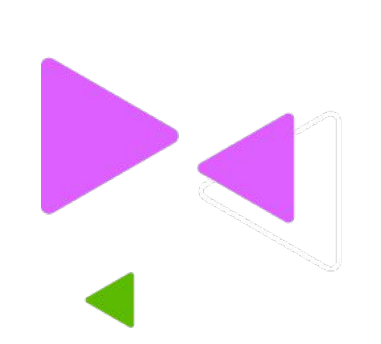

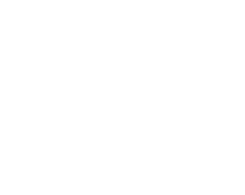

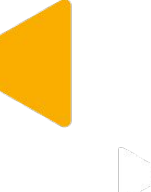

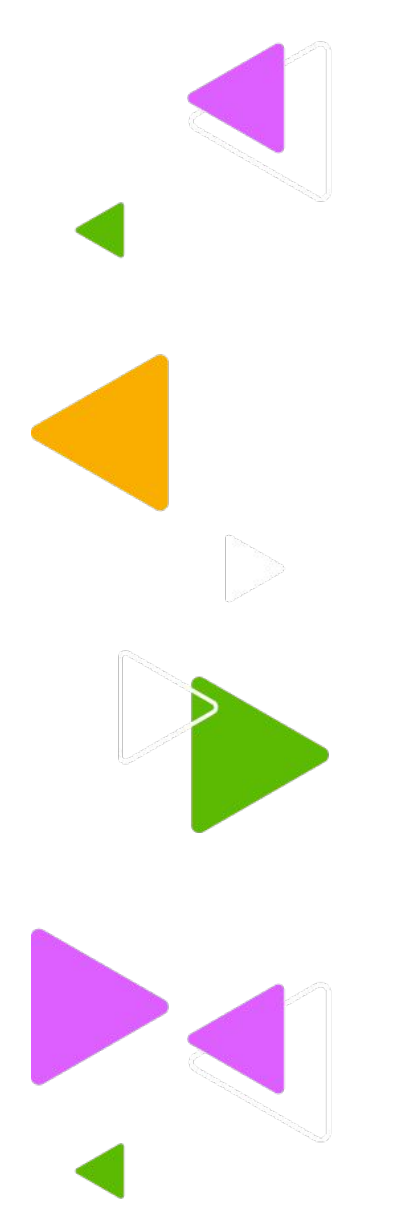

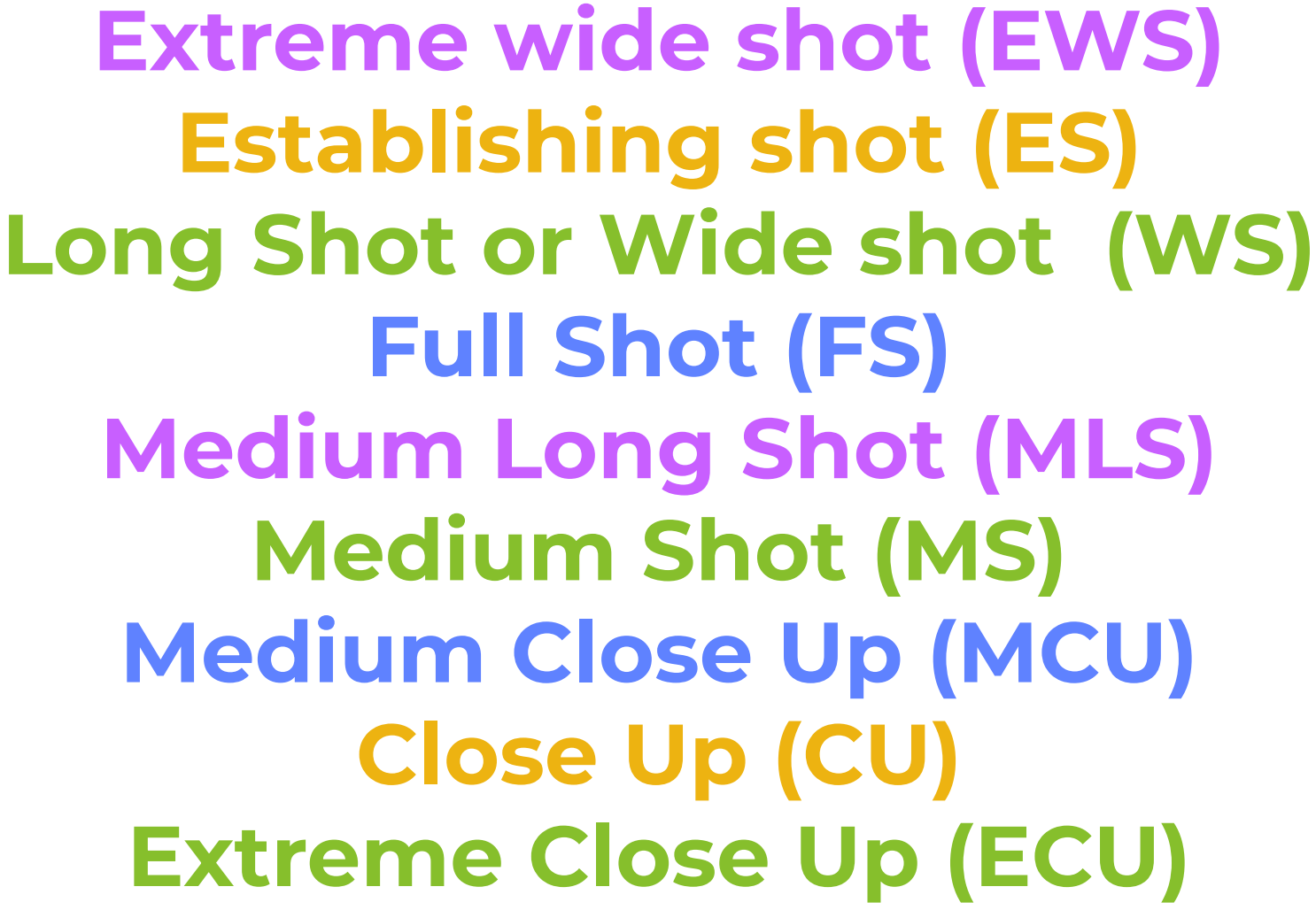

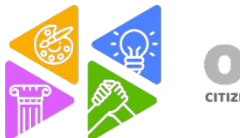

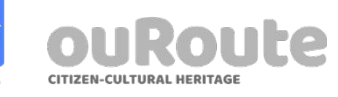

# **Camera Framing**

When you combine art with science to compose the subjects in your shots. The composition of the shots follow certain rules. When you point a camera to something you need to compose what is in the frame.

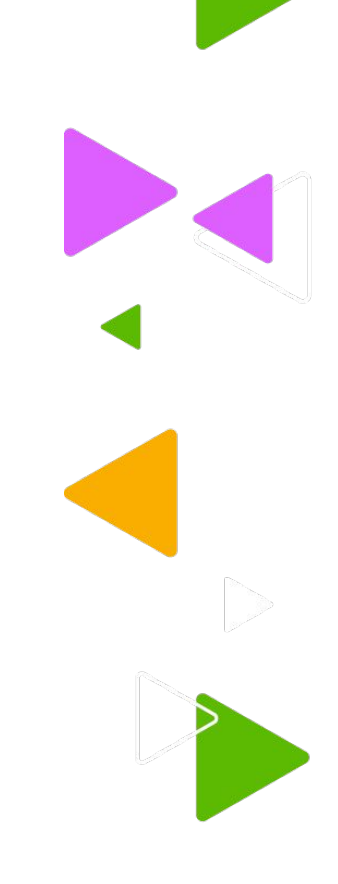

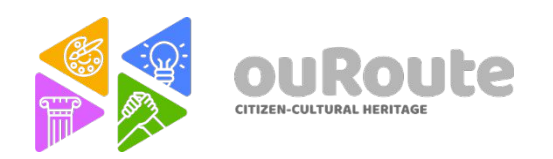

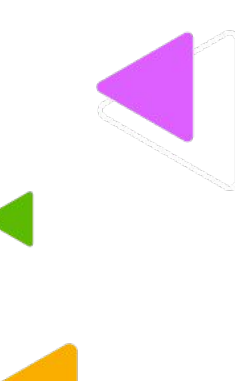

#### **Extreme wide shot (EWS)**

An extreme wide shot shows the subject really small compared to the surroundings. It's used when the director wants to show the far distance of the subject against the environment.

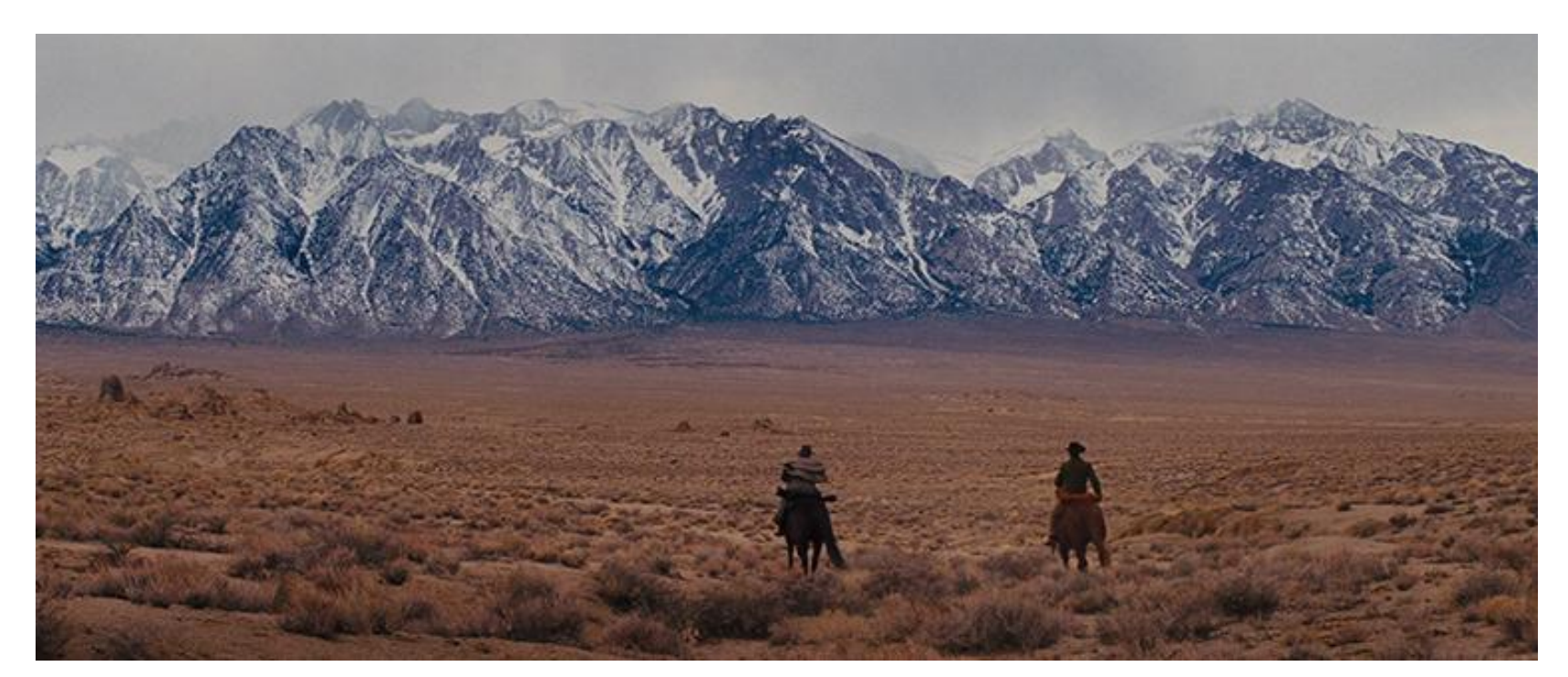

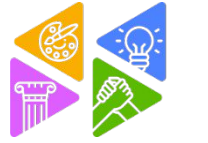

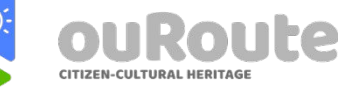

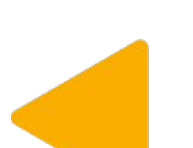

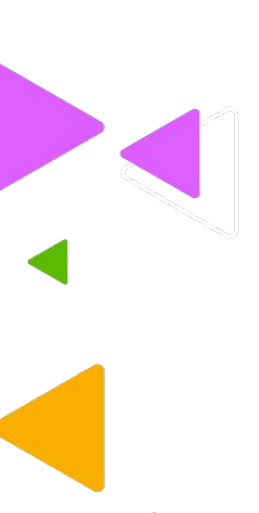

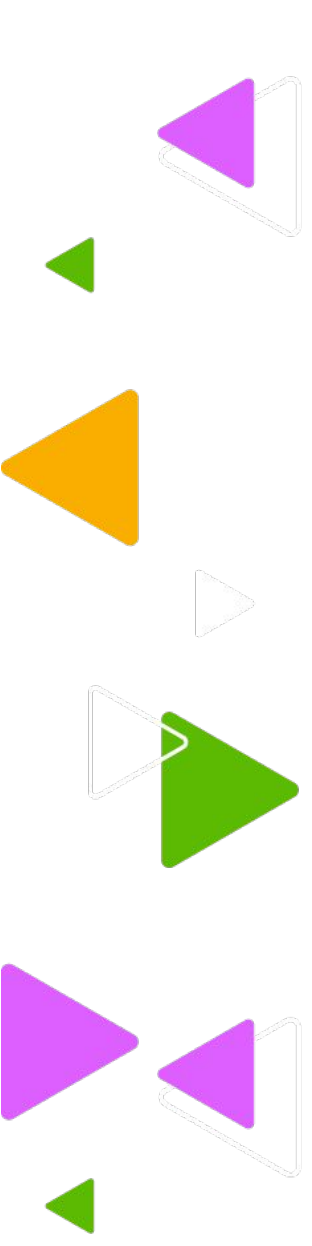

#### **Long shot or Wide shot (WS)**

A wide shot has the same idea as the EWS but closer. It shows the subject in their surroundings and gives us a good idea of the area. It's always good to start a scene with a WS to let the viewer know where a character is placed.

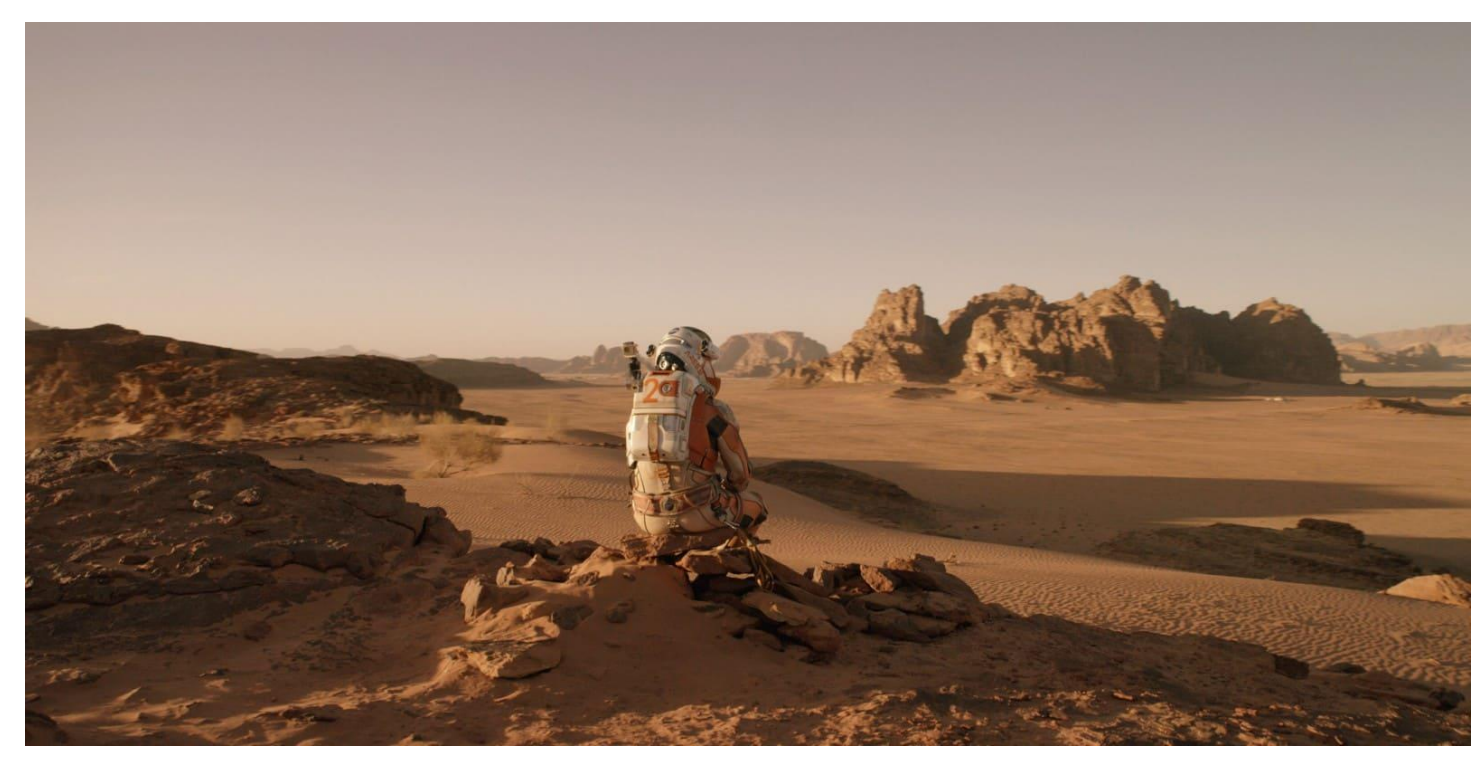

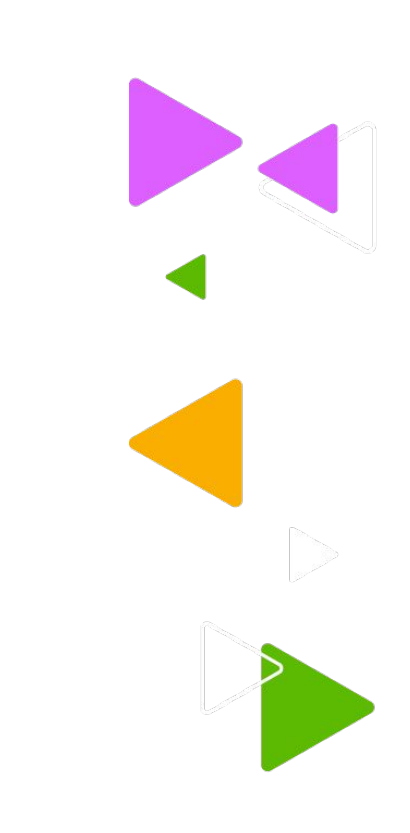

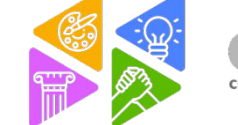

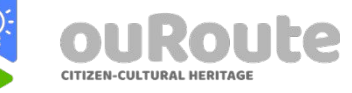

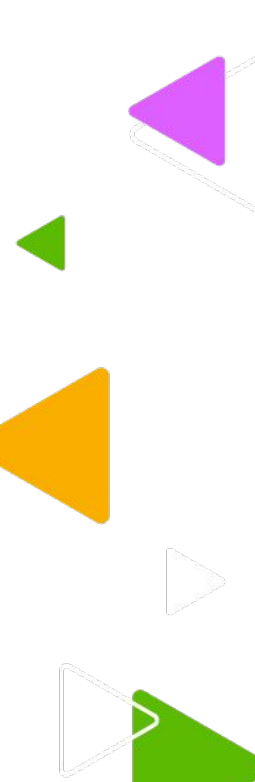

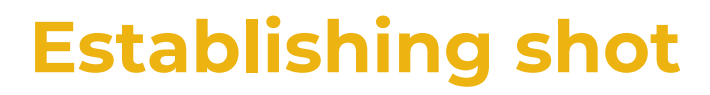

An establishing shot is a shot that shows a location of the action. Similar to WS, normally a very wide angle to let the viewer know where the action is taking place.

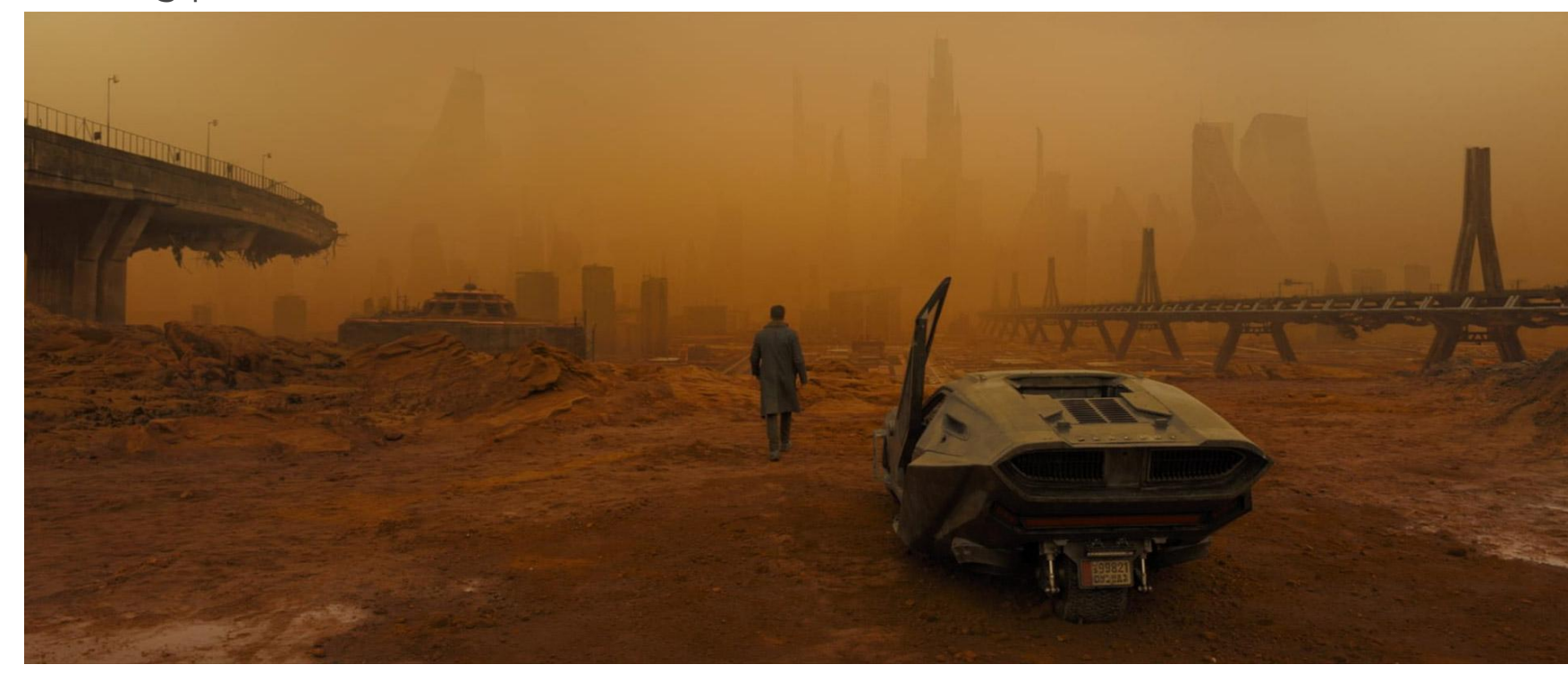

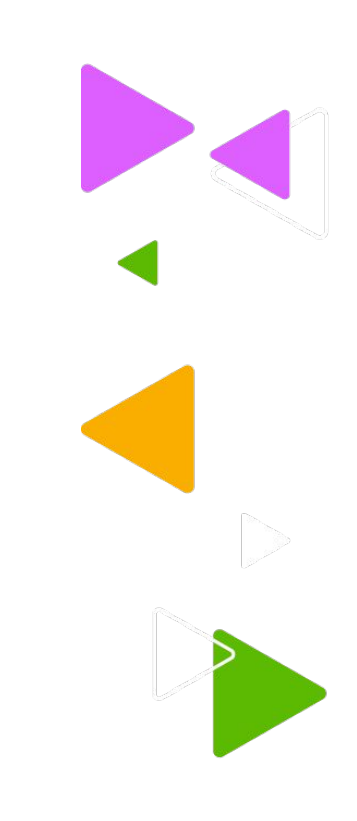

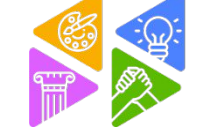

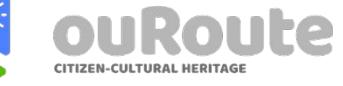

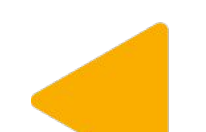

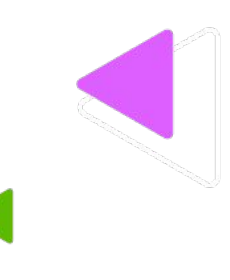

### **Full Shot (FS)**

The subject fills the frame as close as possible without cutting the head or the feet.

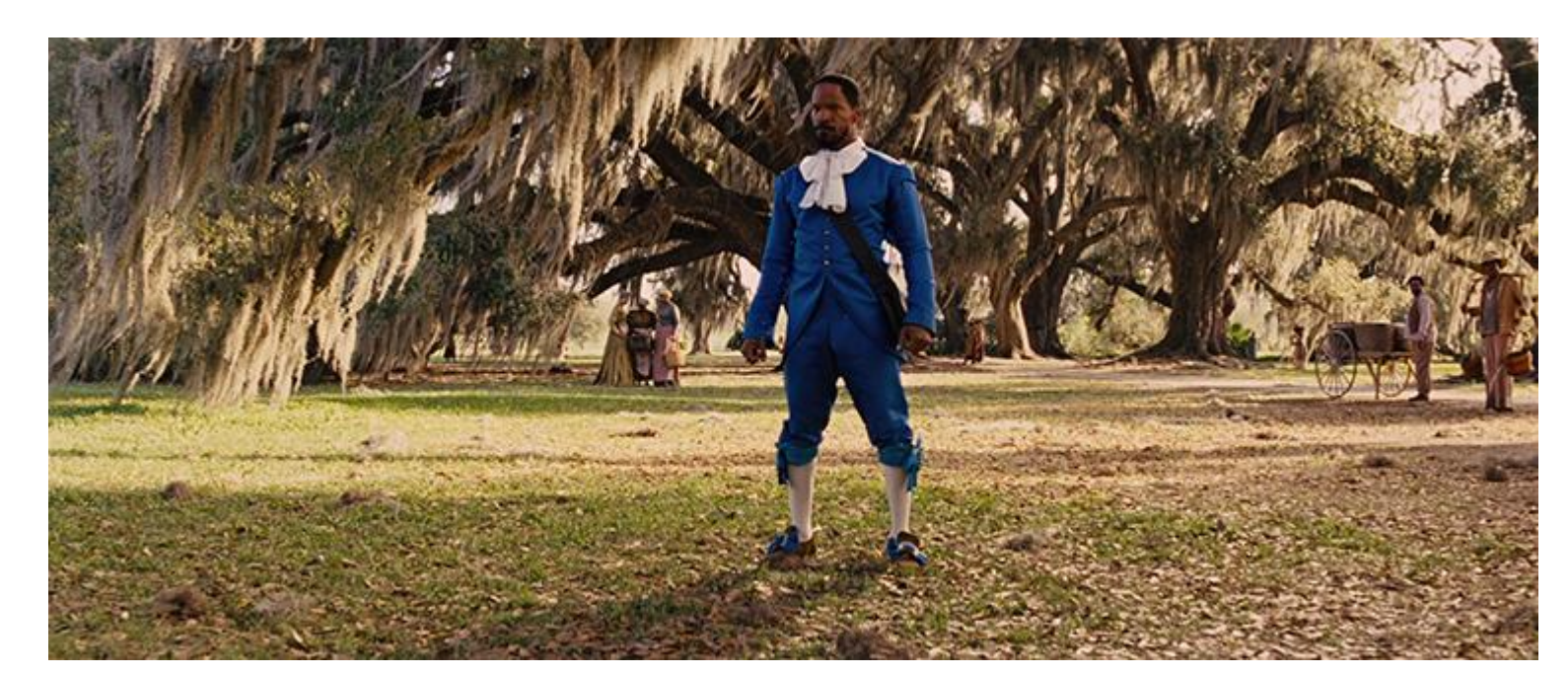

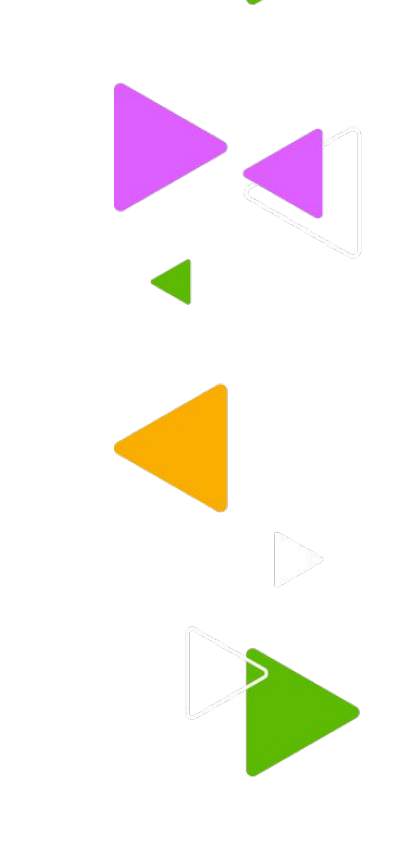

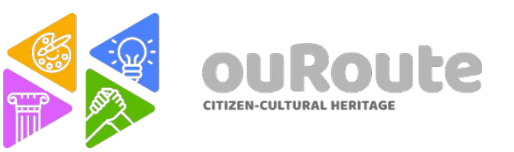

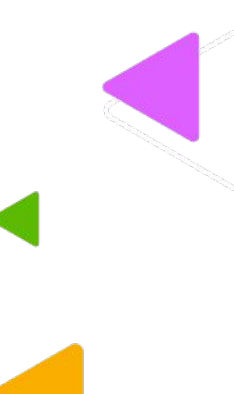

#### **Medium Long Shot (MLS)**

The subject is cut a little bit above the knee. Also known as the Cowboy shot or American Shot.

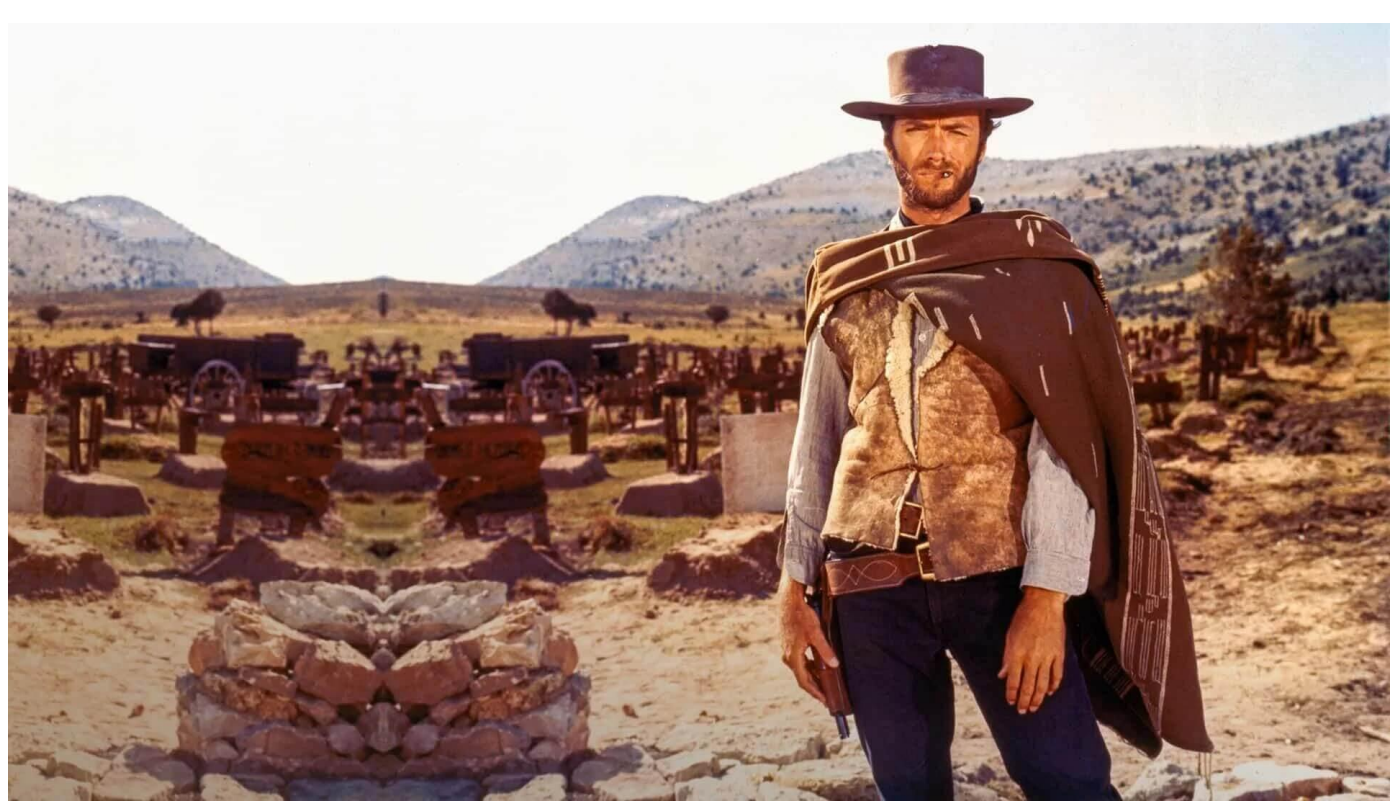

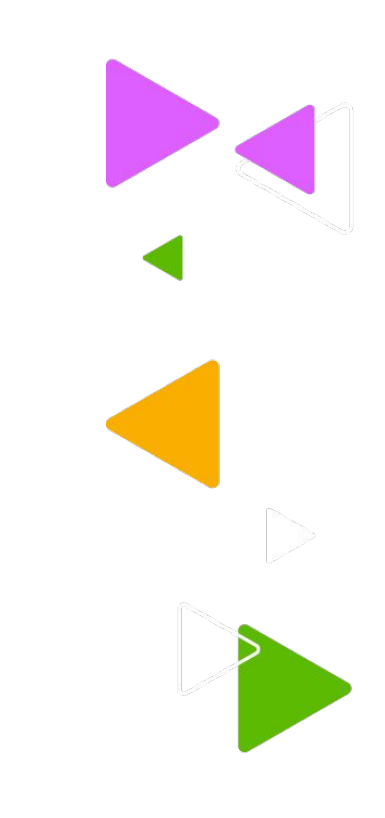

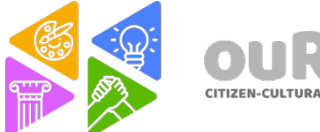

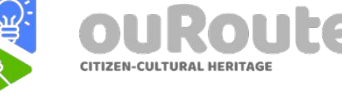

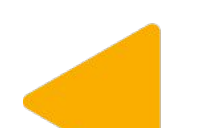

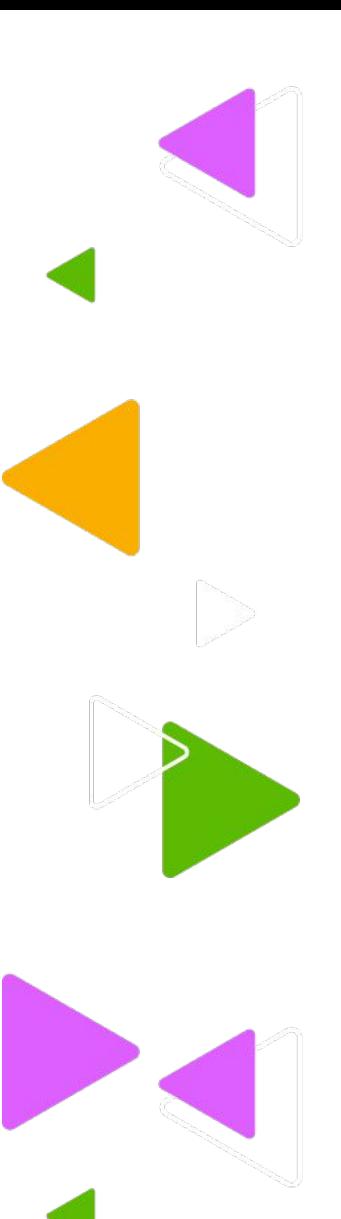

#### **Medium Shot (MS)**

The subject is cut in the waist. Probably the most used framing.

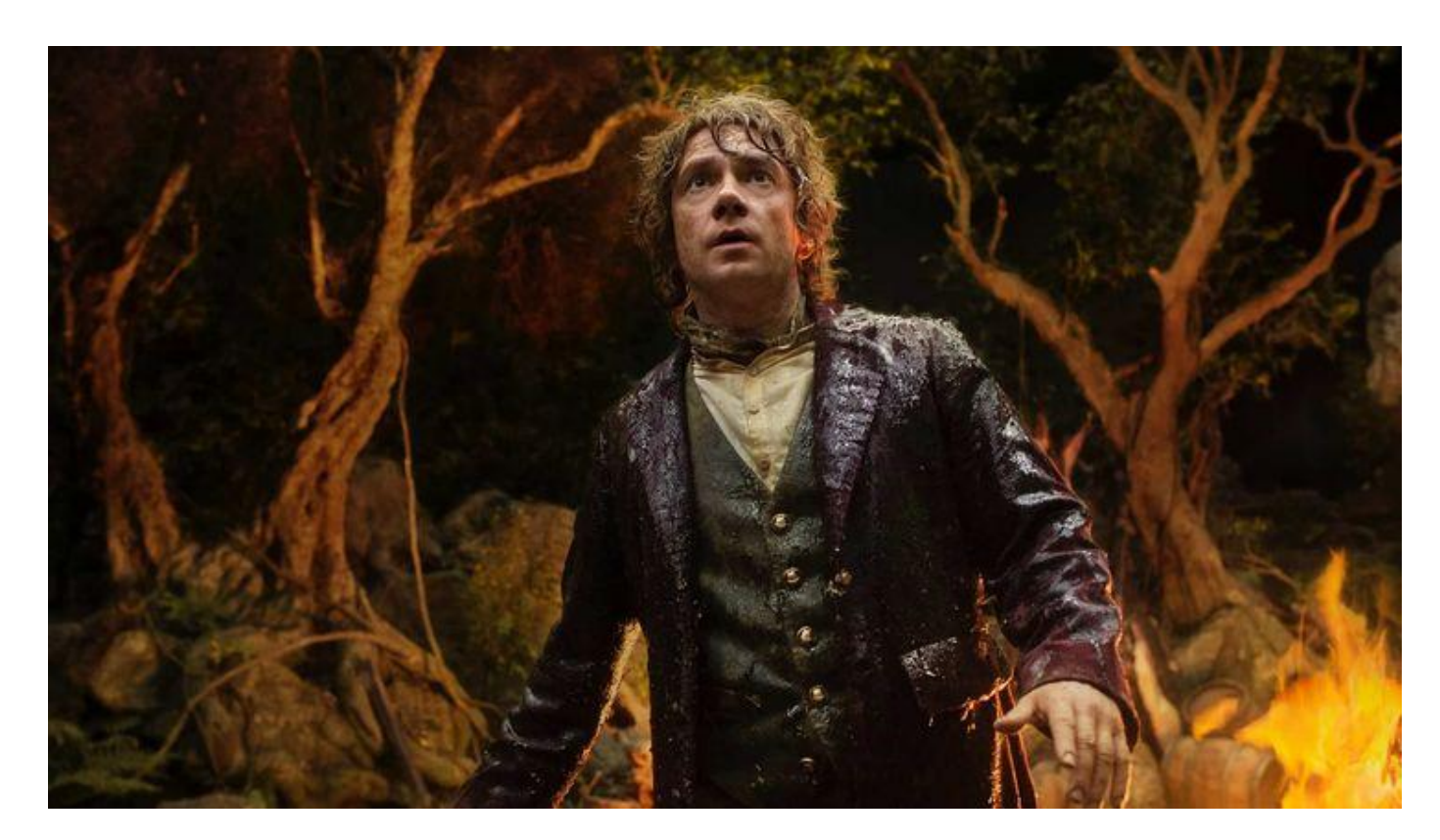

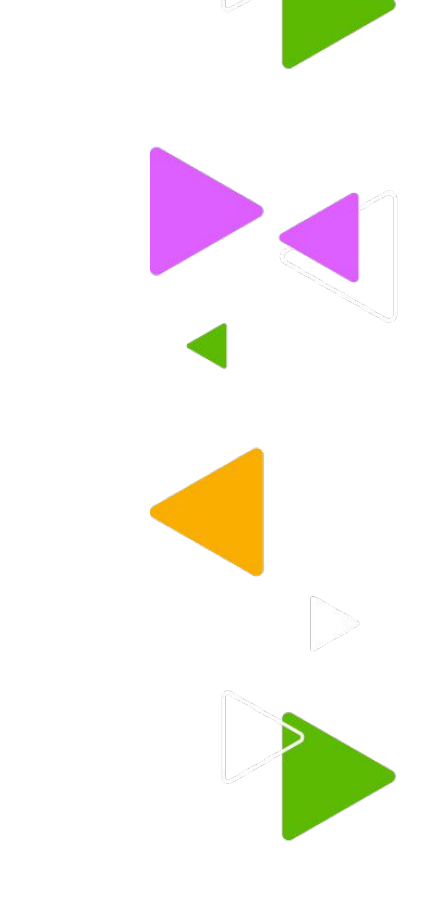

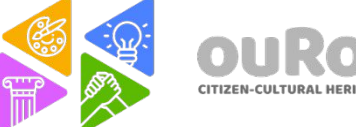

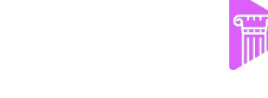

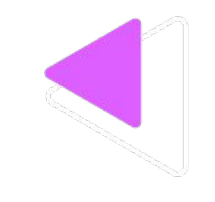

#### **Medium Close Up (MCU)**

The subject is cut closer to the chest maintaining some distance. The emotional relation with the viewer is now greater.

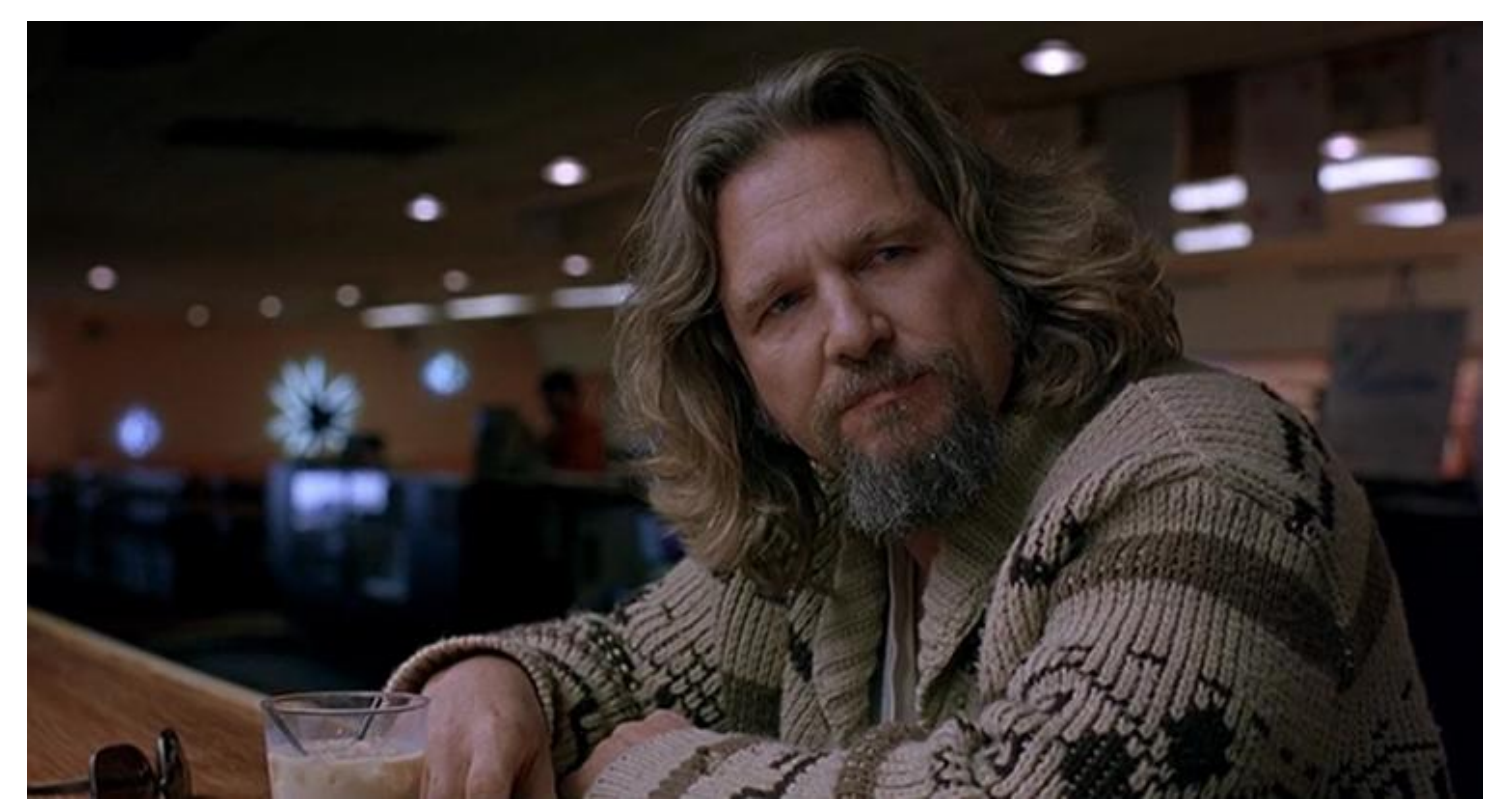

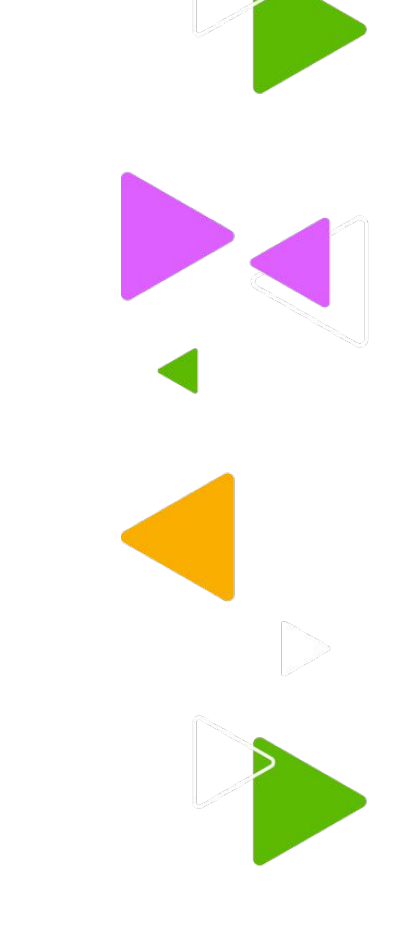

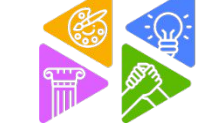

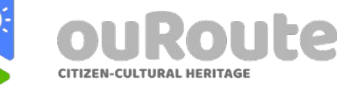

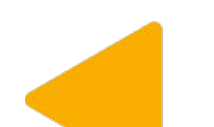

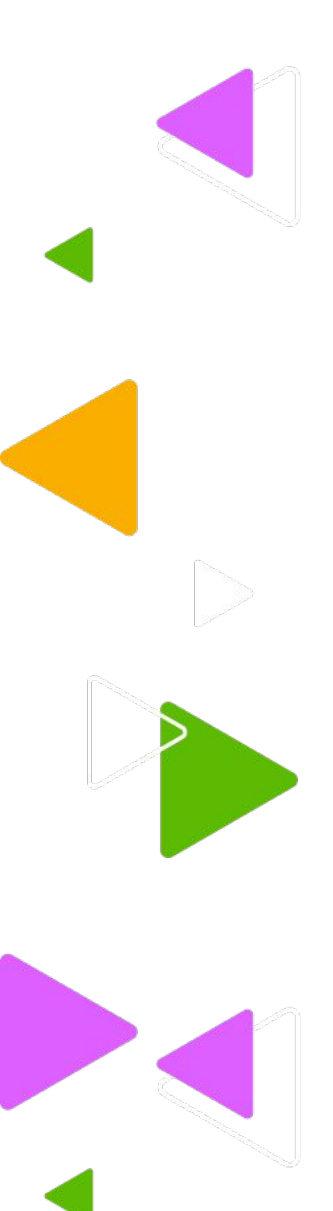

### **Close Up (CU)**

When you want to reveal the emotions of the character in more detail.

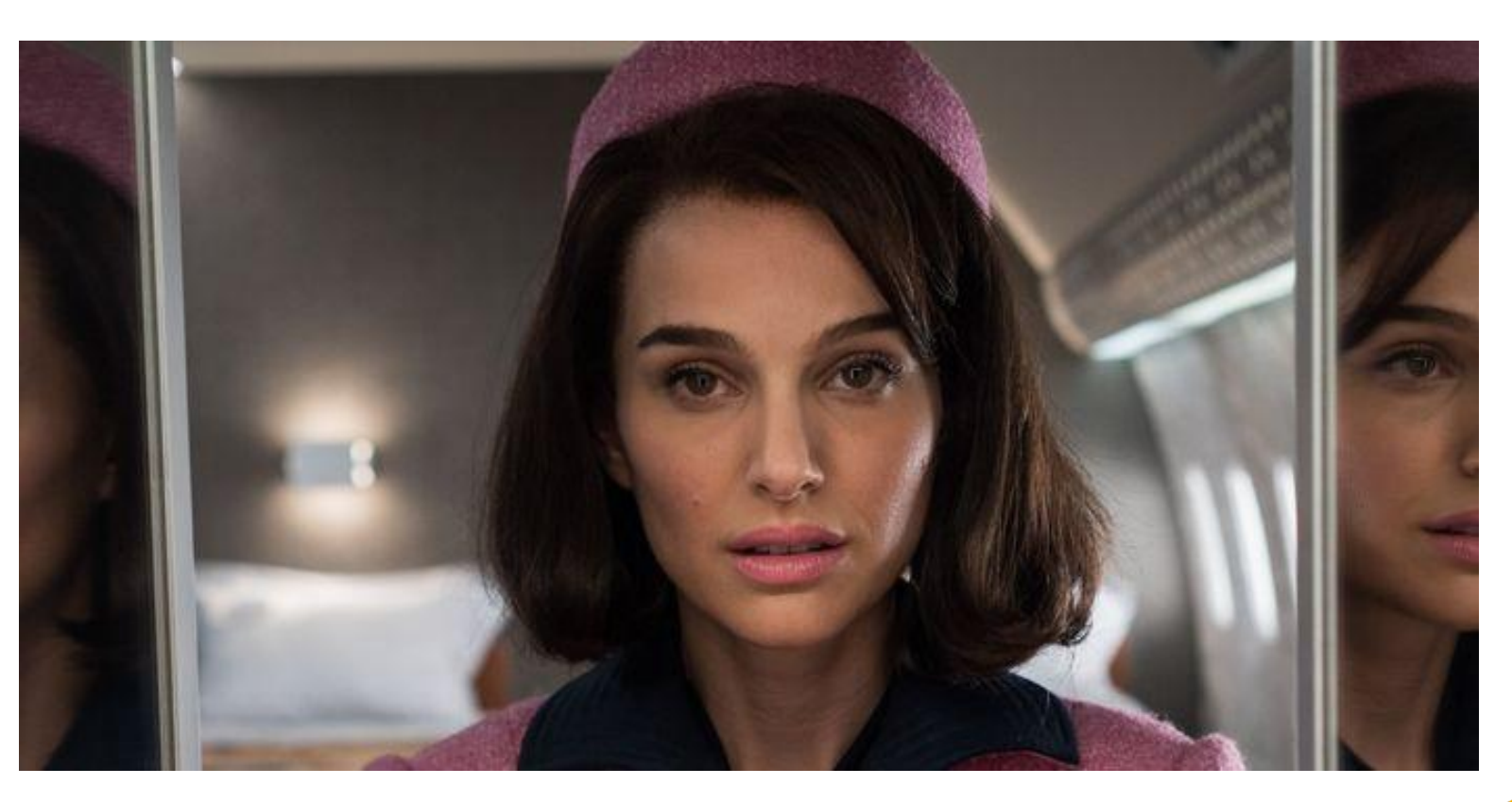

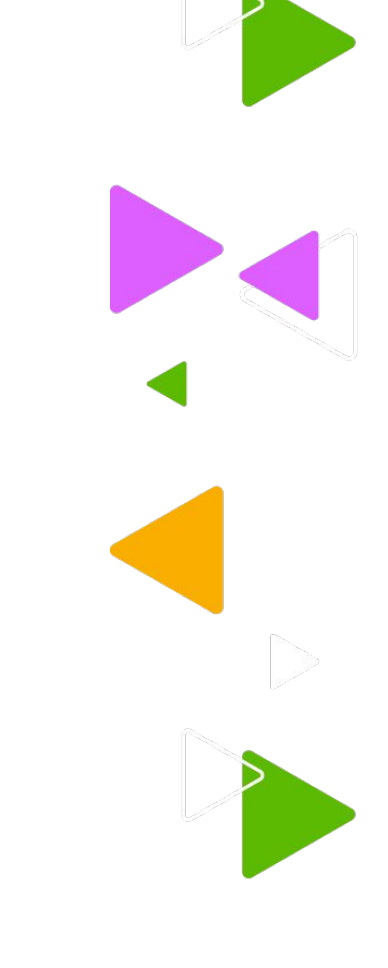

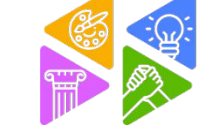

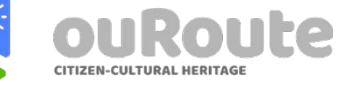

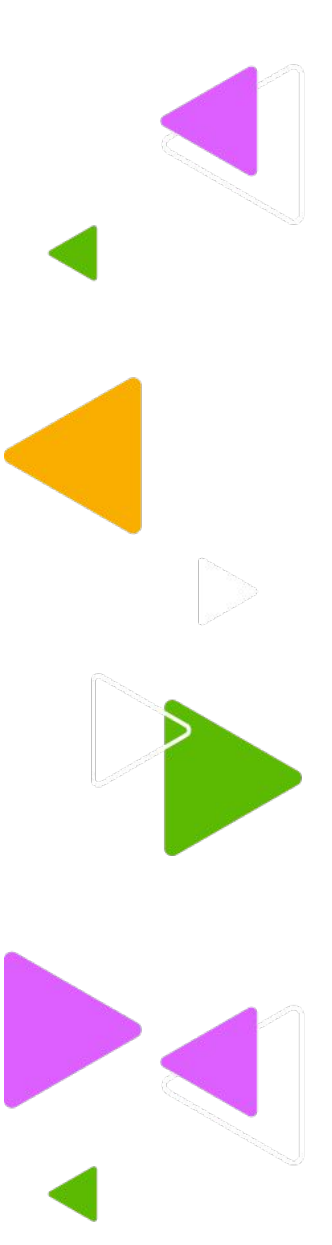

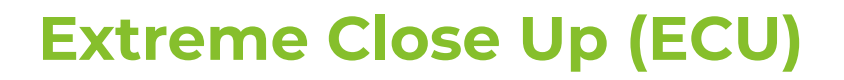

In this shot, we only see details, normally the eyes, but it can the the mouth, nose, ears.

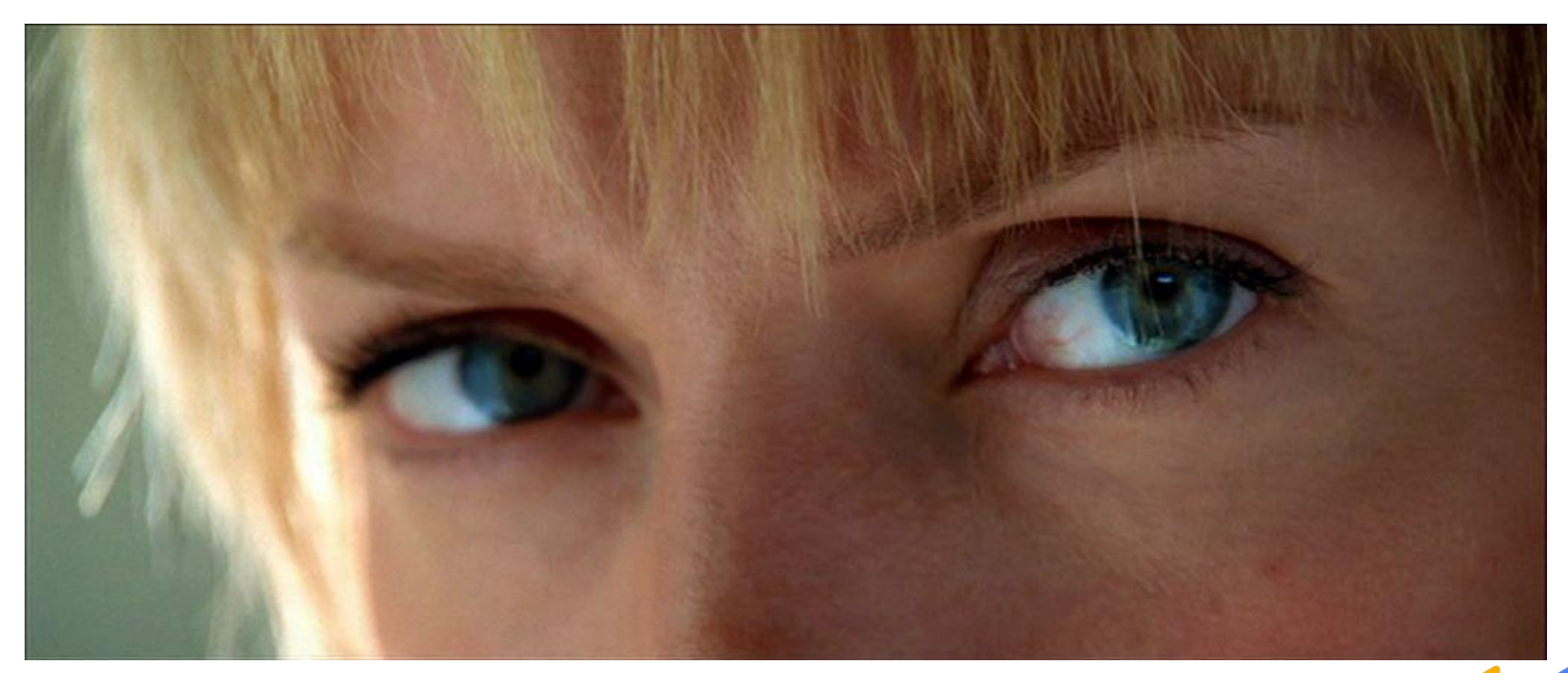

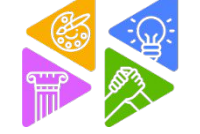

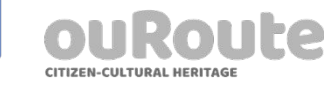

# **Over the shoulder Shot**

This shot is commonly used in a conversation between two or more characters. Consists in putting the camera behind the shoulder.

It's very effective to know the distance between them.

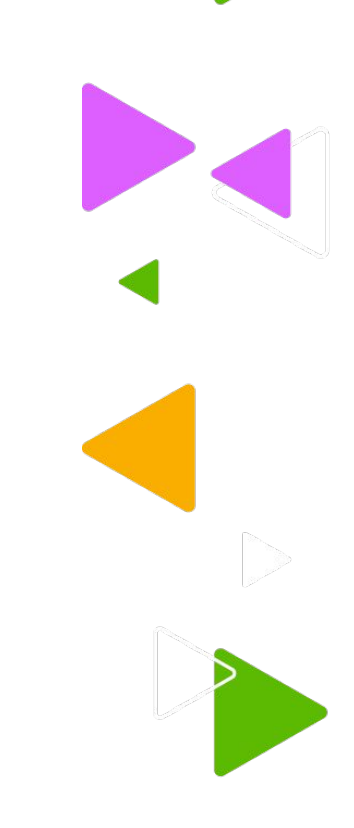

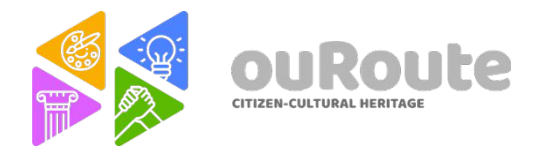

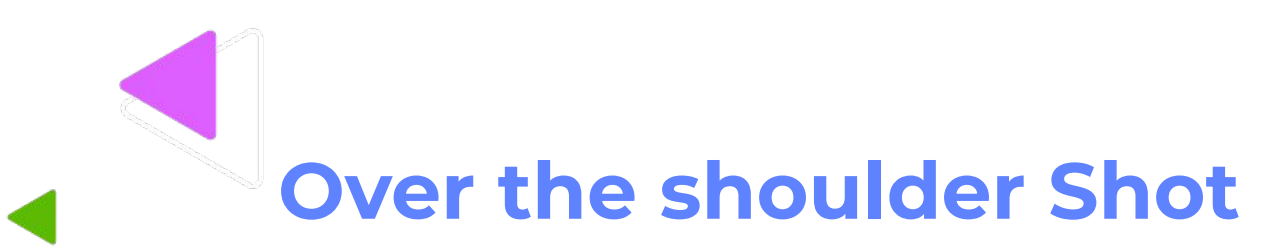

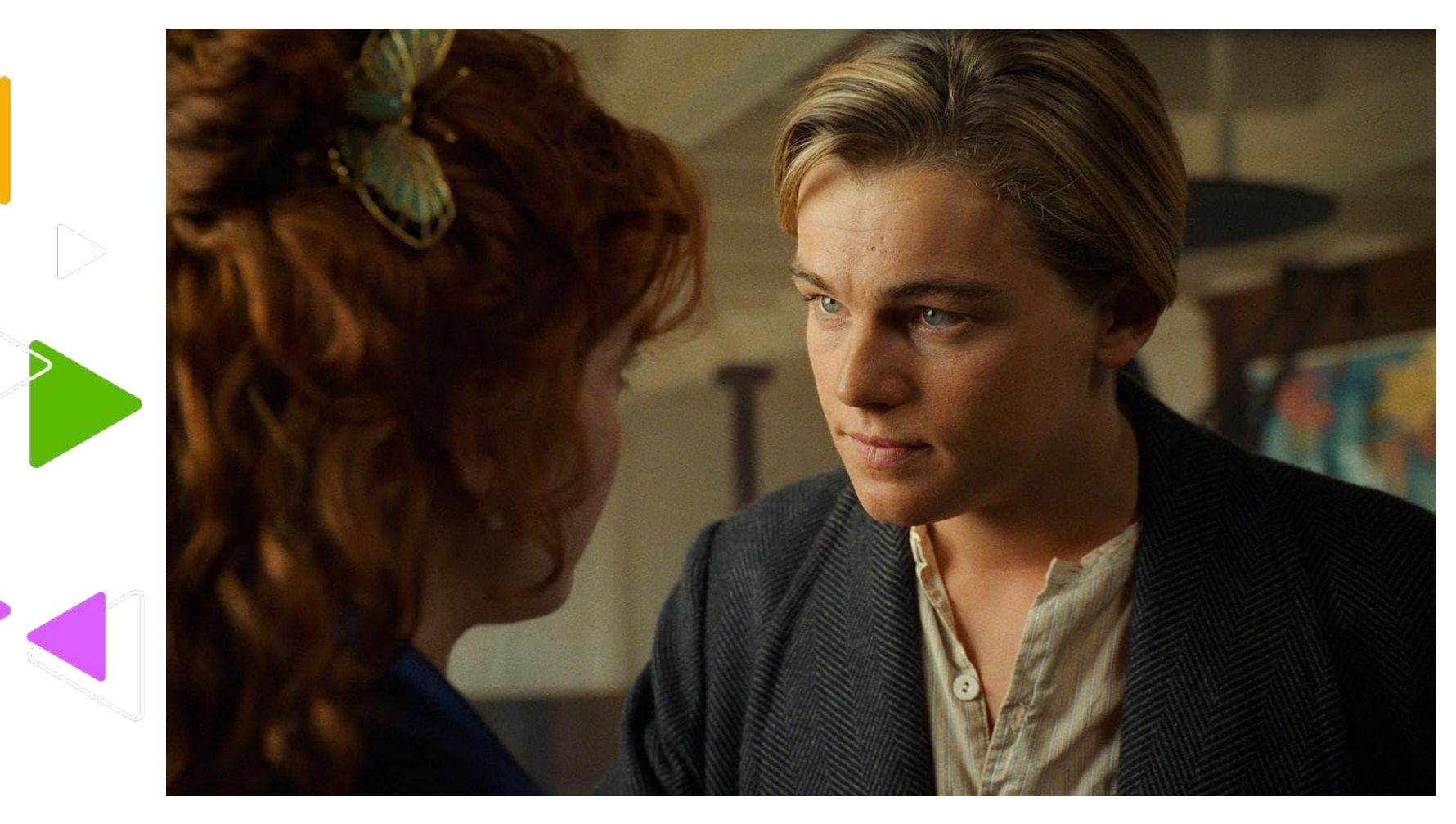

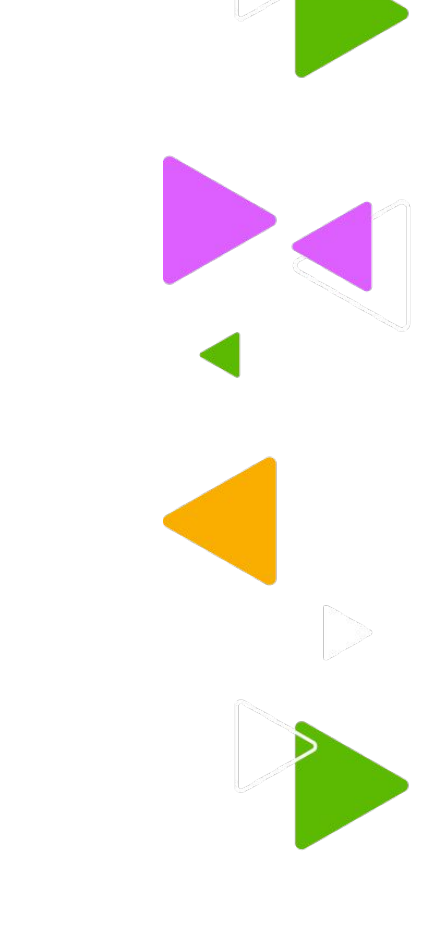

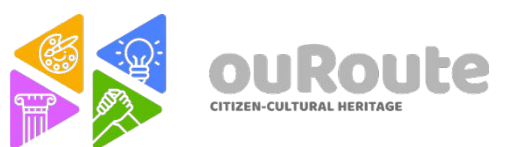

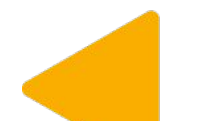

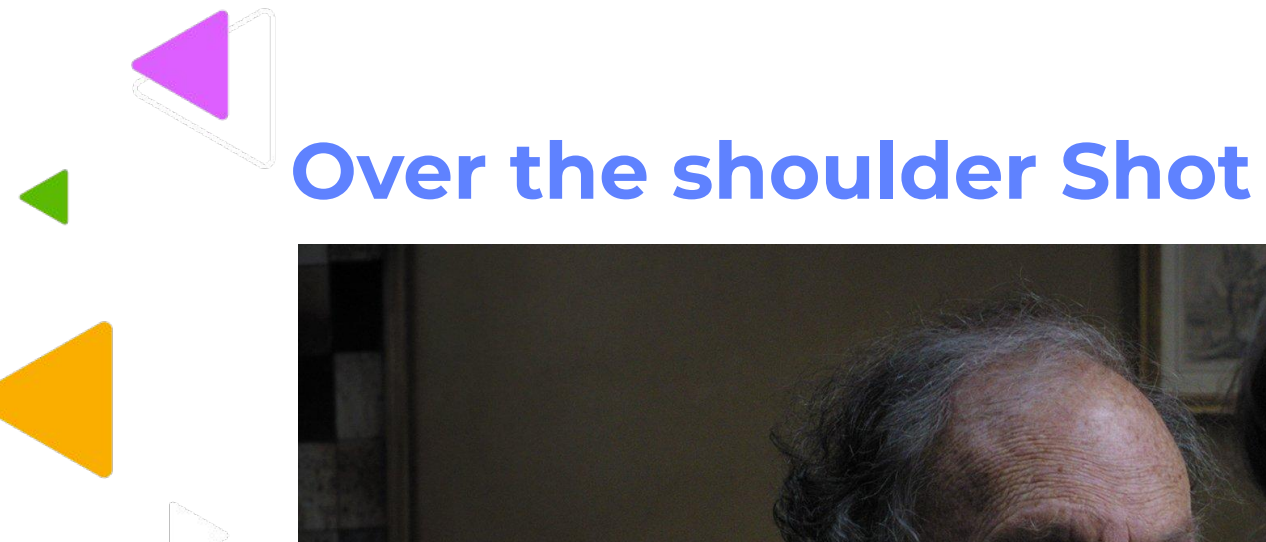

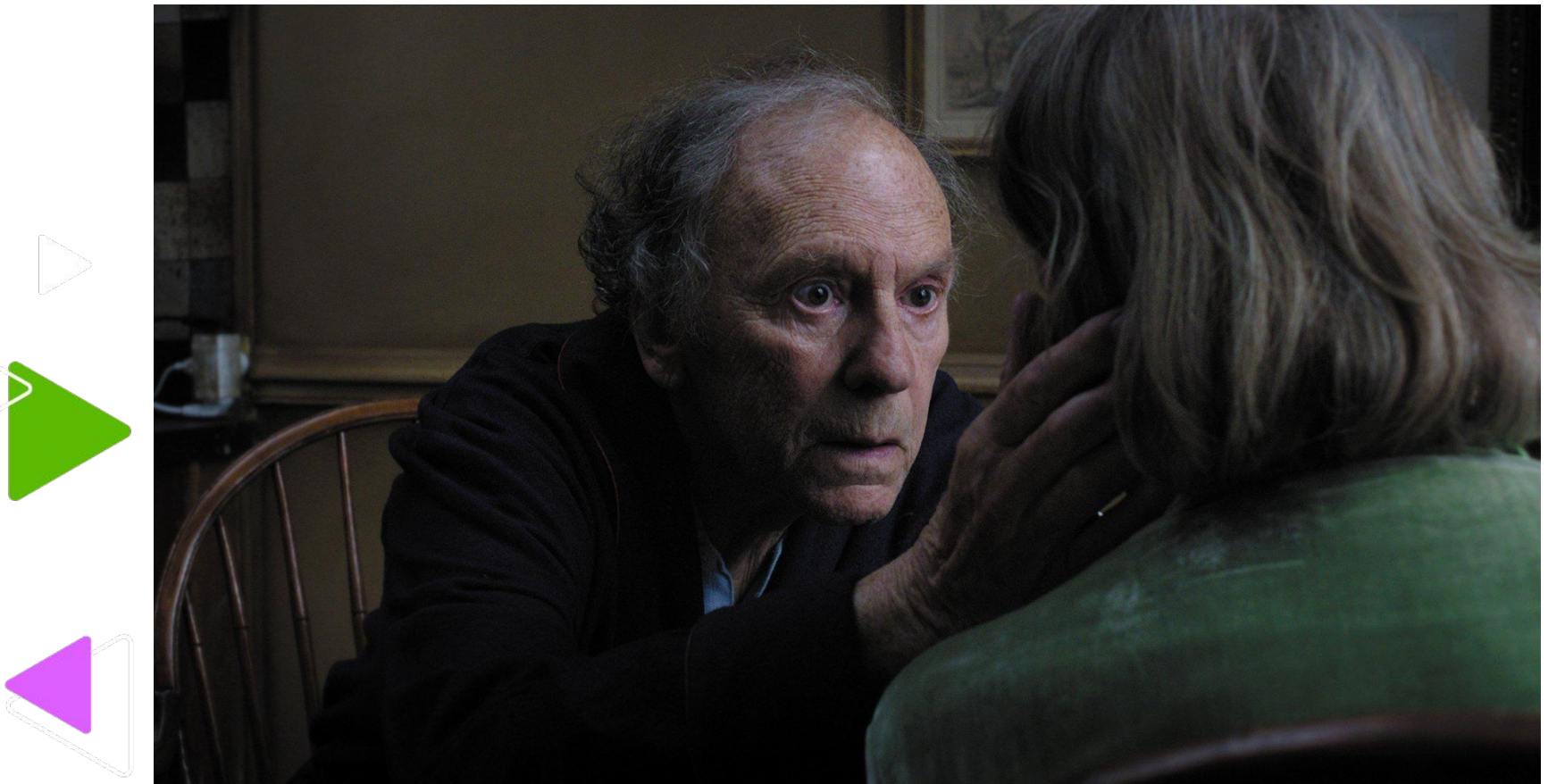

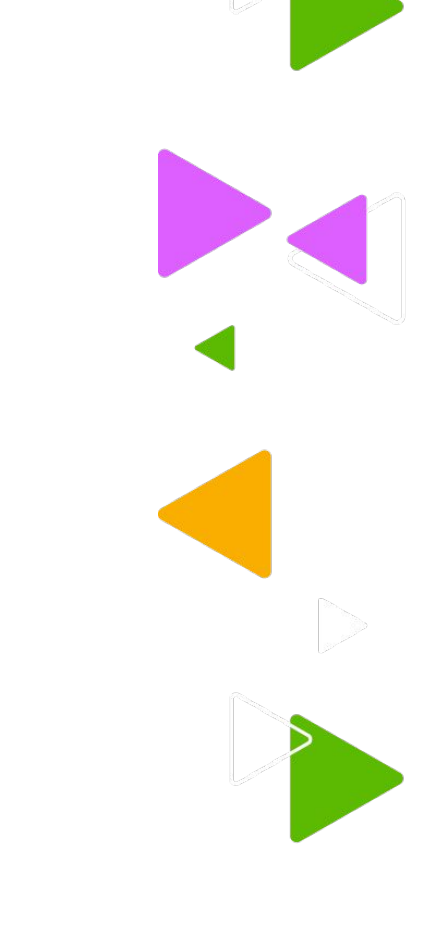

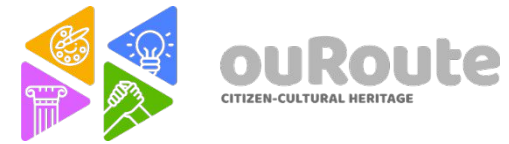

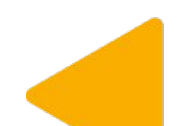

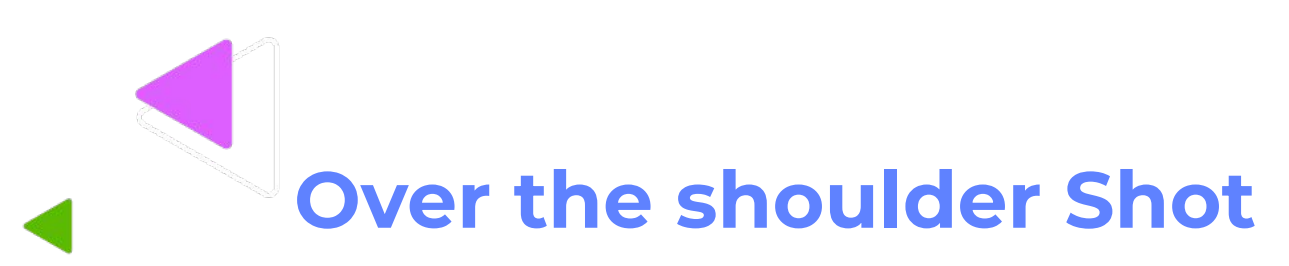

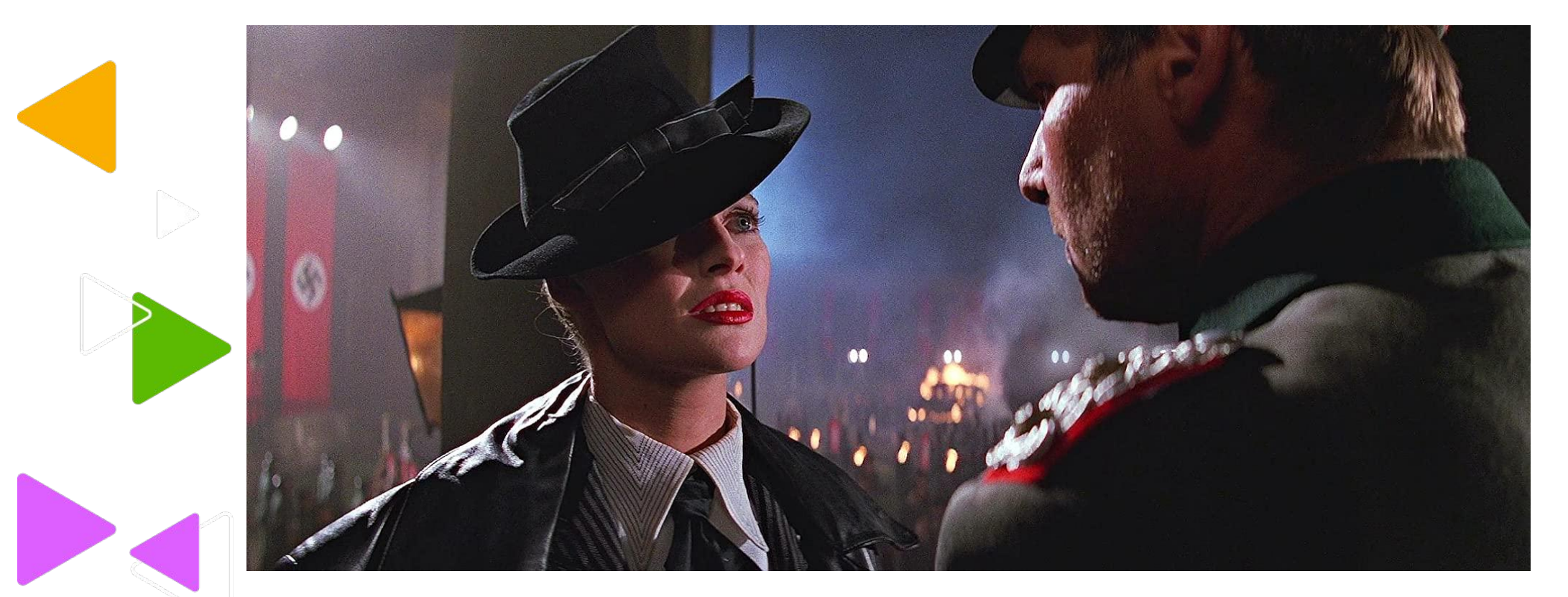

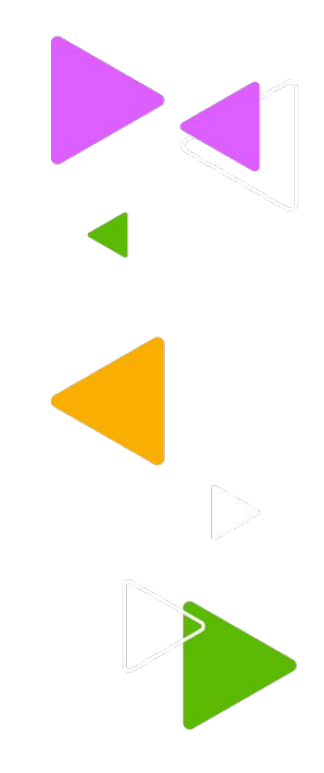

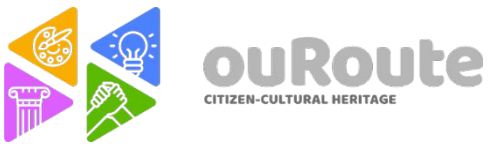

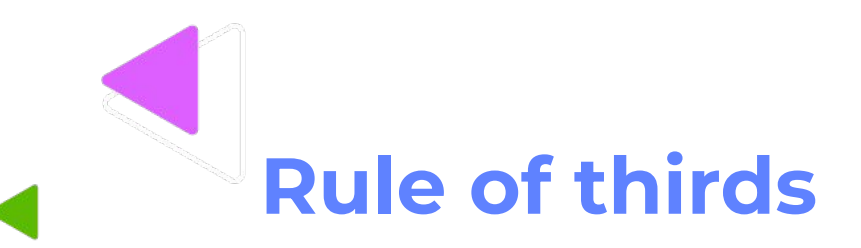

An image is divided in 9 equal parts. This guidelines can be used to place the subjects in the right place.

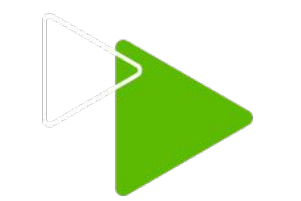

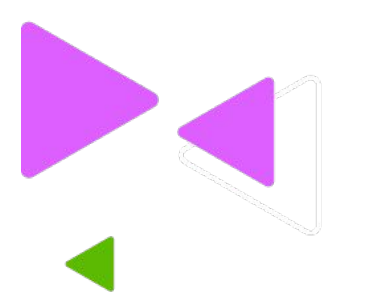

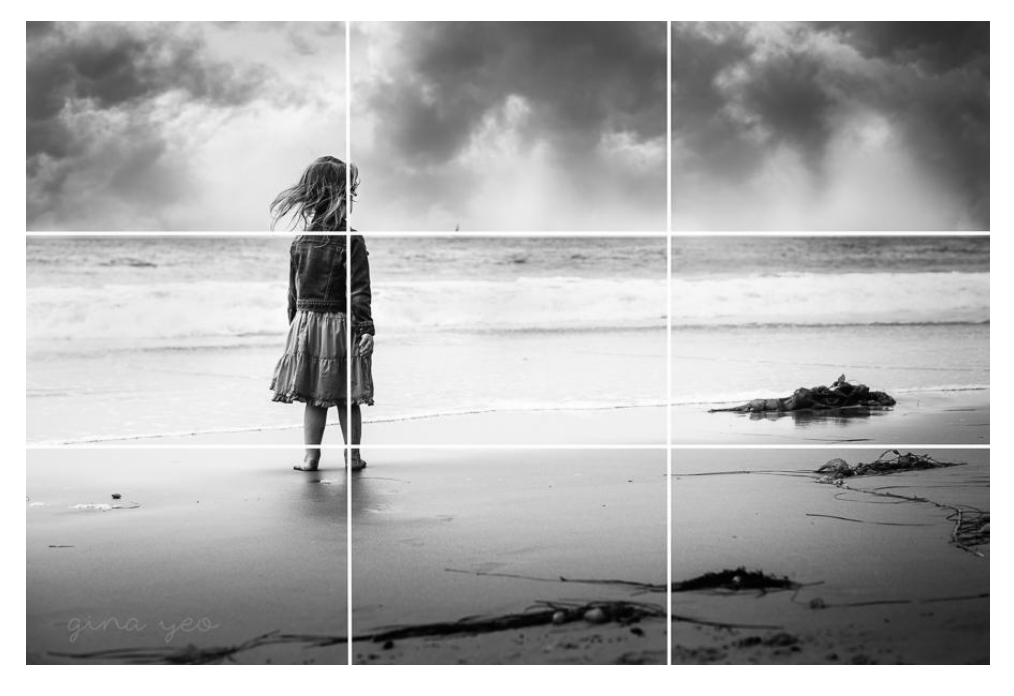

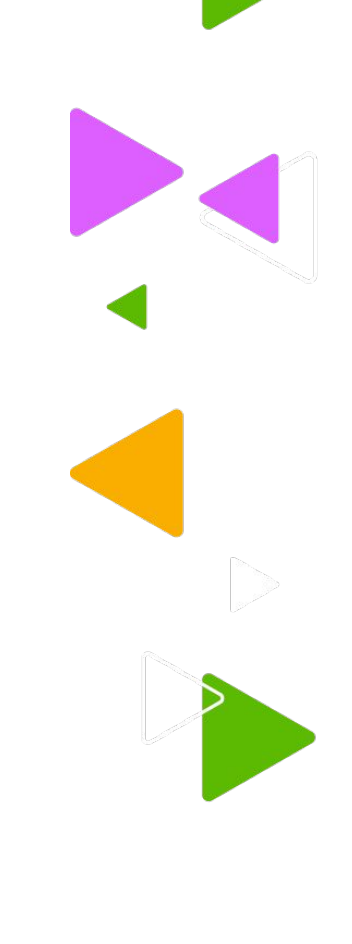

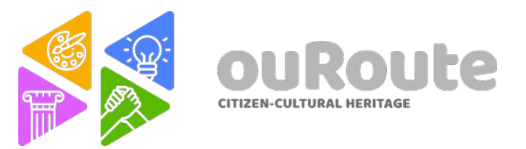

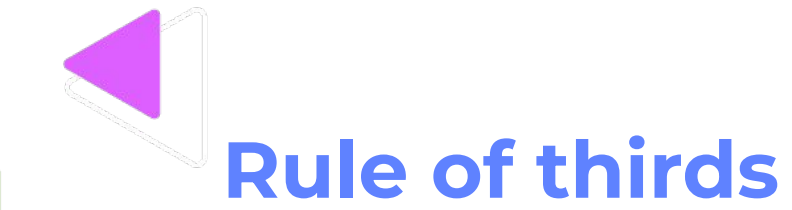

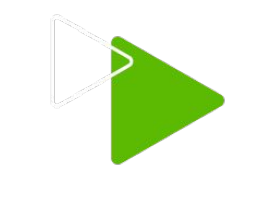

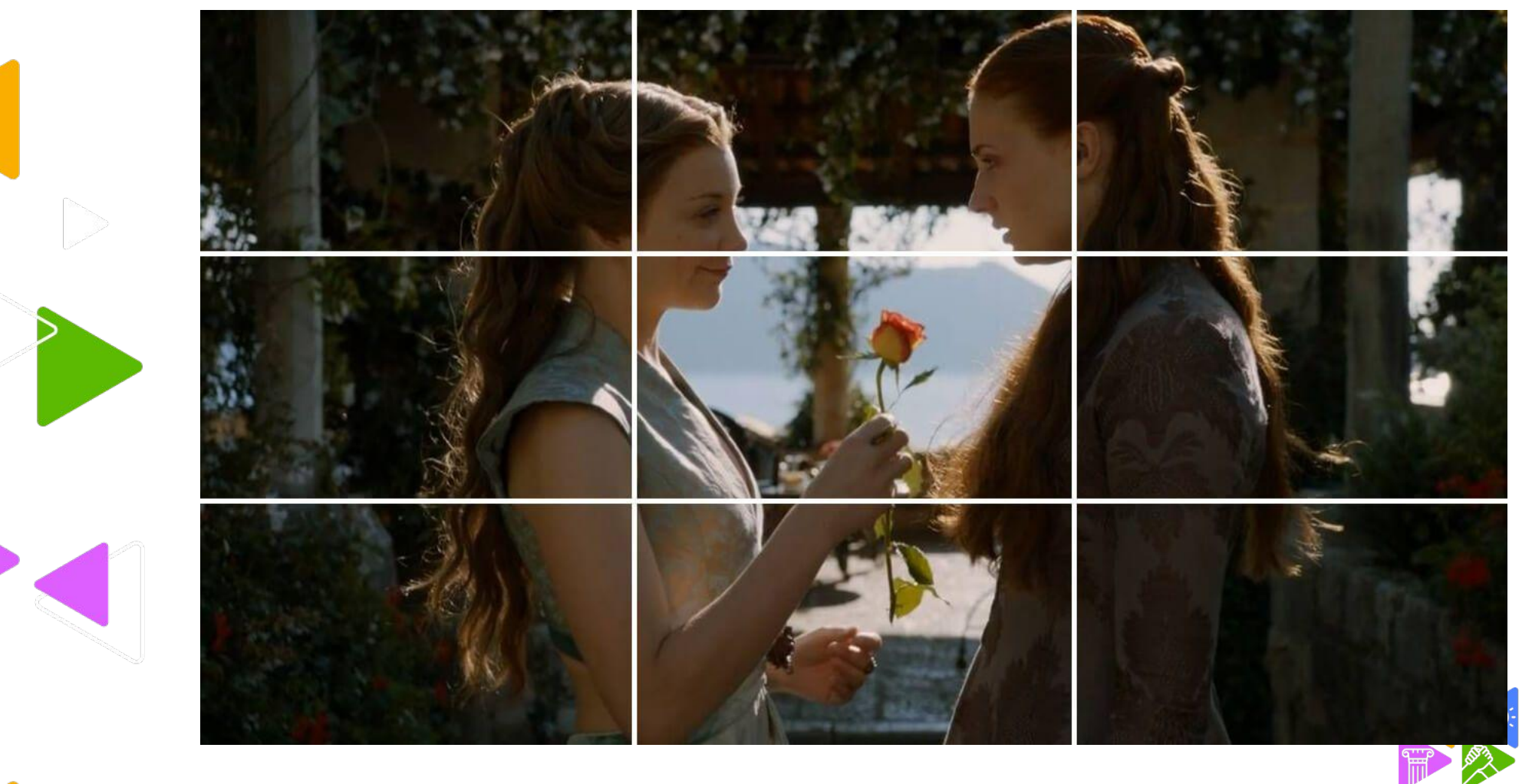

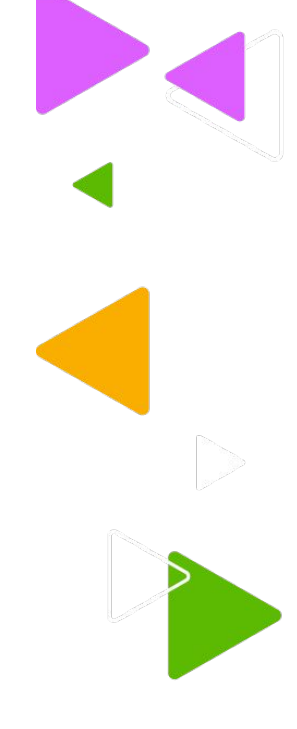

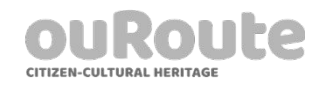

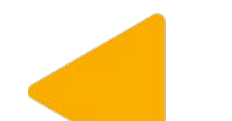

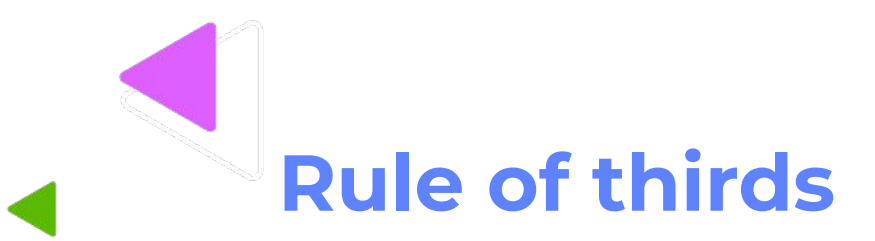

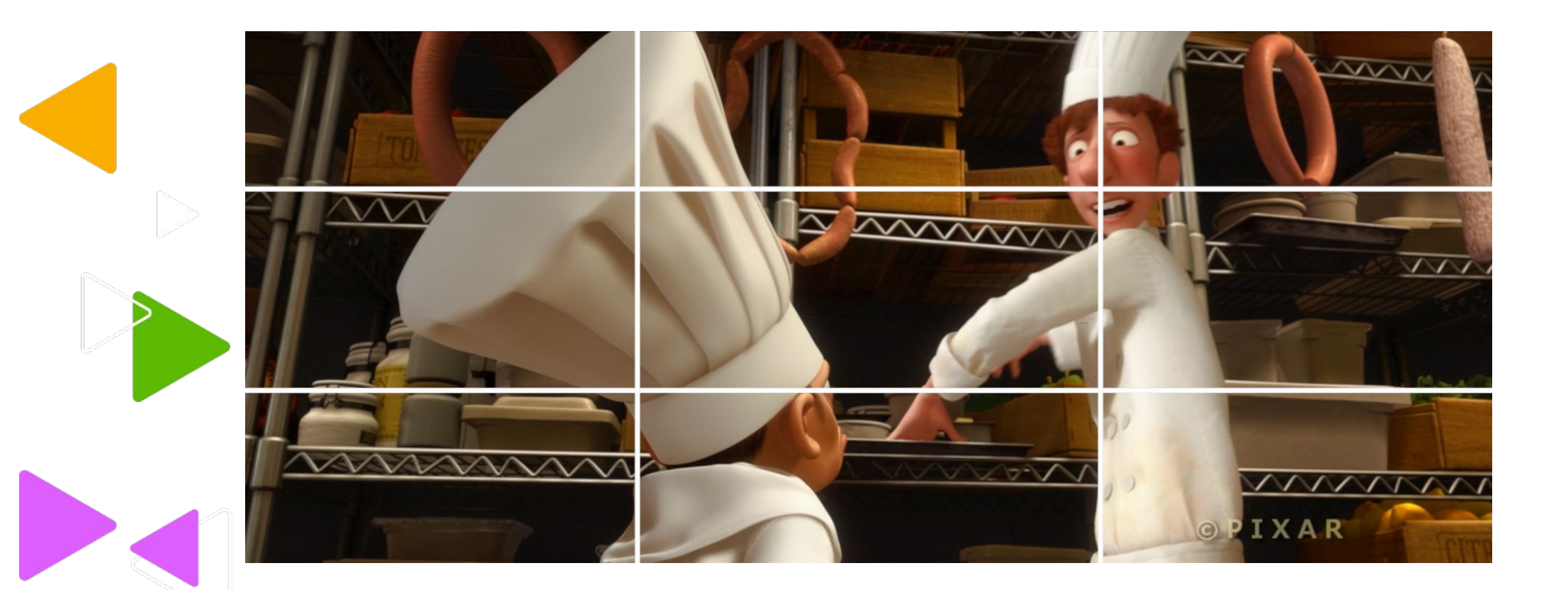

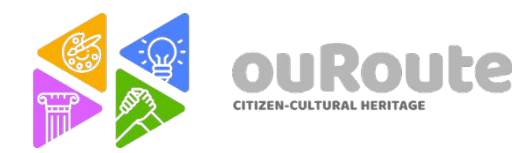

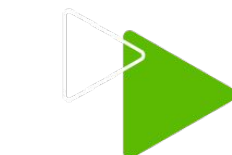

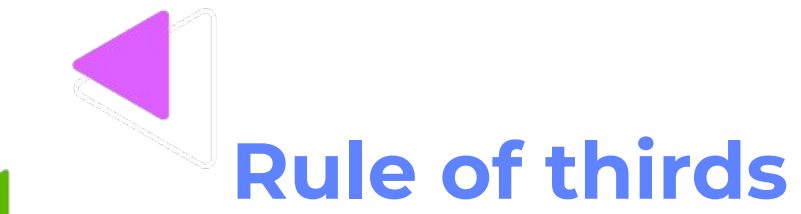

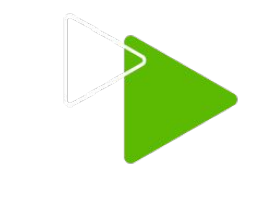

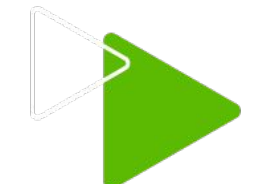

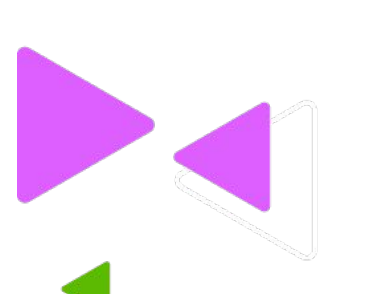

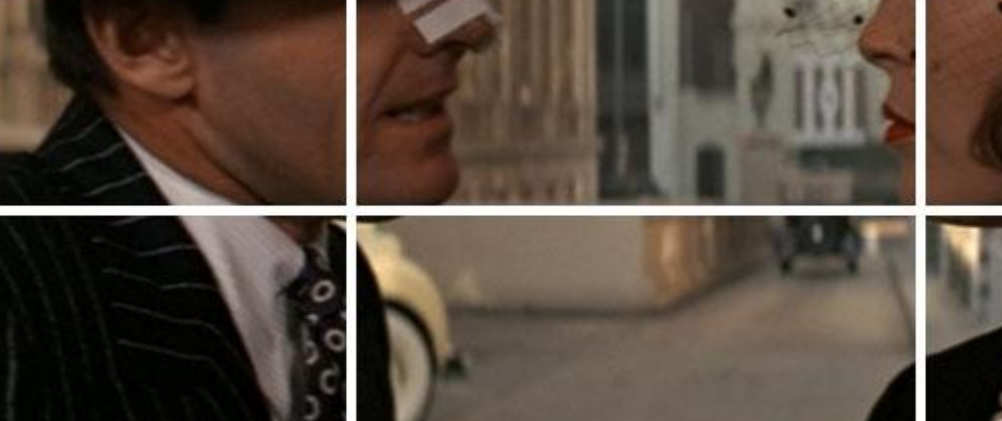

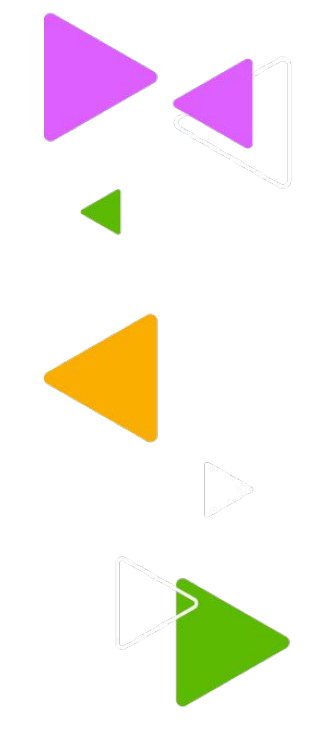

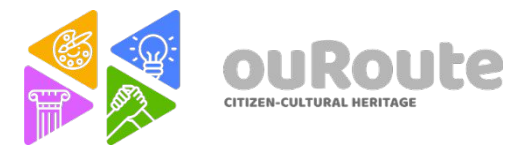

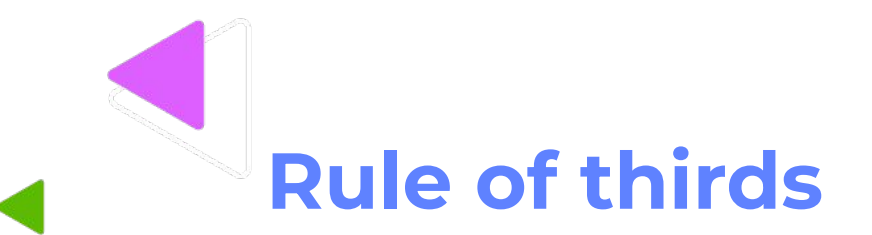

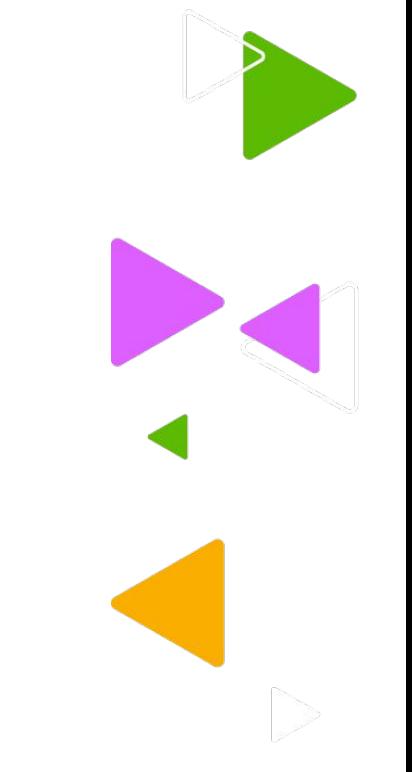

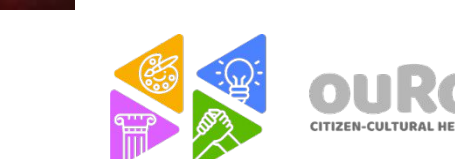

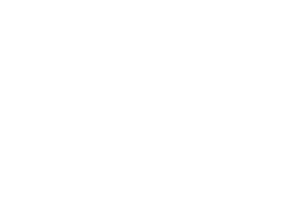

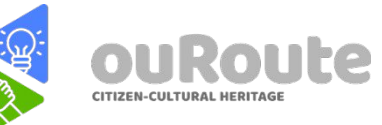

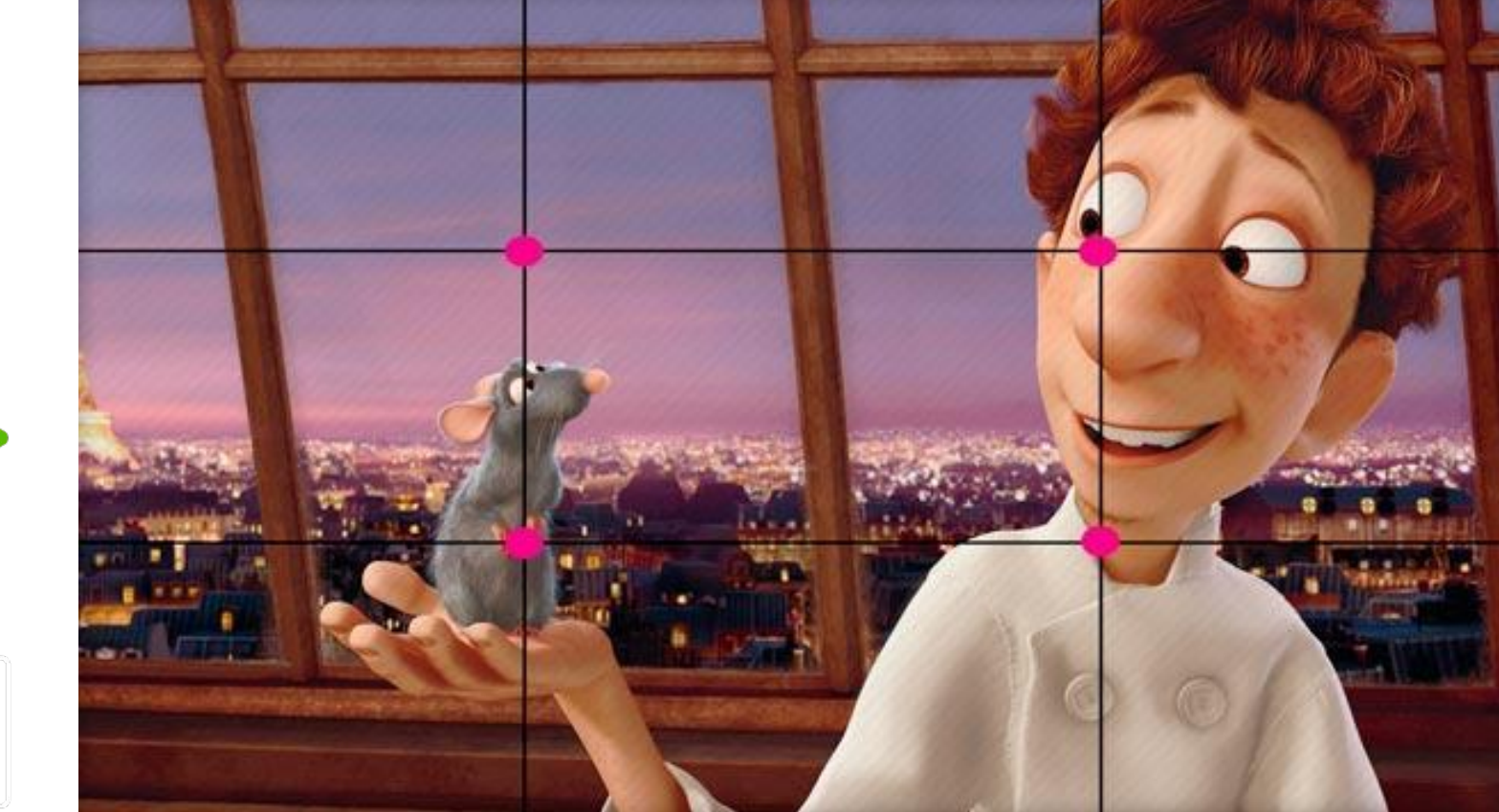

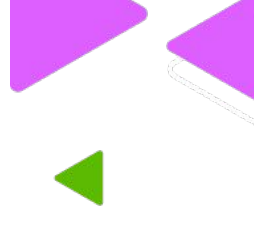

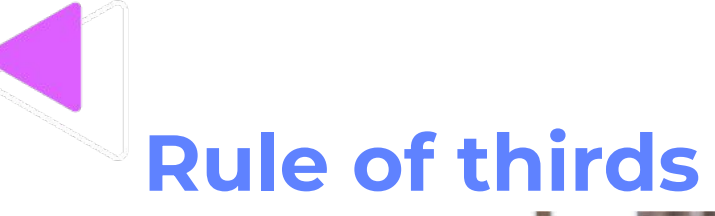

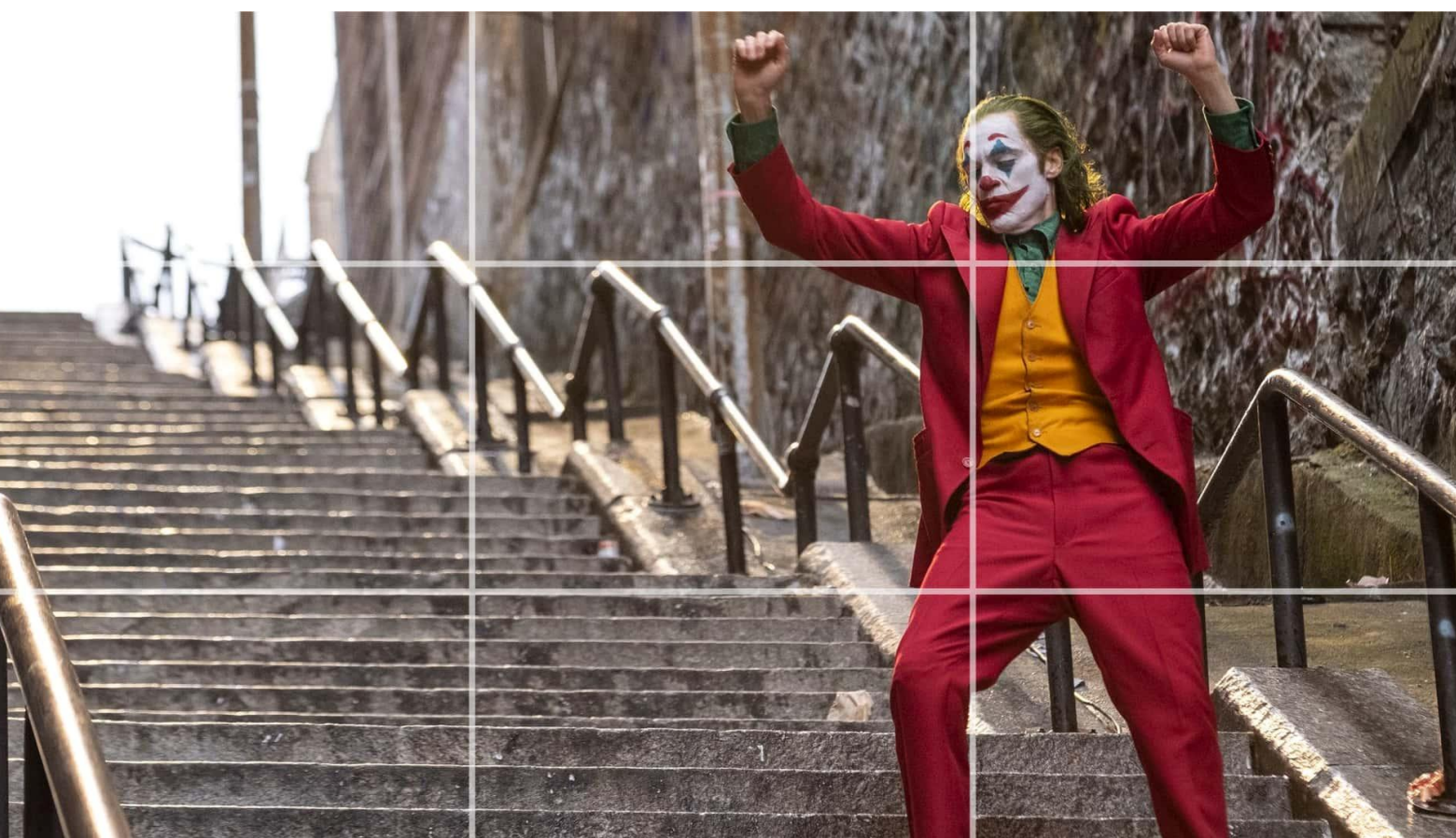

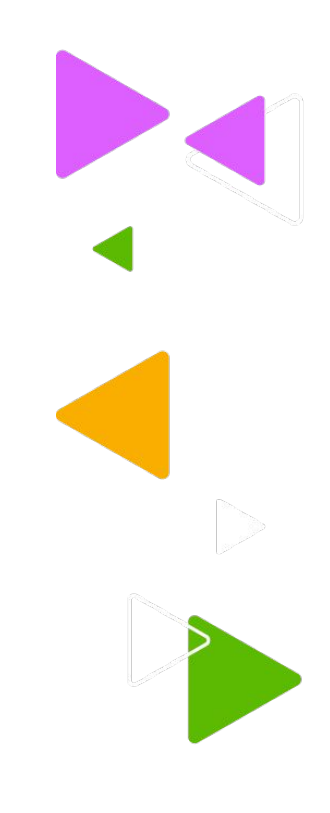

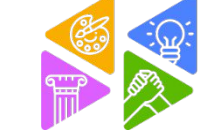

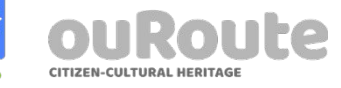

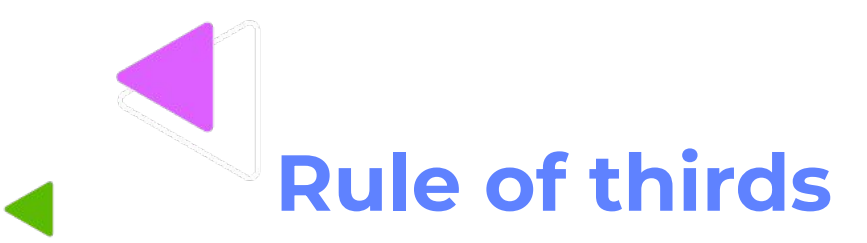

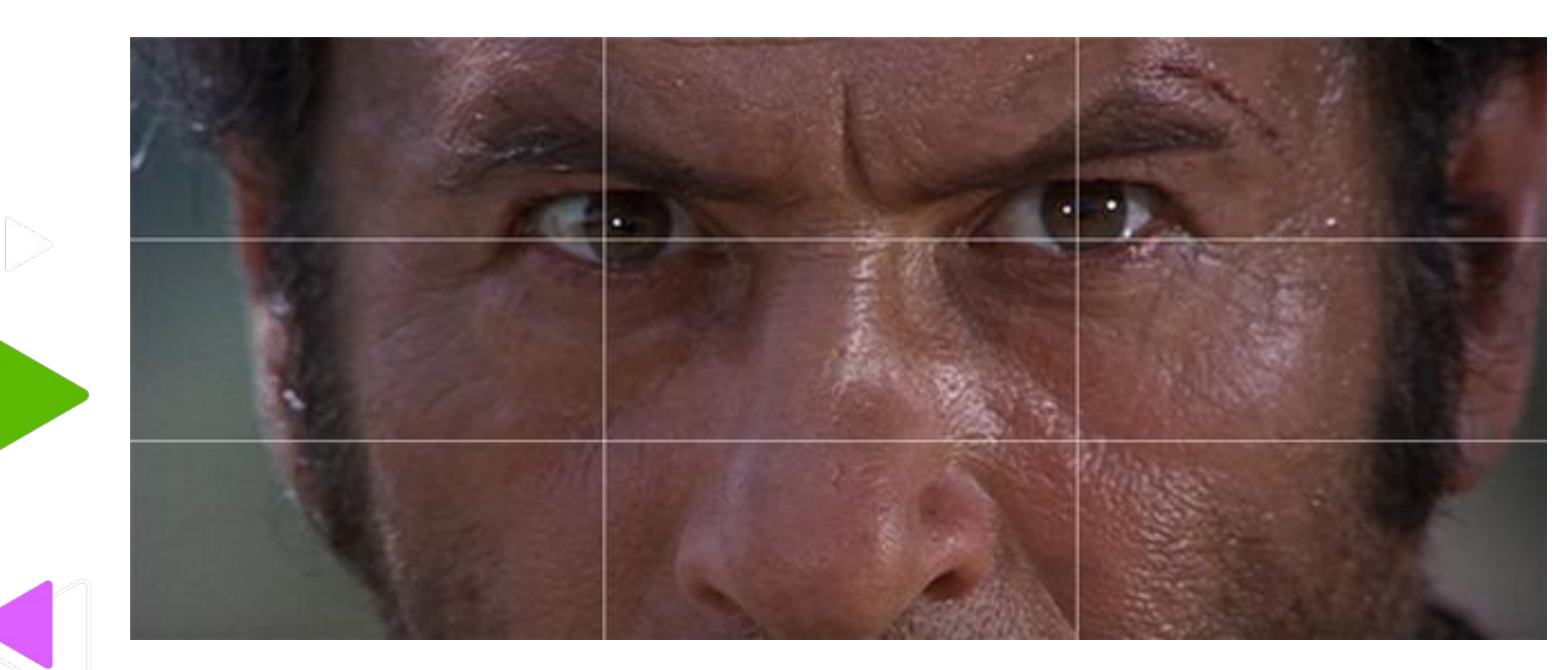

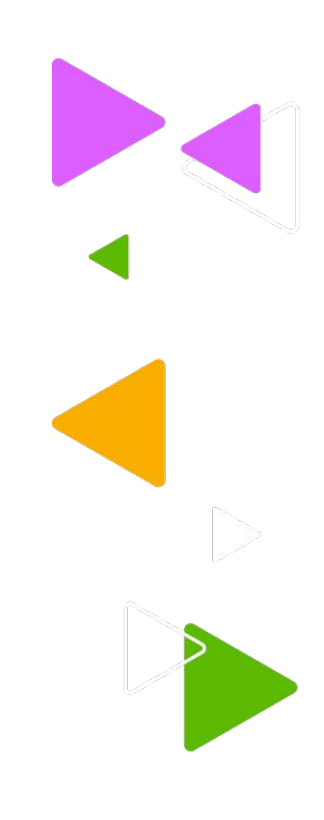

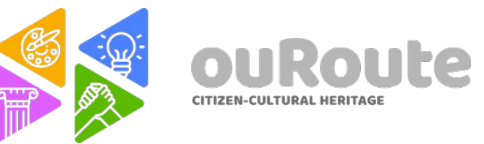

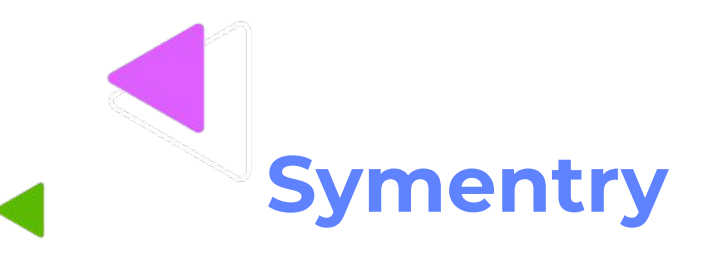

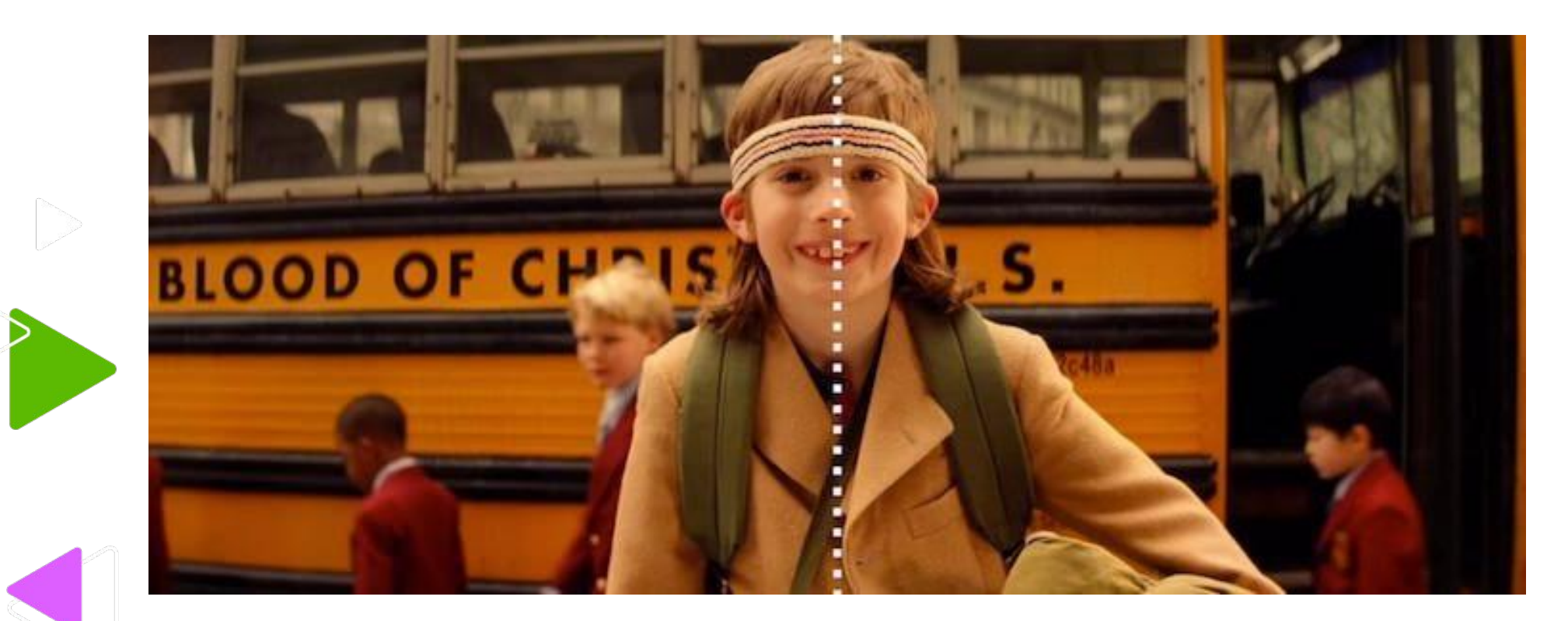

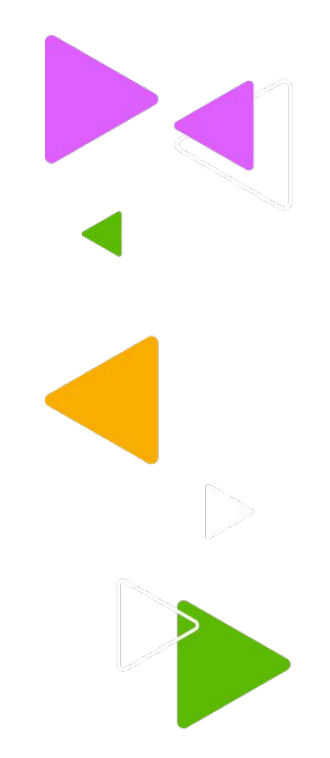

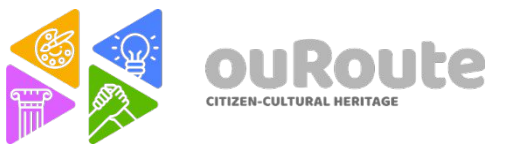

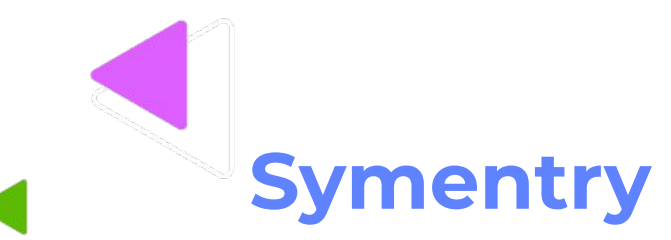

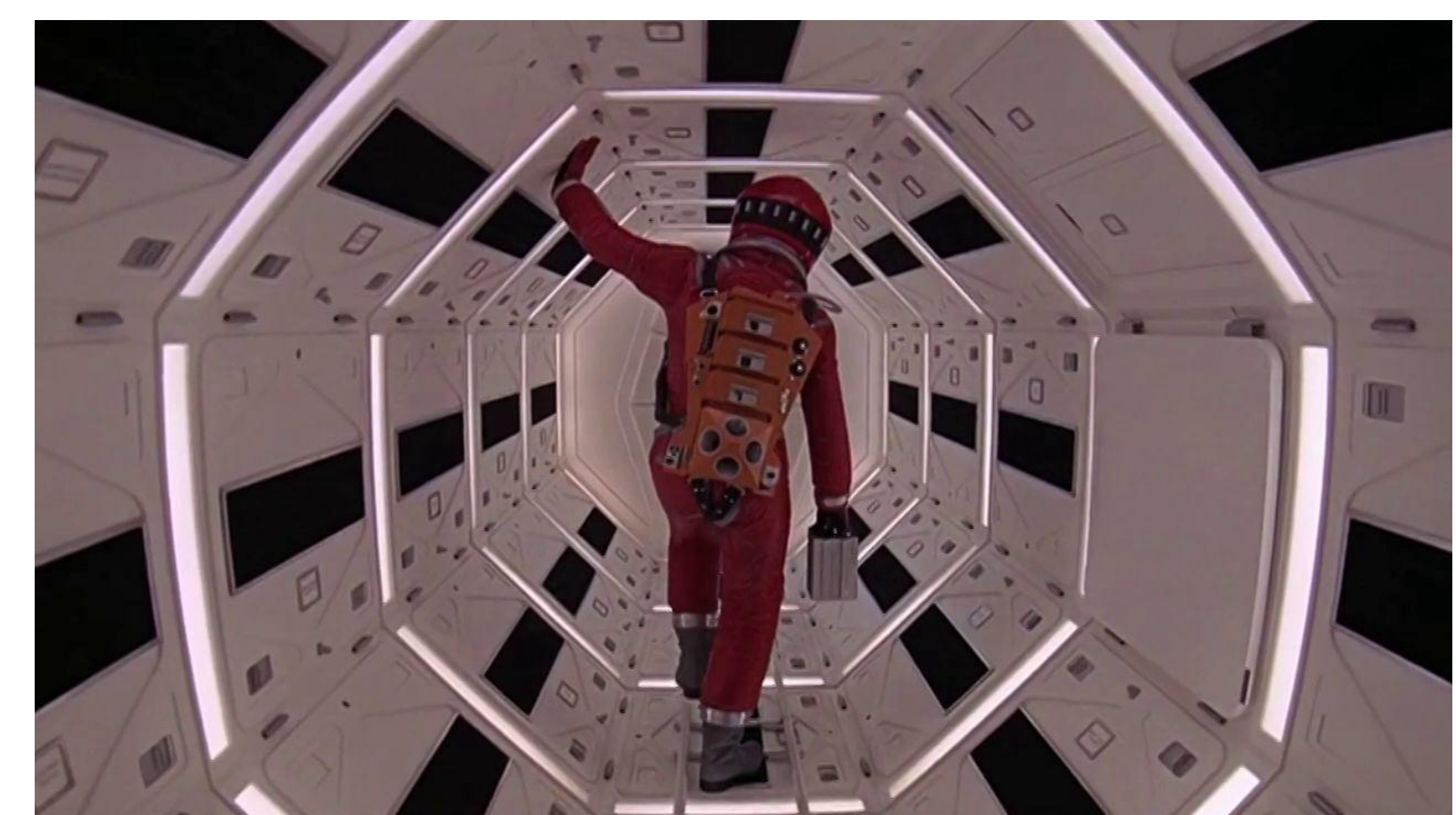

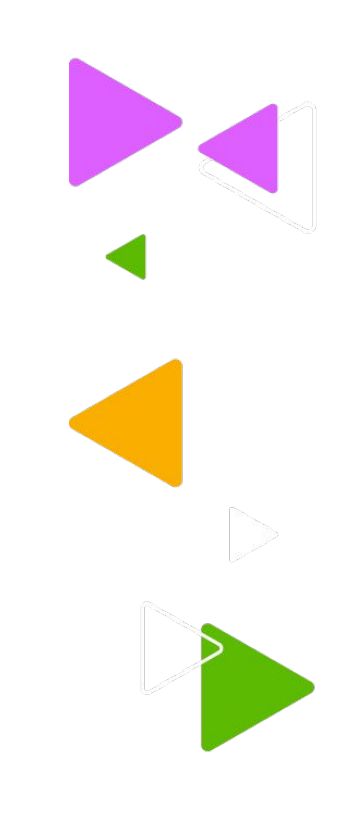

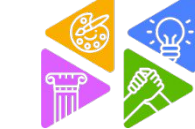

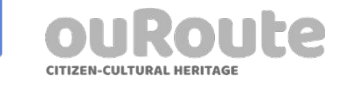

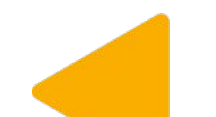

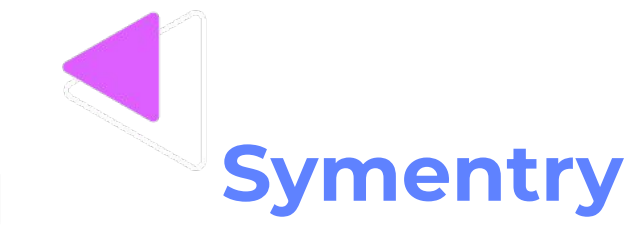

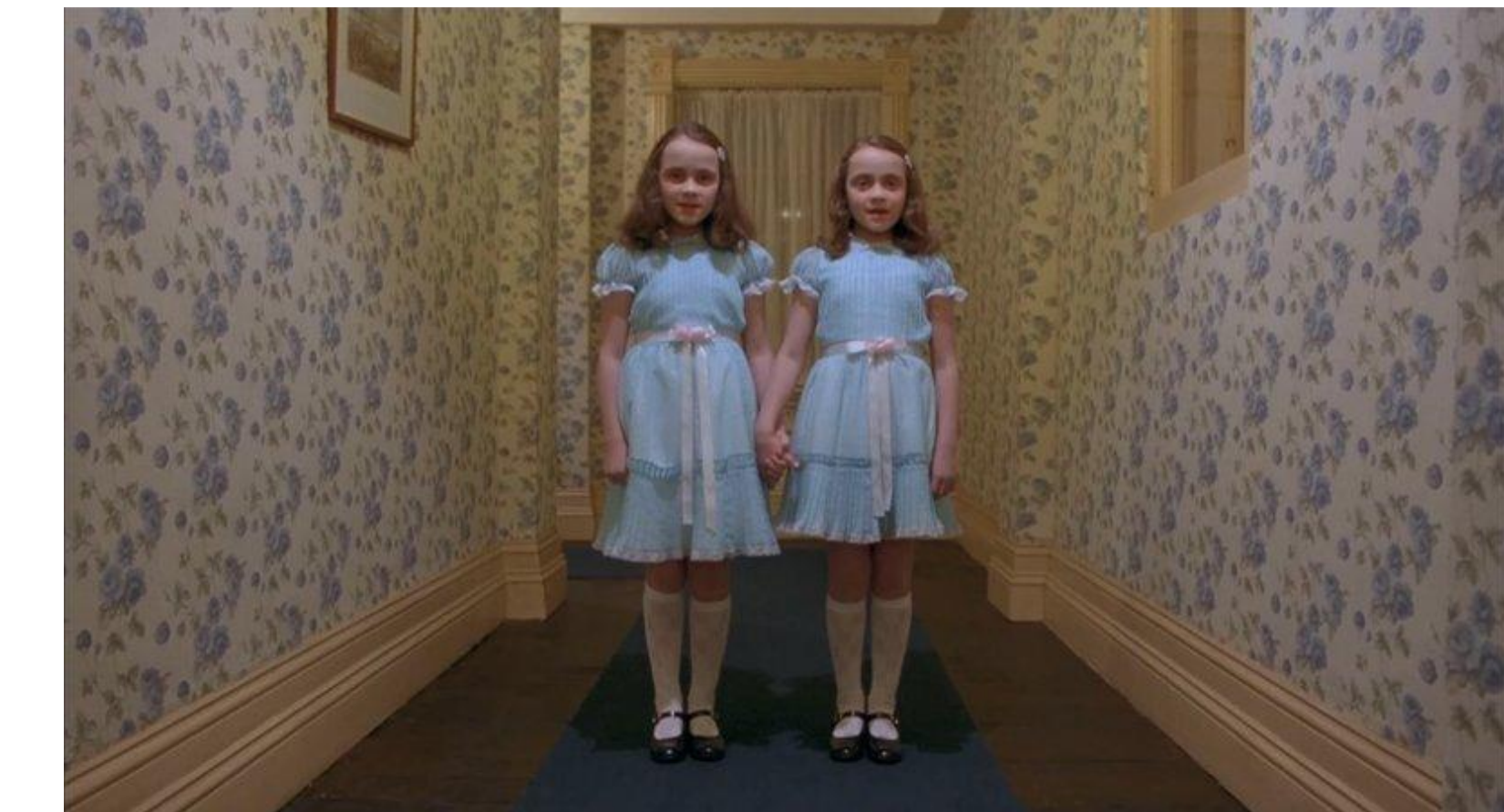

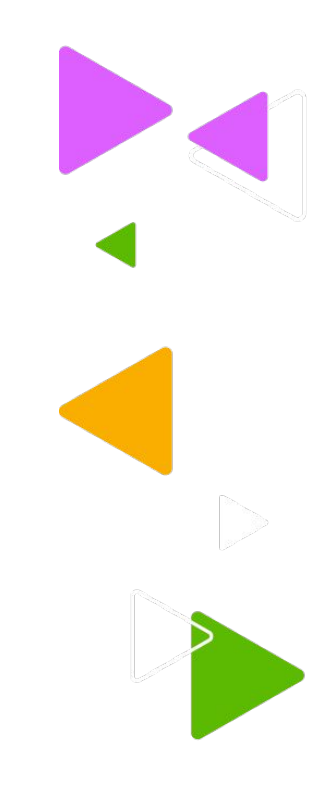

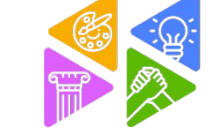

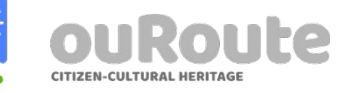

## **Low angle camera**

It is used when it's necessary to superiarize a character.

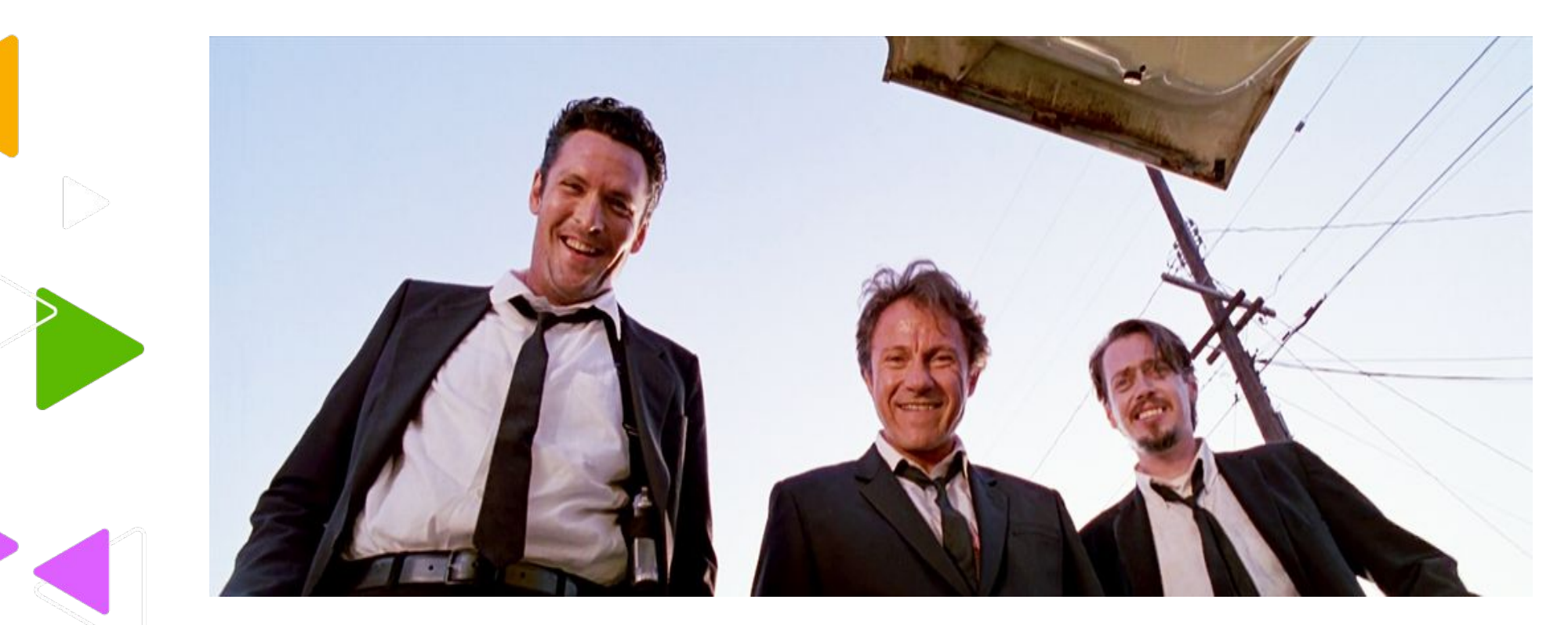

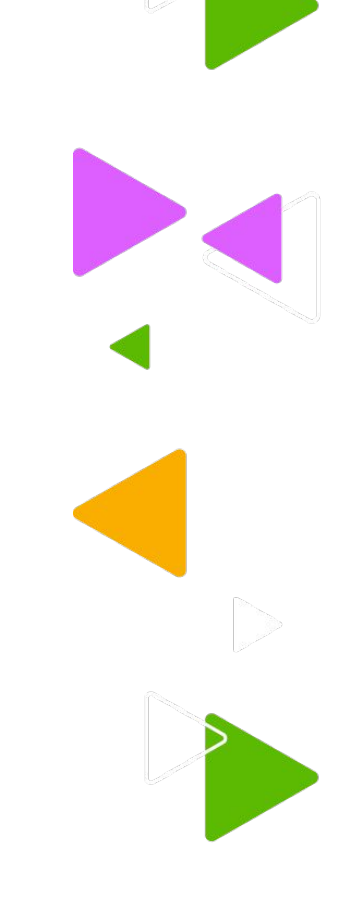

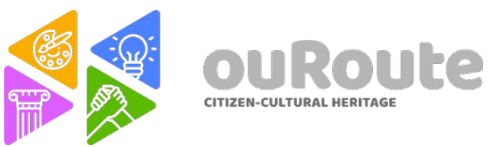

# **Low angle camera**

It is used when it's necessary to superiarize a character.

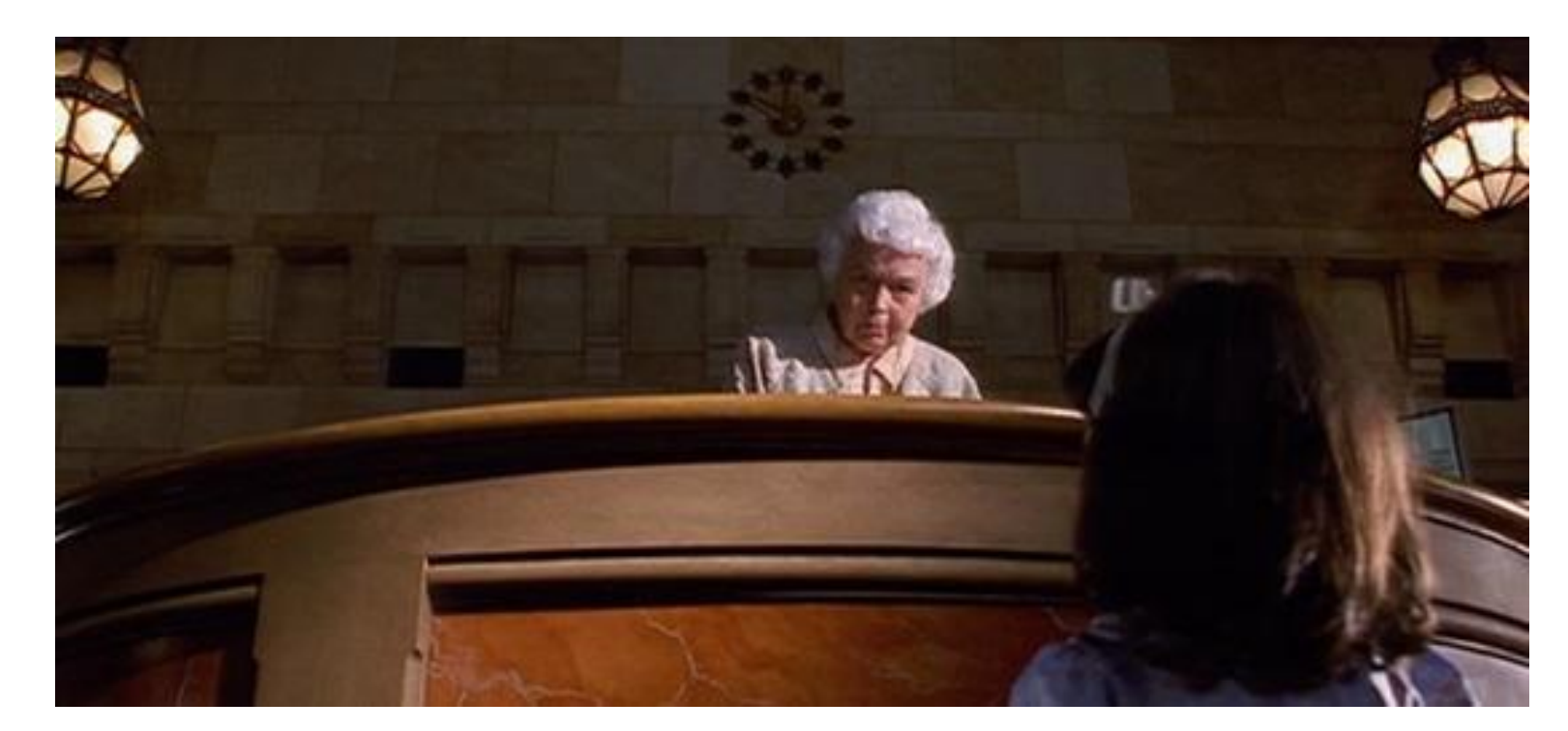

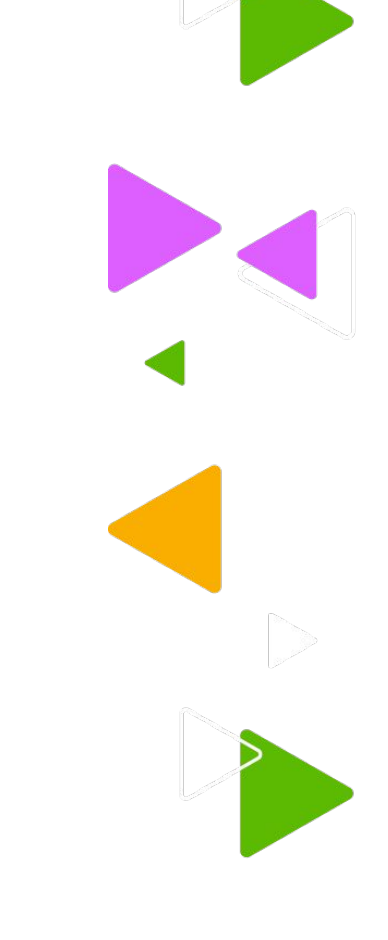

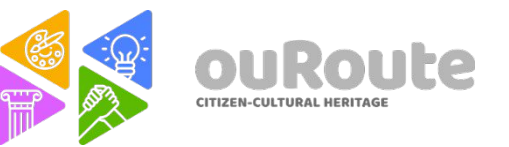

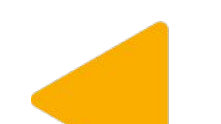

# **Low angle camera**

It is used when it's necessary to superiarize a character.

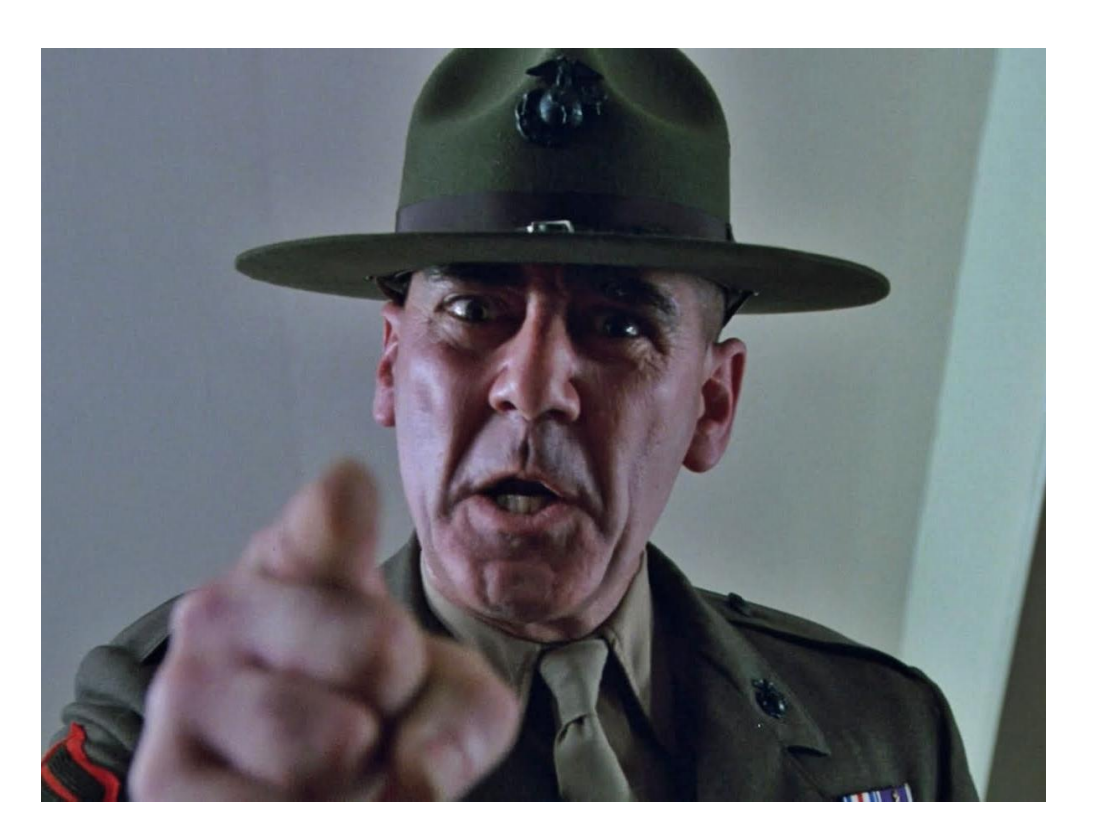

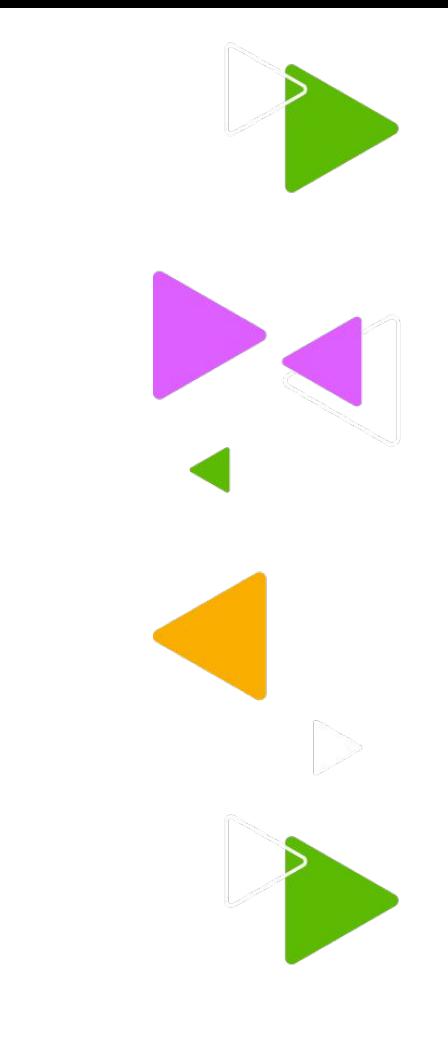

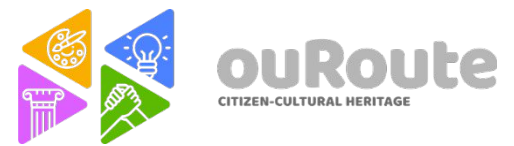

# **High angle camera**

It is used when it's necessary to "diminish" a character.

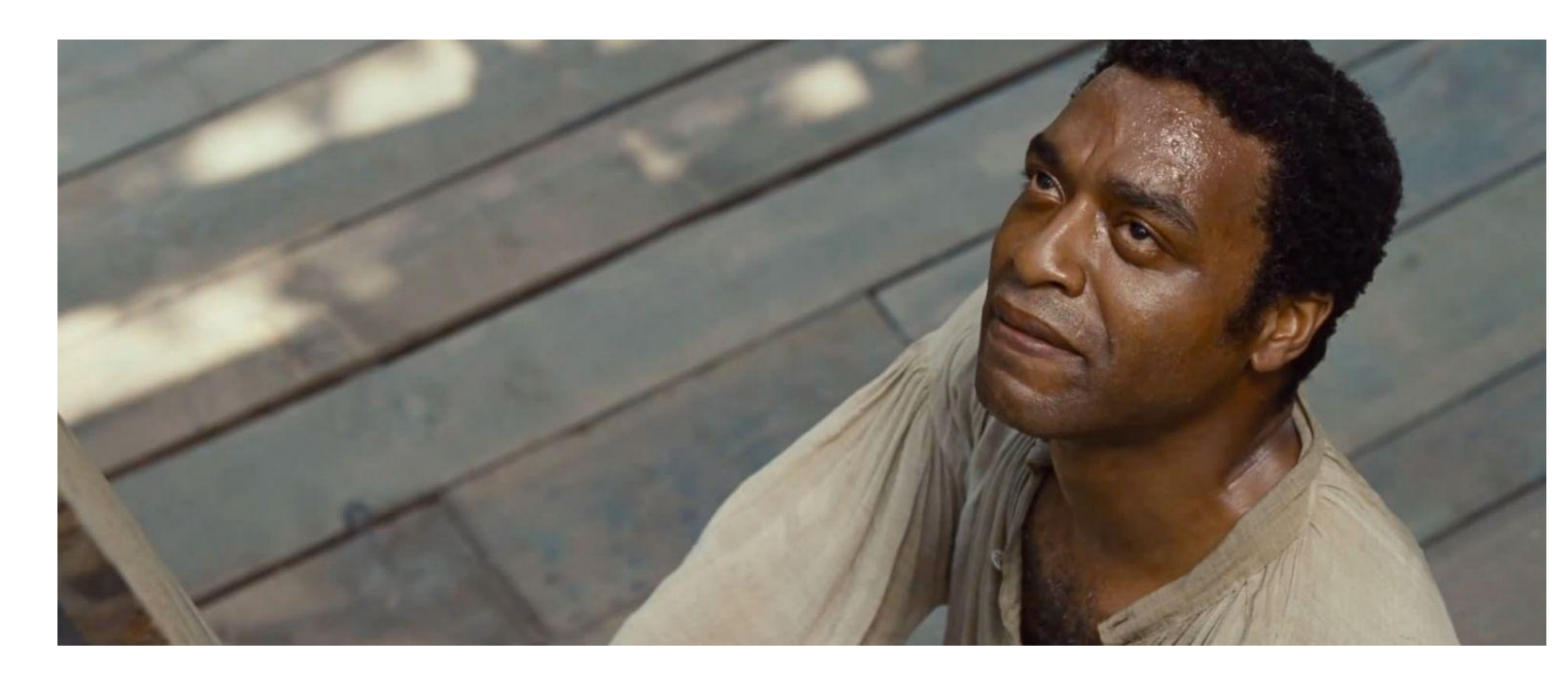

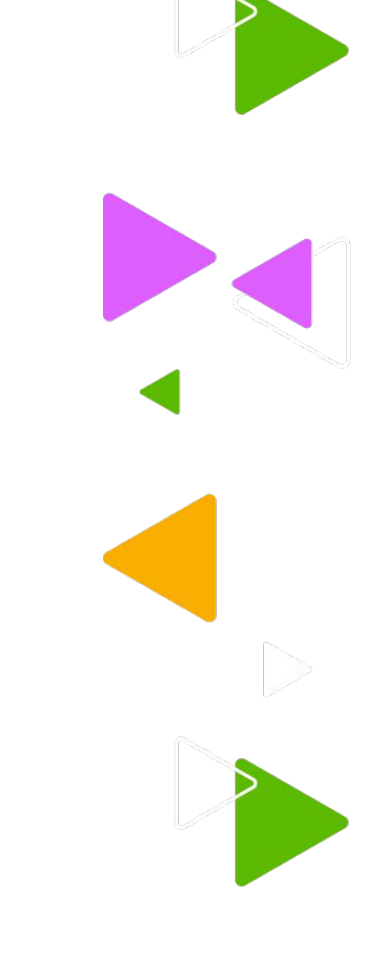

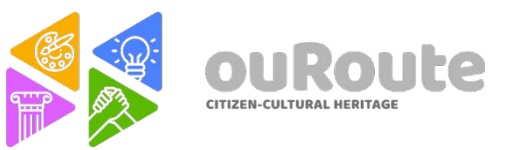
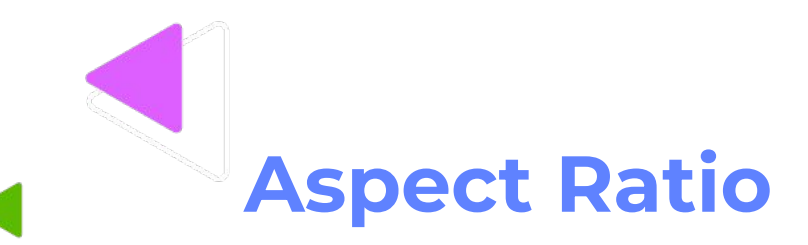

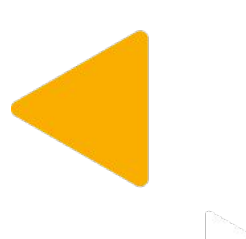

The **aspect ratio** of an image is the ratio of its width to its height. It is commonly expressed as two numbers separated by a colon, as in *16:9*. For an *x*:*y* aspect ratio, the image is *x* units wide and *y* units high. Widely used aspect ratios include 1.85:1 and 2.39:1 in film photography, 4:3 and 16:9 in television, and 3:2 in still camera photography. (i*n: Wikipedia*)

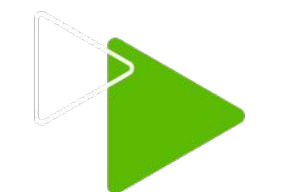

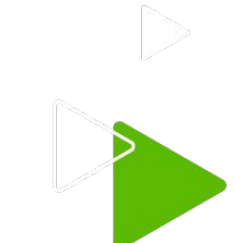

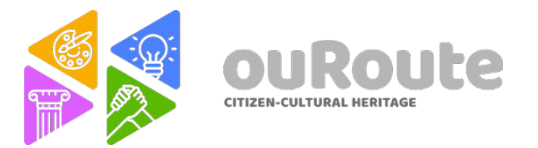

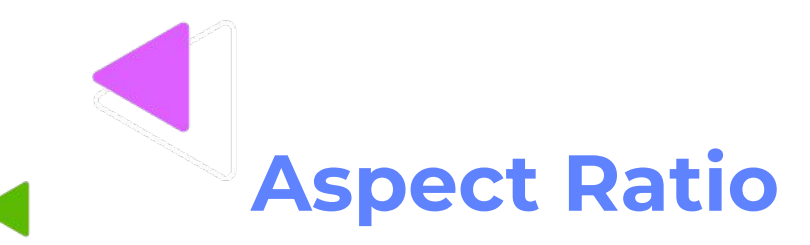

Most common aspect ratios: 16:9 (TV nowadays)

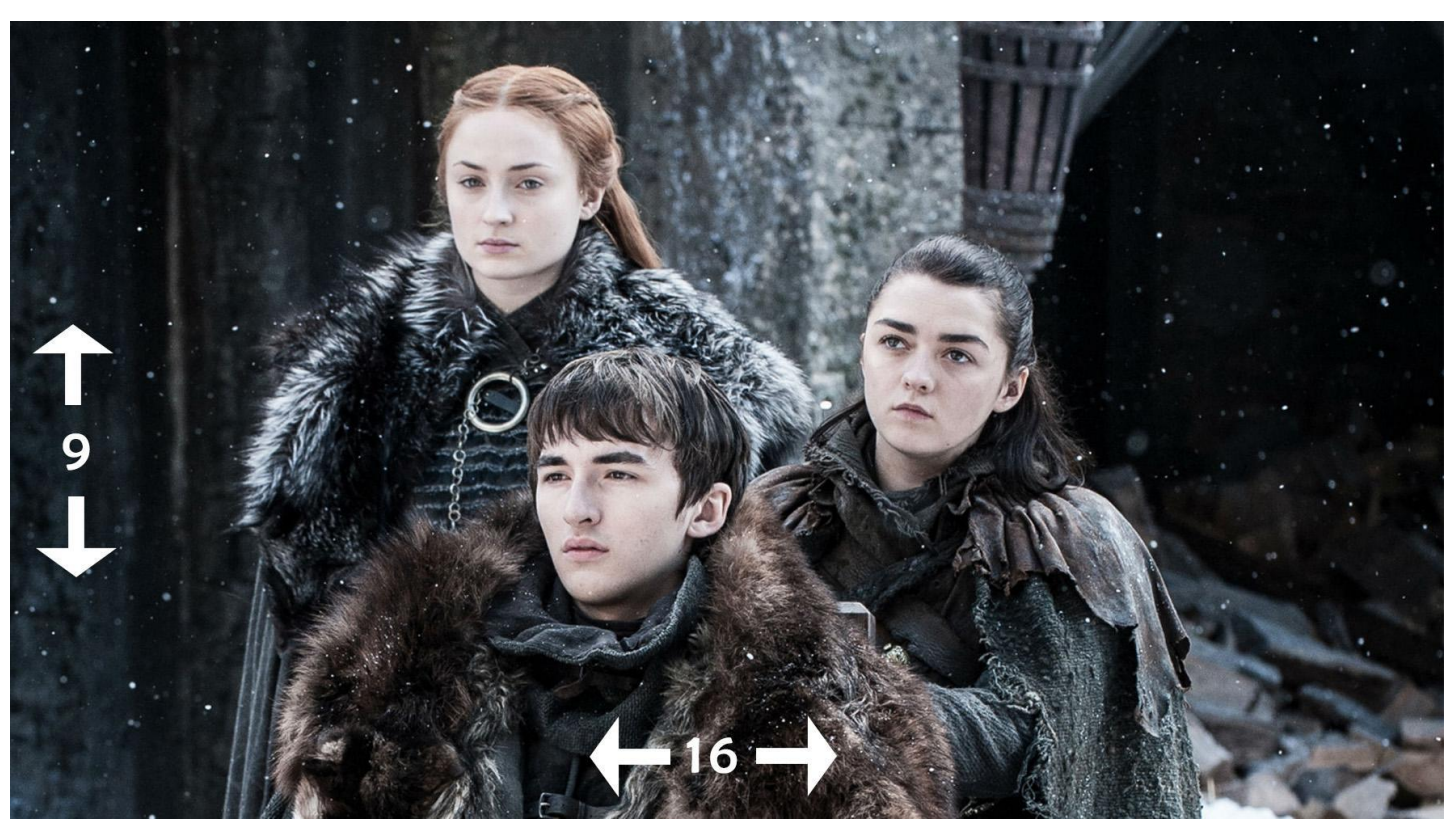

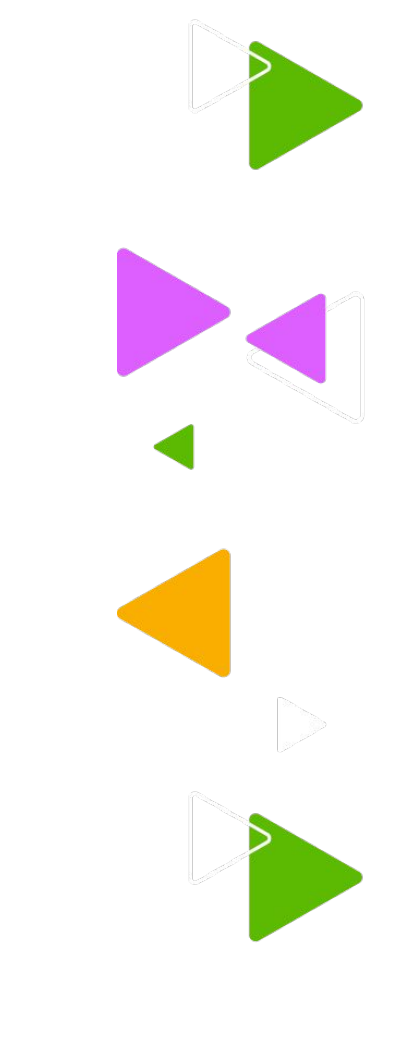

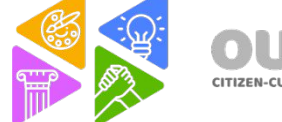

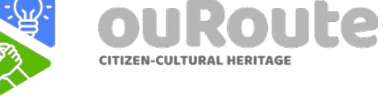

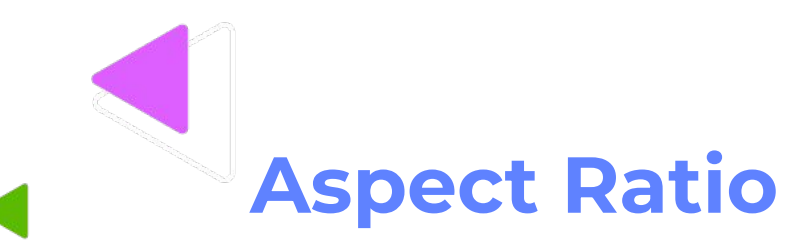

Most common aspect ratios: 4:3 (TV until early 2000's)

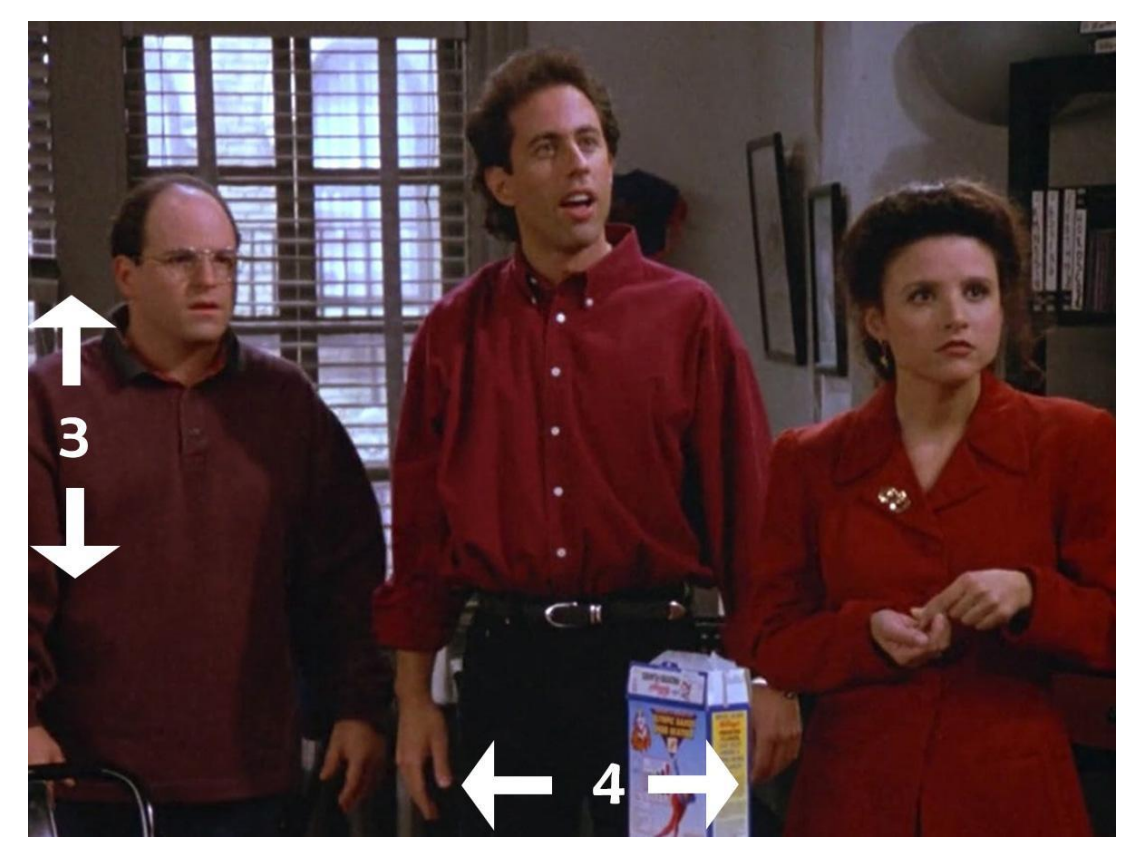

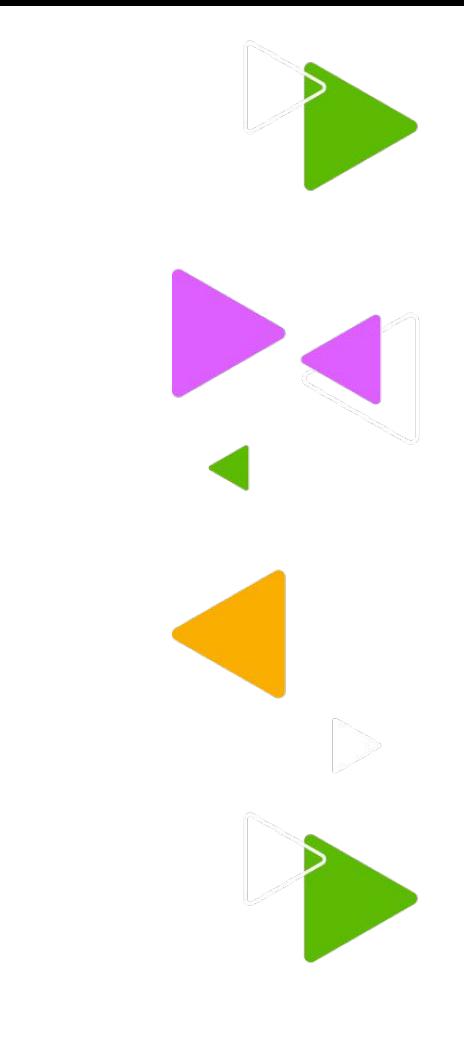

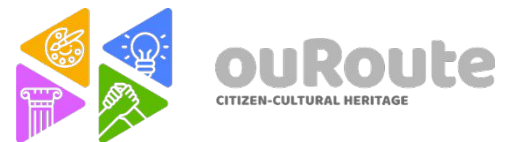

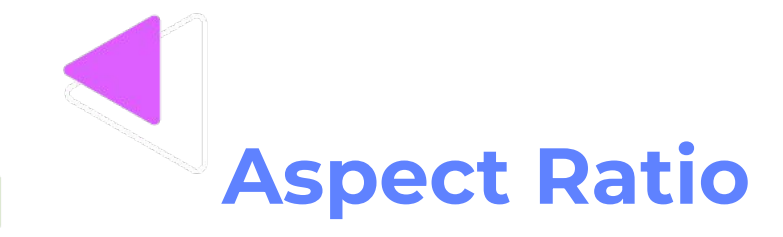

Most common aspect ratios: 2.39:1 (Cinema)

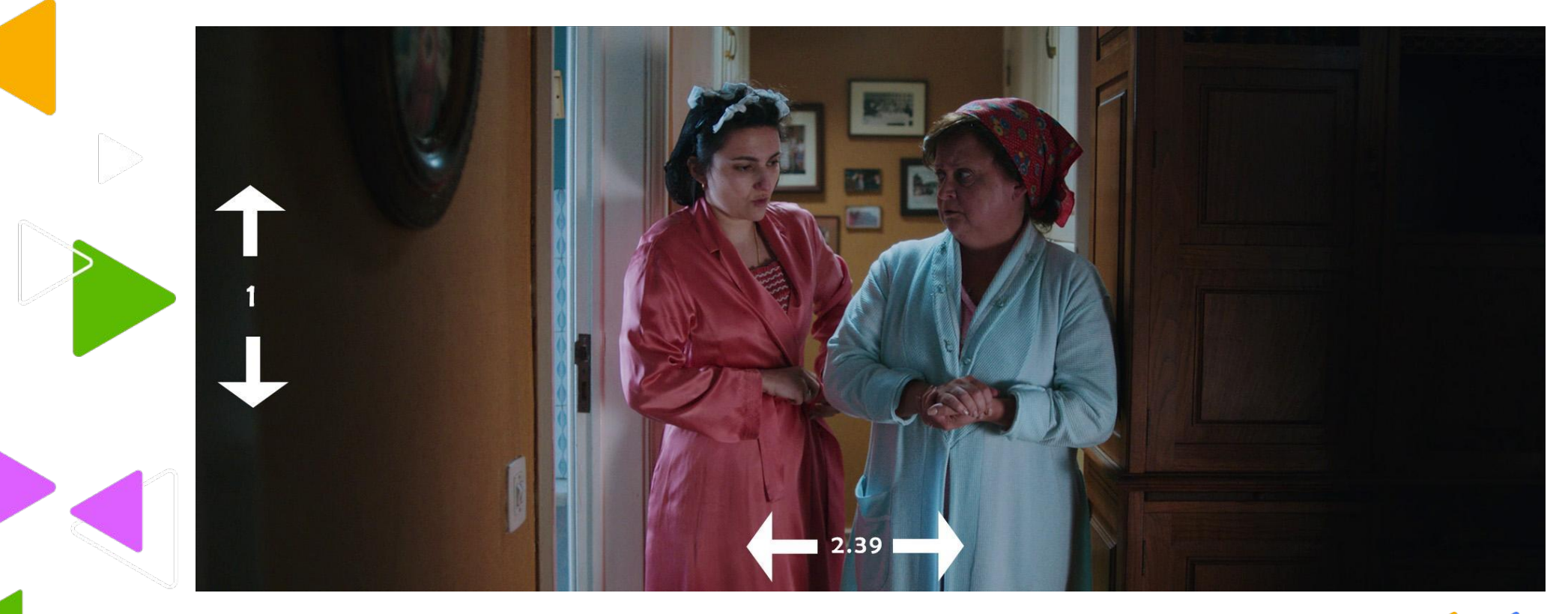

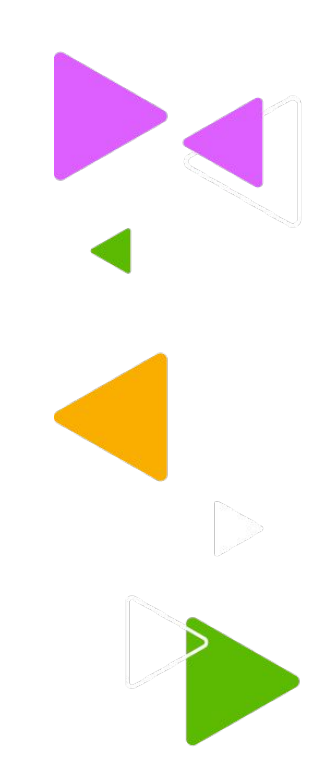

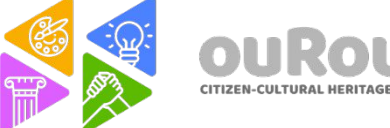

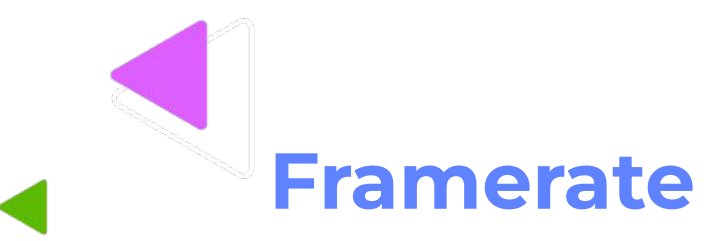

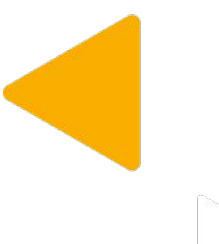

The number of frames per second makes the illusion of movement. In the digital era, the basics are the same like the film prints made by the cinema pioneers.

Cinema Standard: 24 fps ( frames per second) European TV and Pal region: 25 fps NTSC region: 30 fps

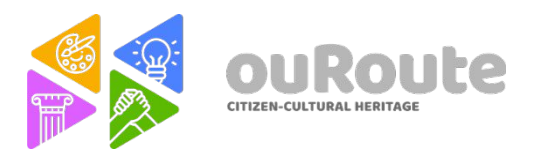

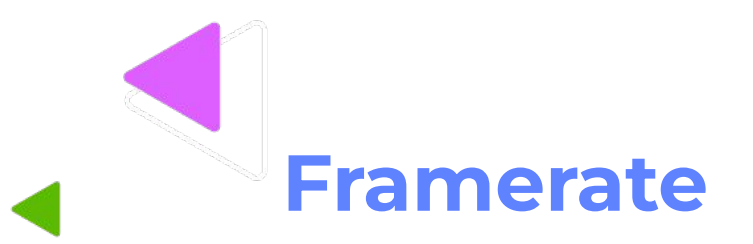

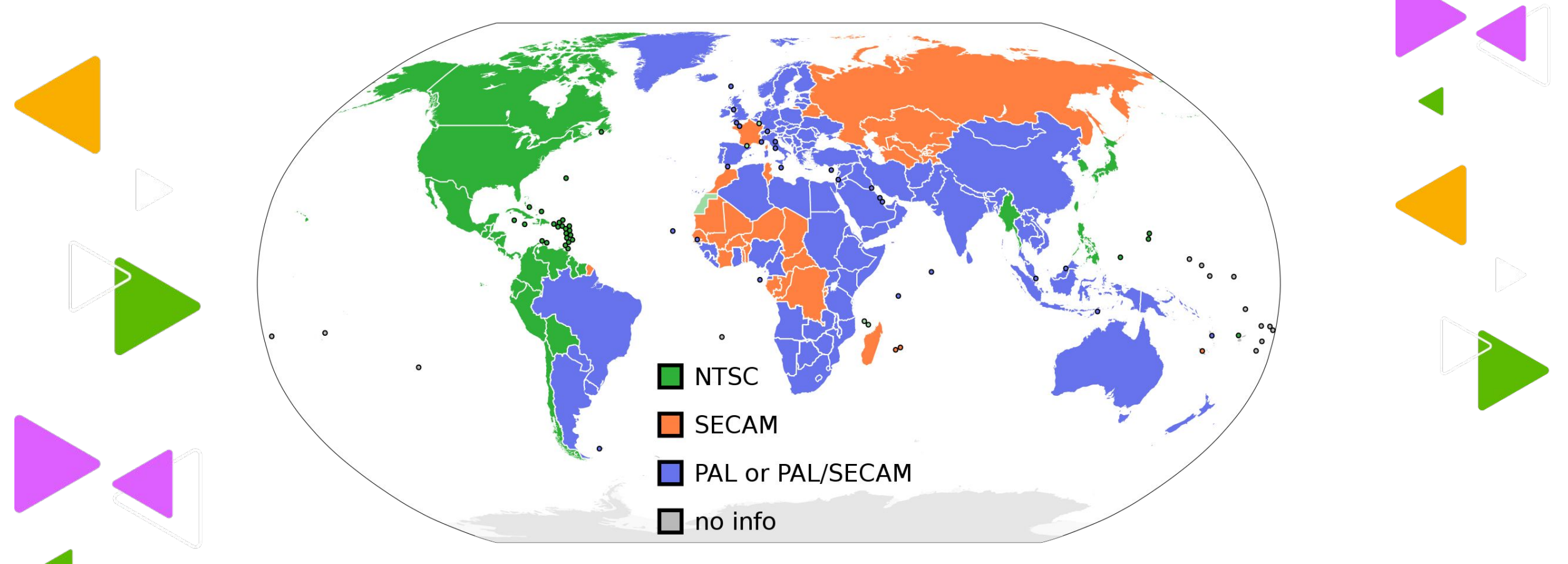

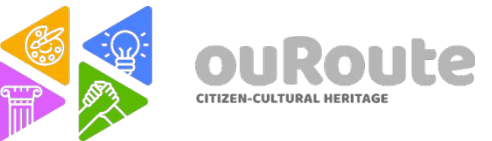

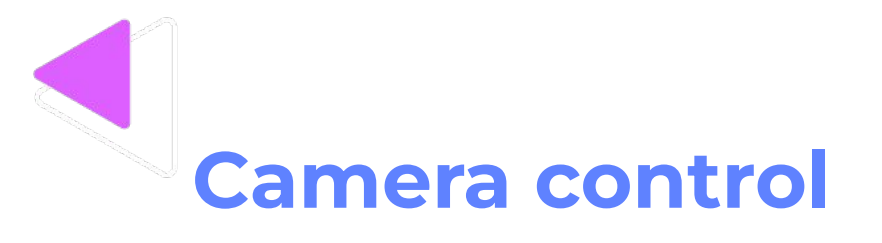

A camera should not be used in auto mode. There are **4 elements** in the camera that should be manually controlled.

- **Framerate.** Ex: 25fps, 30fps 60fps
- **2. Shutter speed** Ex: 50/100/200…
- **3. ISO** ex: 200/400/1000/3000
- **4. Exposure** (The iris aperture )

All cameras are different, but some settings should be applied to most of them.

- **1. Framerate.** 25fps or 50fps (For slow motion the fps can be higher)
- **2. Shutter speed** 50 or 180º
- **3. ISO** ex: the minimum native value possible, to avoid noise.
- **4. Exposure** (The iris aperture ) Measured in F Stops or T Stops, Have direct influence the Depth of Field.

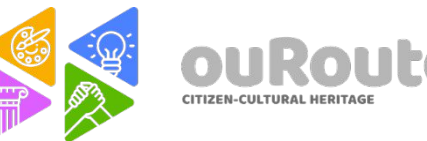

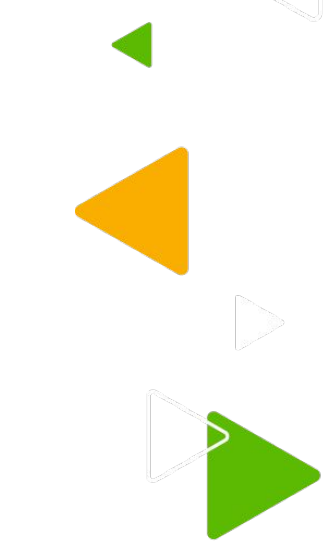

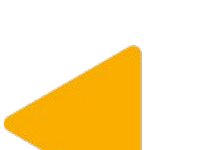

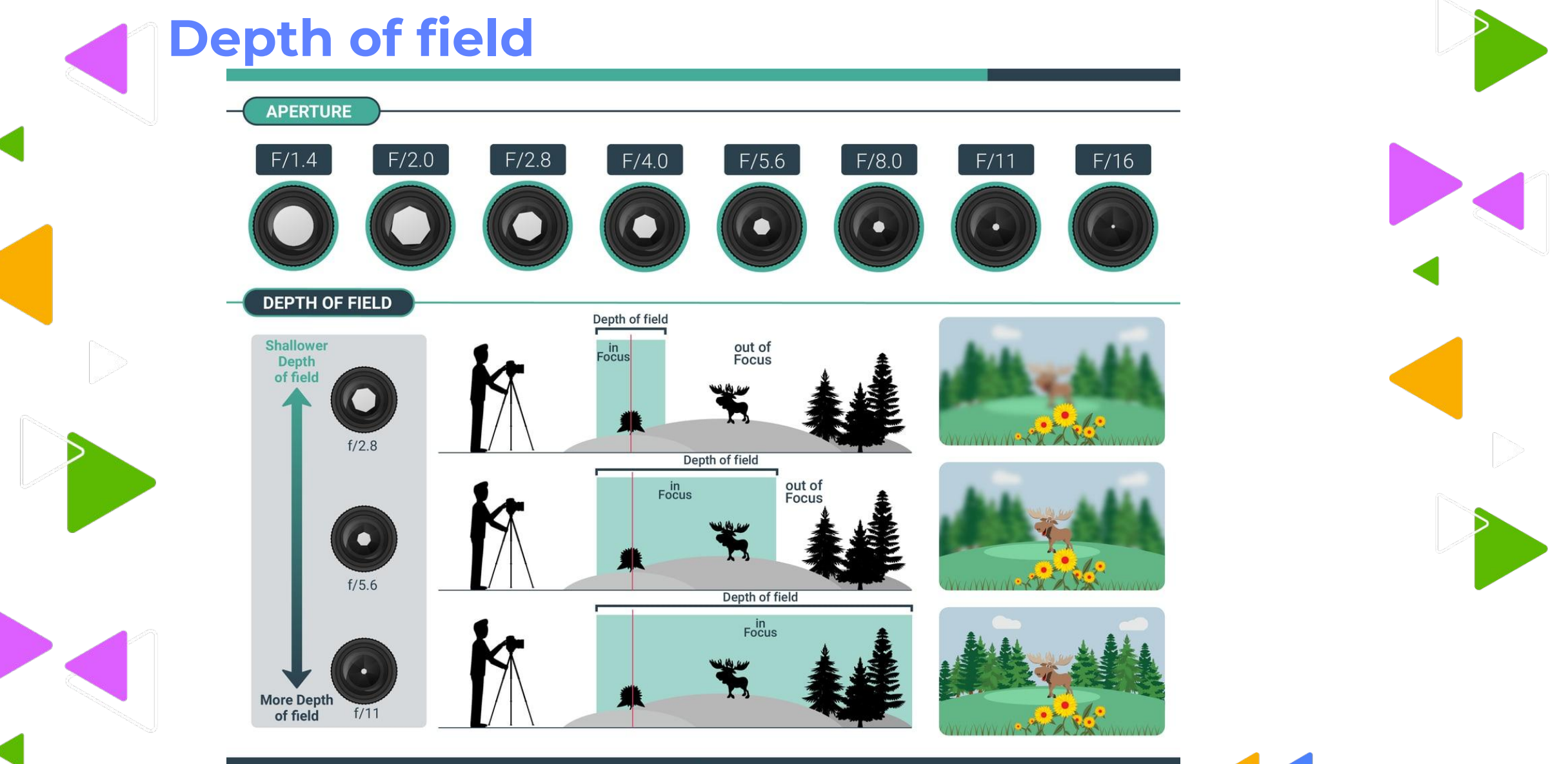

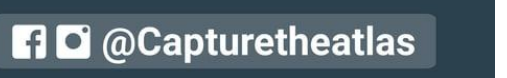

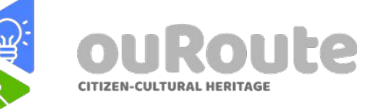

capturetheatlas.com

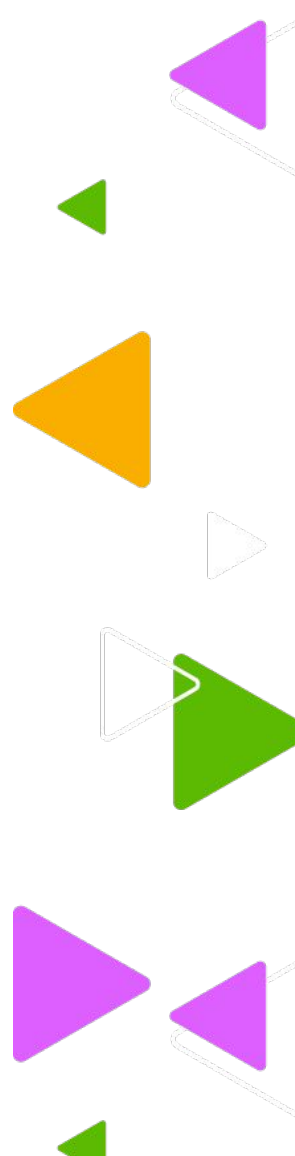

## **Depth of field**

# $f/18$  $f/1.8$

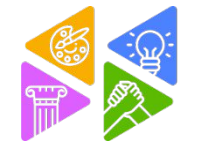

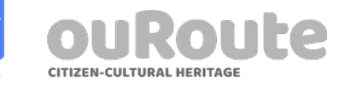

#### **Depth of field**

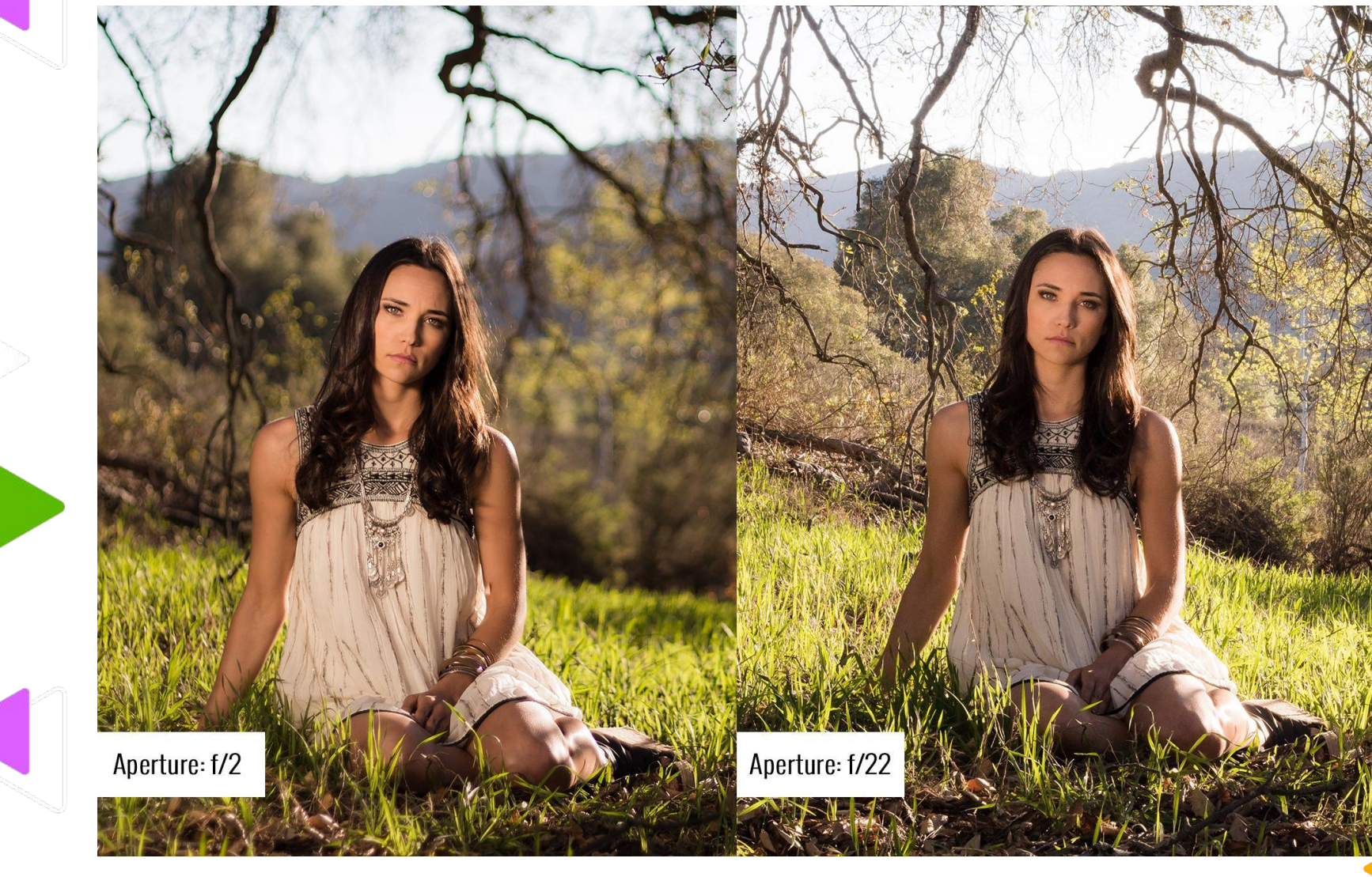

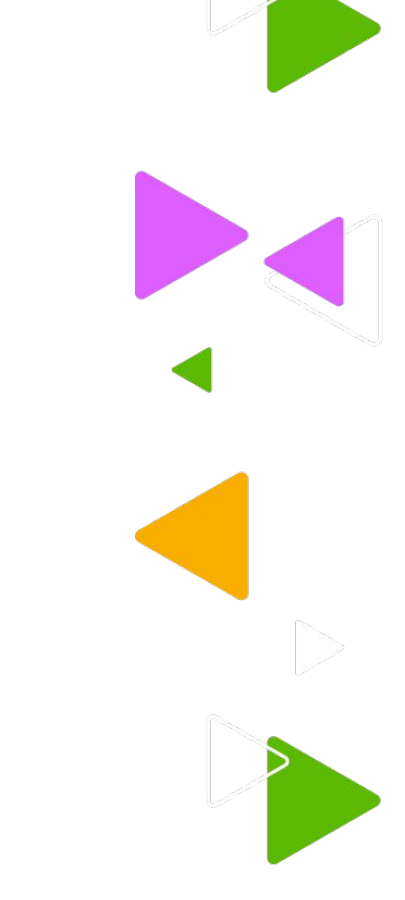

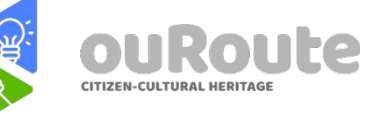

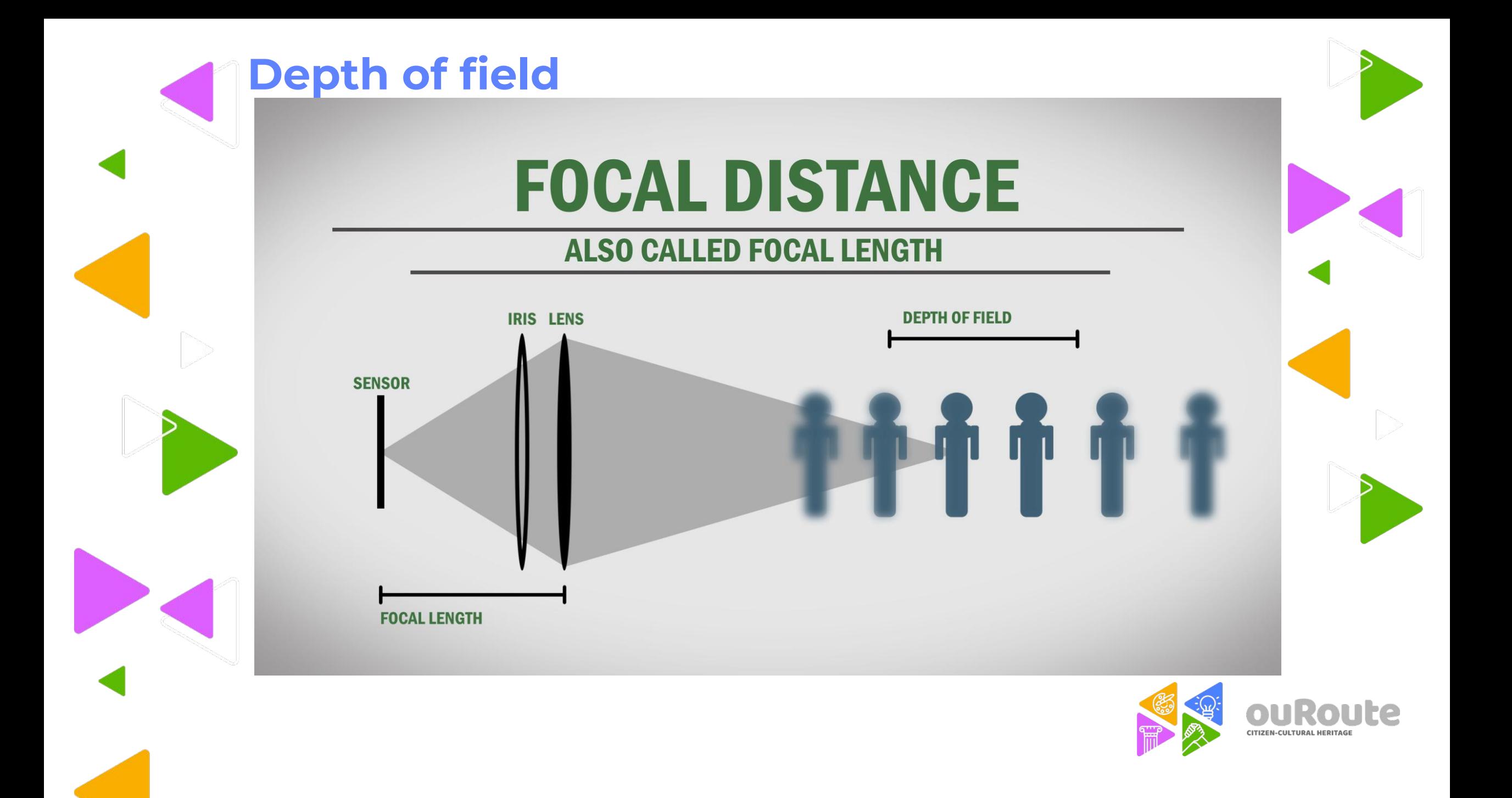

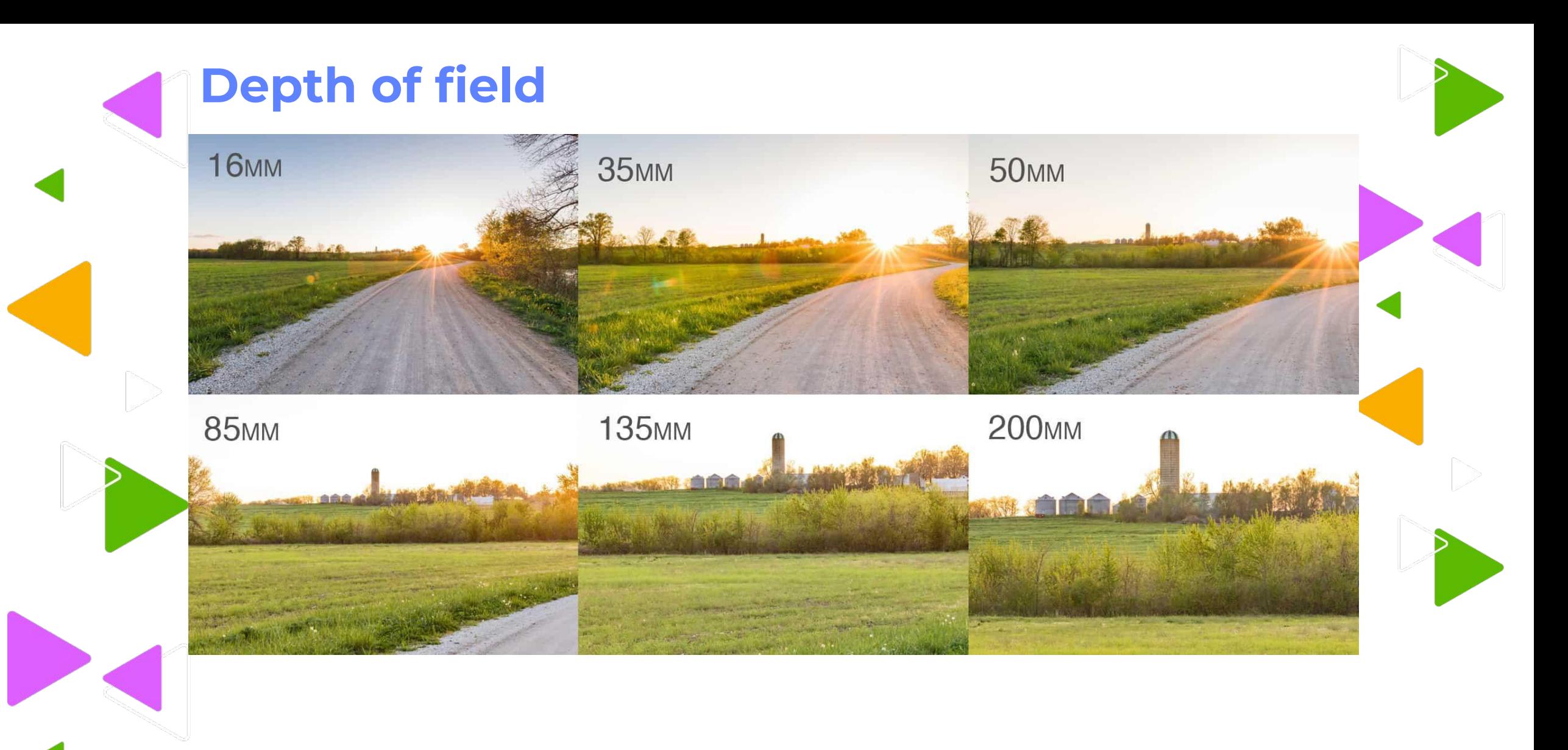

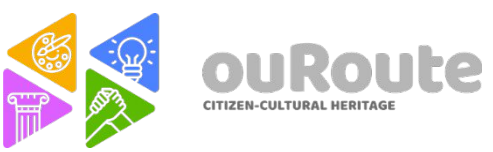

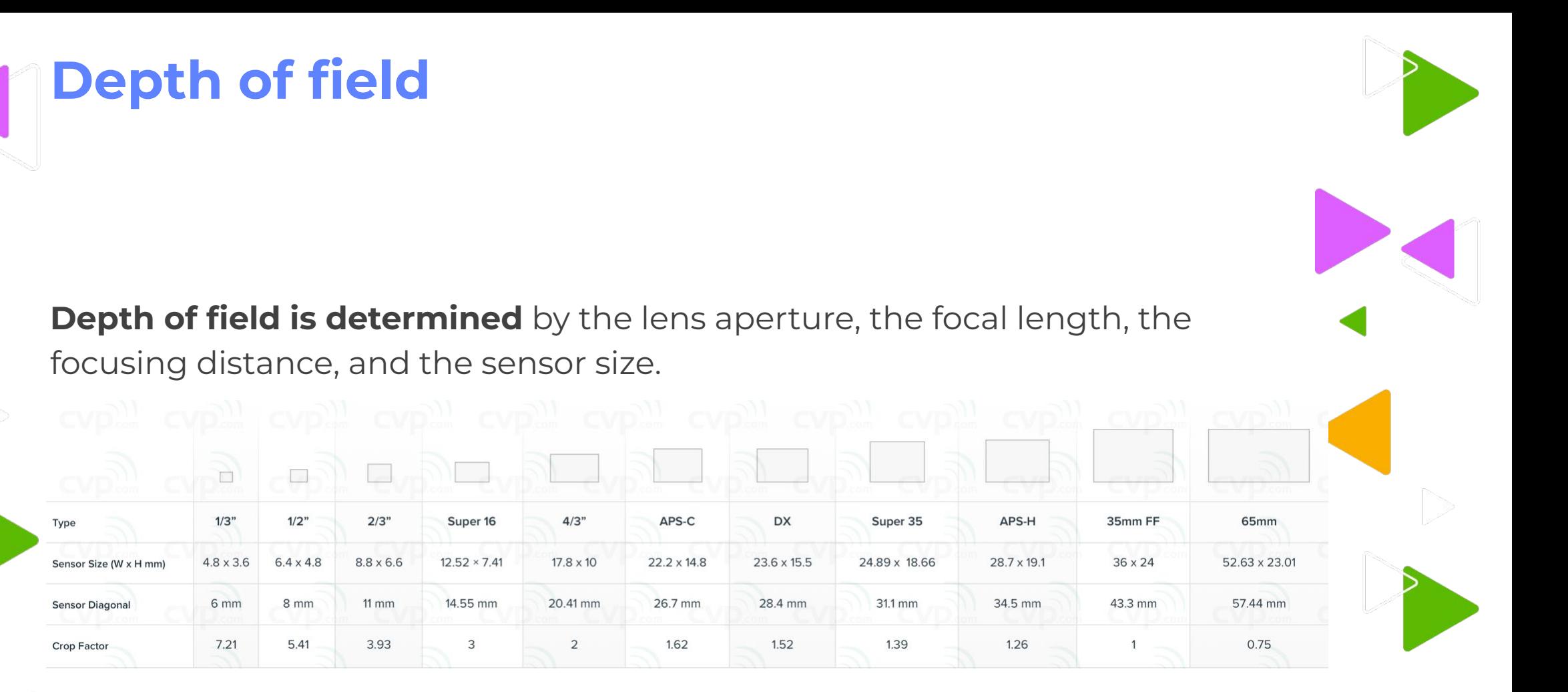

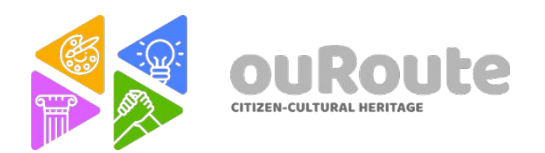

# **Scriptwriting**

Almost every film has a screenplay behind it. Many times depreciated, the script is one of the most important steps of all audiovisual work.

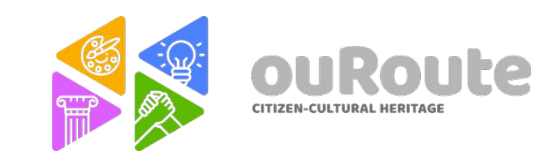

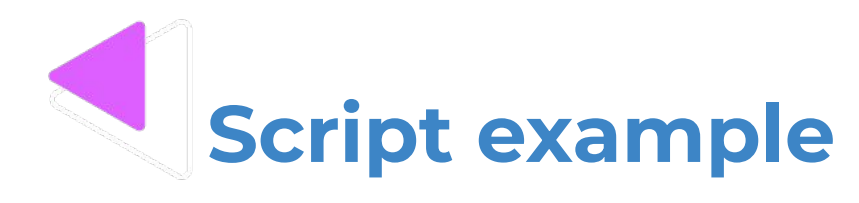

INT. RODNEY'S OFFICE - DAY

KAT knocks on Rodney's door.

**KAT** You got a sec?

RODNEY, on his phone, motions her in.

KAT (CONT'D)

So I hear Nora's leaving which I'm sad about cuz she's been great but wondering what you plan to do with her slot.

#### **RODNEY** (Still on his phone, barely paying

attention) Well, not there yet. Just starting to think about it.

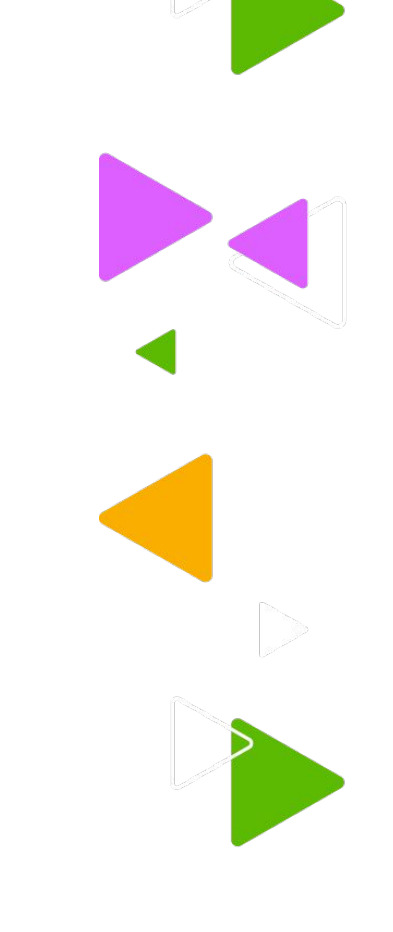

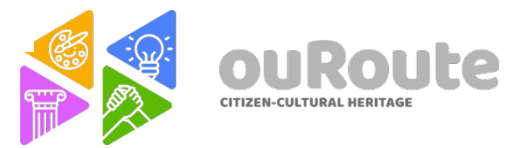

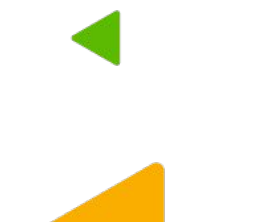

# **Scriptwriting tools**

- **- Final Draft\***
- **- Celtx\***
- **- Highland 2\***
- **- Trelby\***
- **- Microsoft Word**
- **- Google Docs**

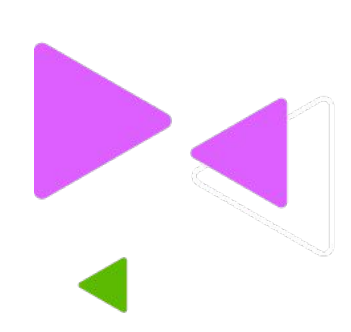

#### **\*scriptwriting dedicated software**

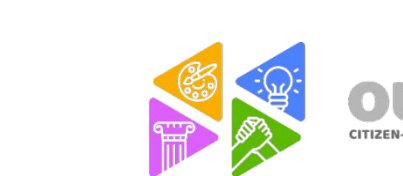

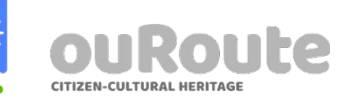

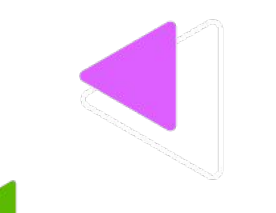

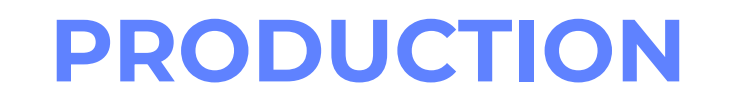

4 steps of Production

Pre-Production Production Post-Production Promotion/Distribution

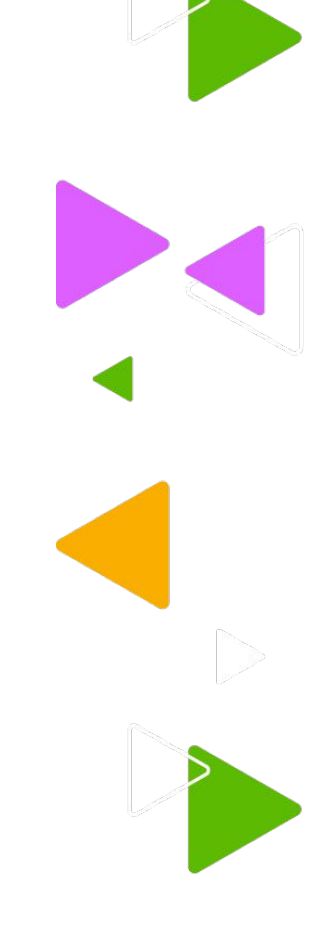

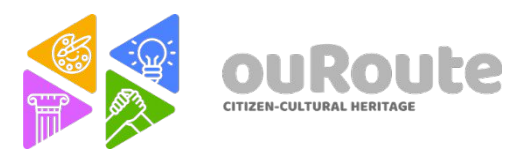

#### **PRE-PRODUCTION**

The most complex and time spending part of a whole production. This is where all the planning takes place before the first day of shooting. Choosing location, cast, calculating a budget and scheduled the shooting are the major steps.

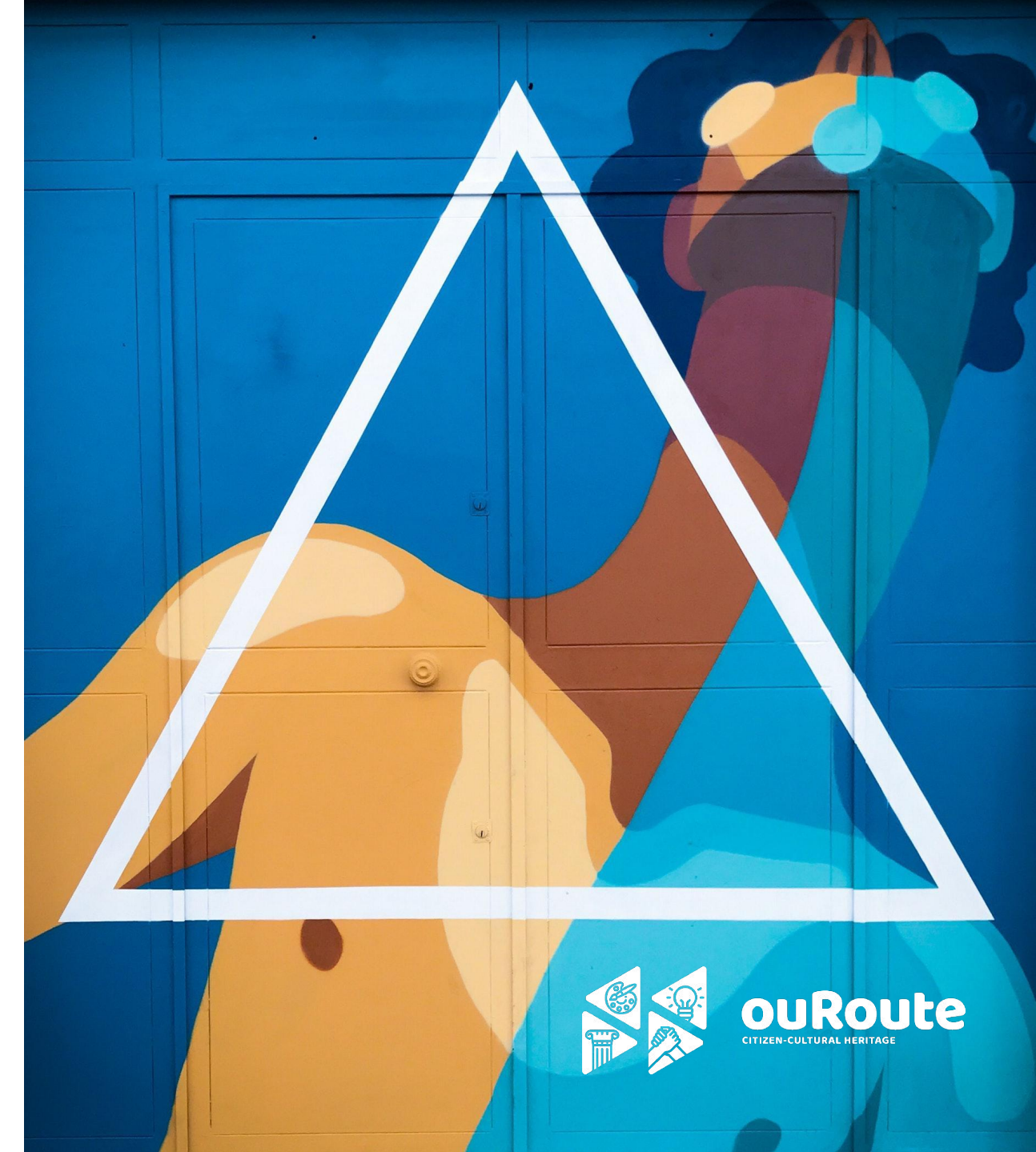

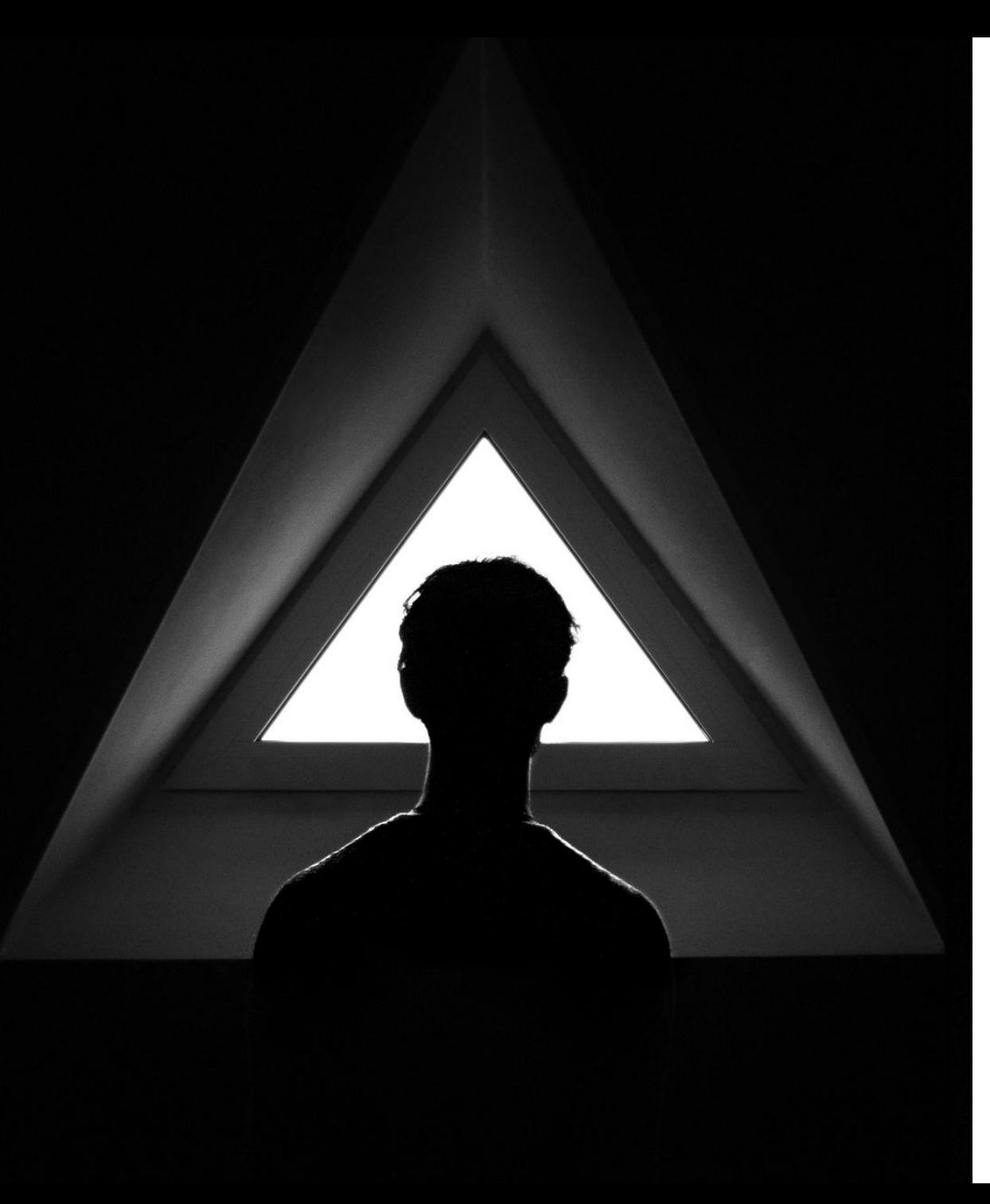

#### **PRODUCTION**

When everything is planned, the production should be done without trouble. This is when shooting the scenes happens. However, everything must be in constant communication with the artistic and technical crew.

The number of people involved in a production depends of the budget of the project.

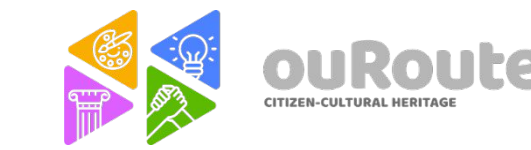

#### **POST-PRODUCTION**

After the shooting it's necessary to edit the footage and create a film. Image and Audio. There are several tools used professionally.

#### **Here are the most common softwares for video editing:**

Adobe premiere Pro / DaVinci Resolve / Final cut Pro / Avid

#### **For audio:**

Nuendo / Adobe Audition / Davinci resolve / Pro Tools / Cubase

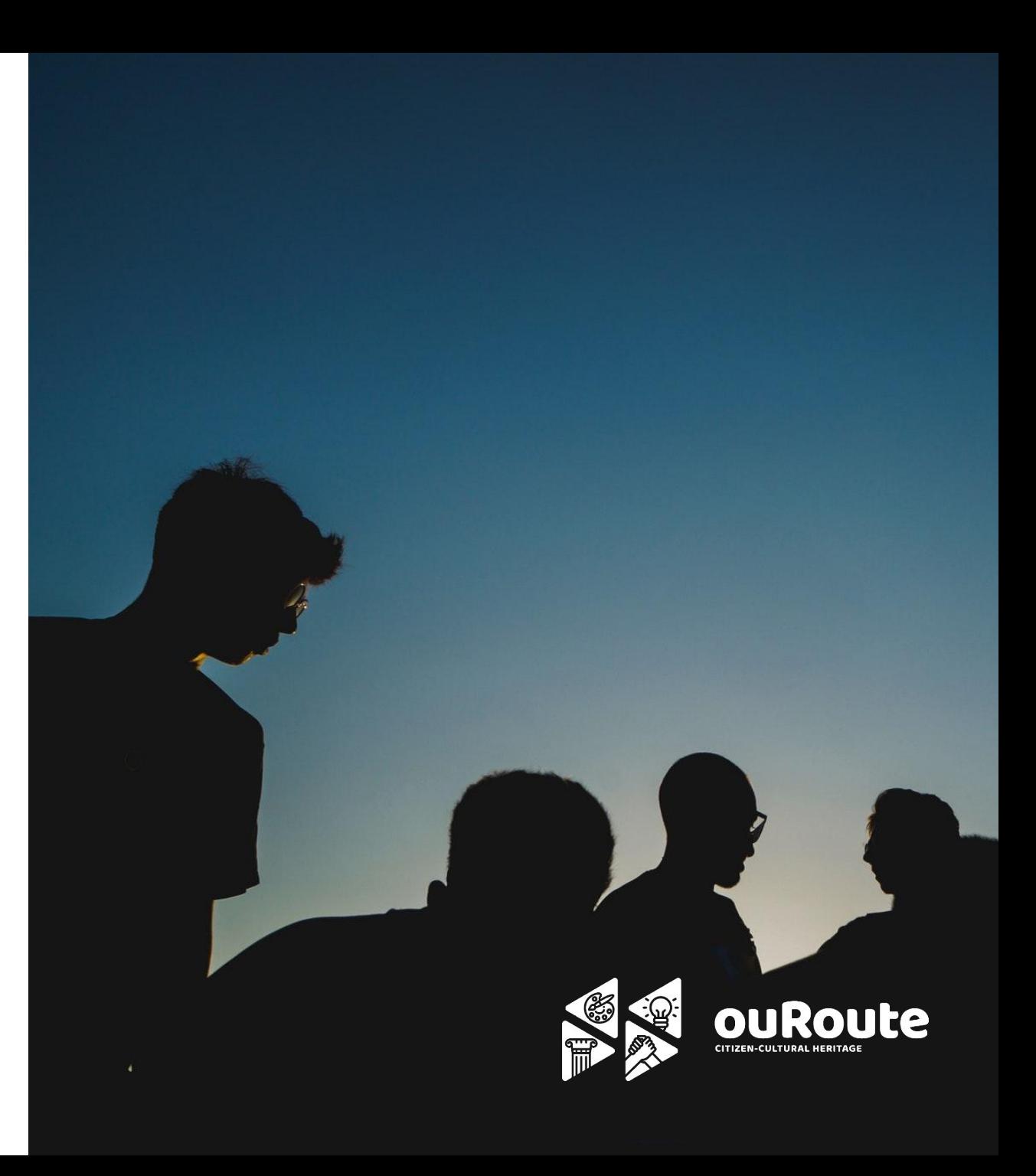

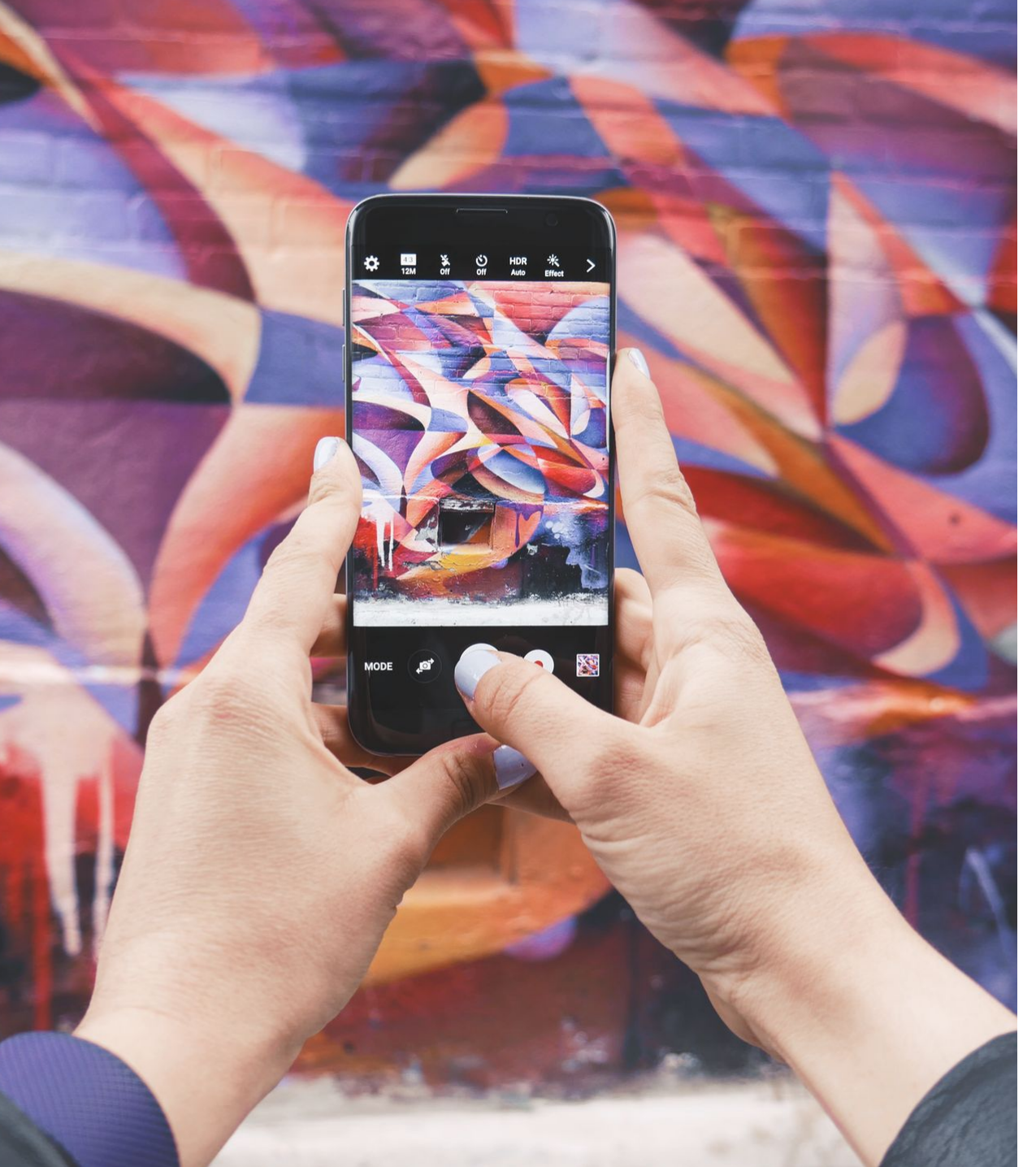

#### **PROMOTION/DISTRIBUTION**

Once the film is completed it's time to show it. The strategy is normally discussed in the pre-production step. Depending of the project, the distribution might be simply for the internet, or for theatrical release. There are also film festivals for every kind of project.

To date, this is probably the best platform to submit to film festivals: filmfreeway.com

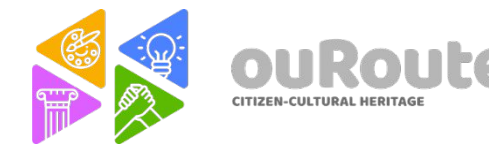

#### **The Tools (Video and Audio)**

An approach to the best indie filmmakers tools, for video and audio recording. The technical basis of a camera and audio recorders, as well the best methods, settings, and cinematography.

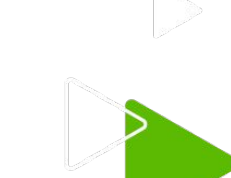

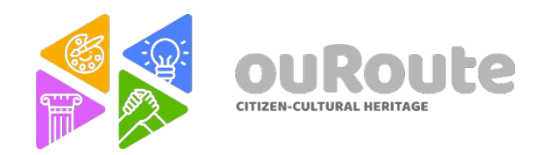

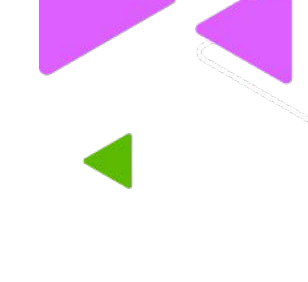

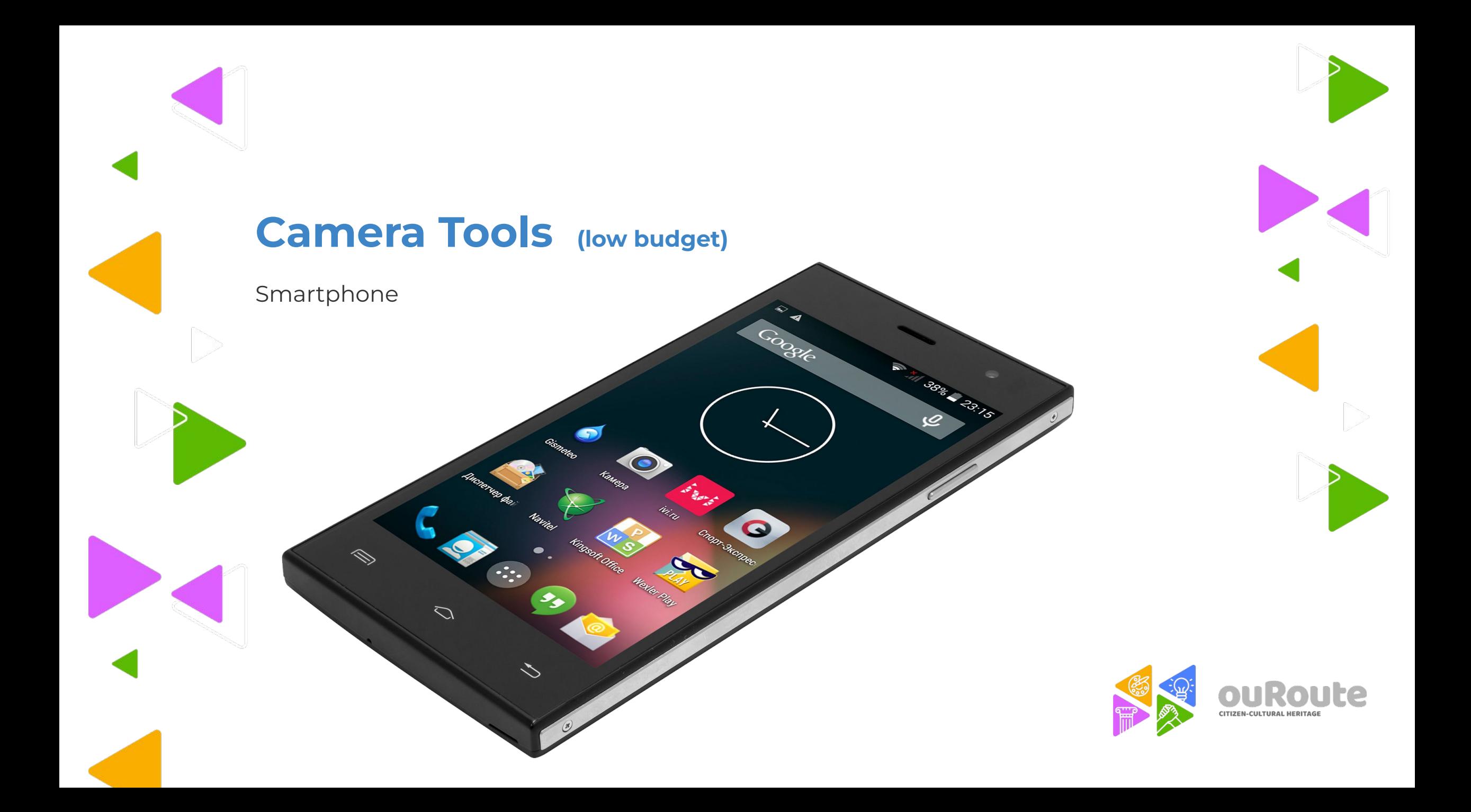

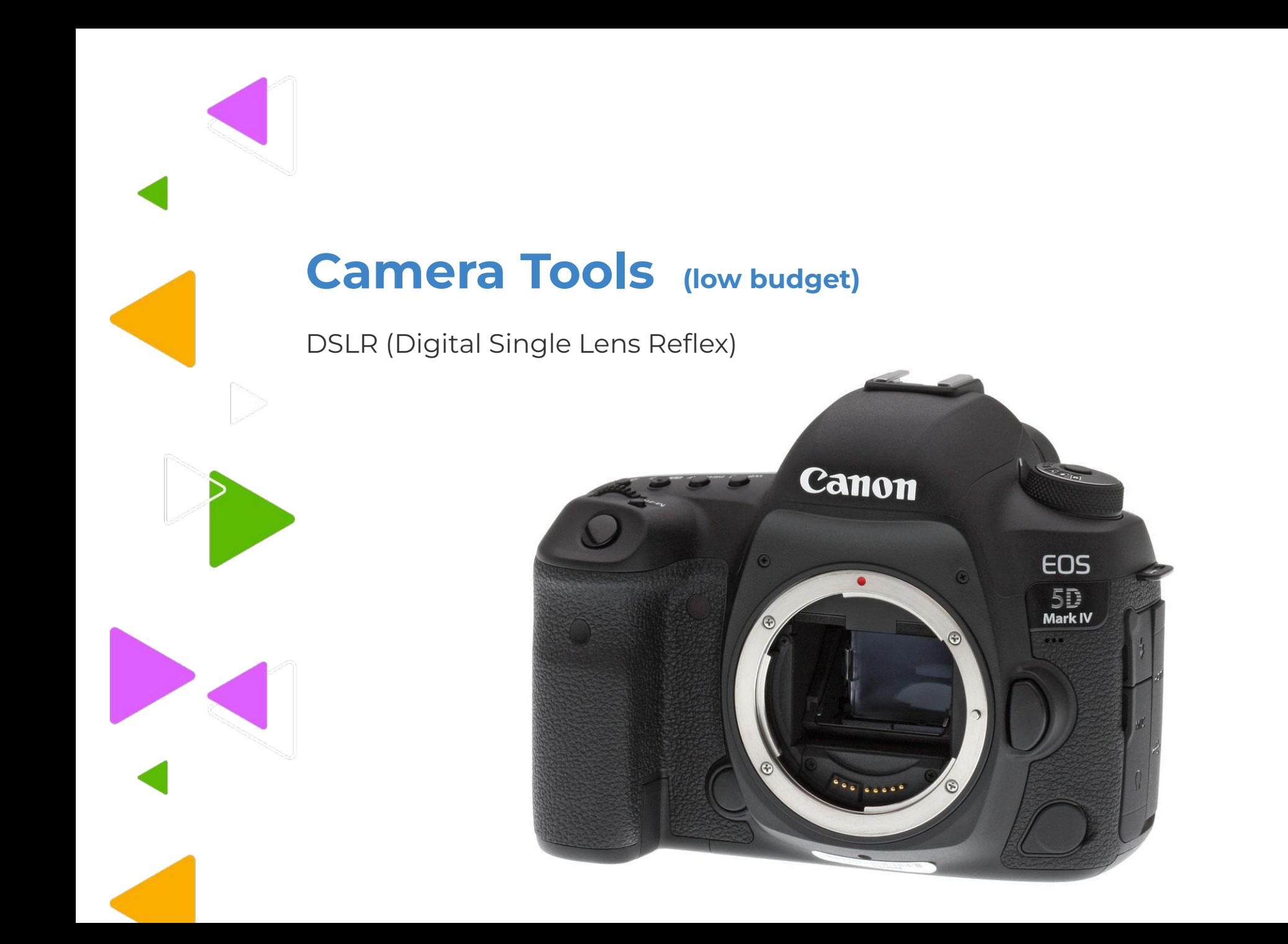

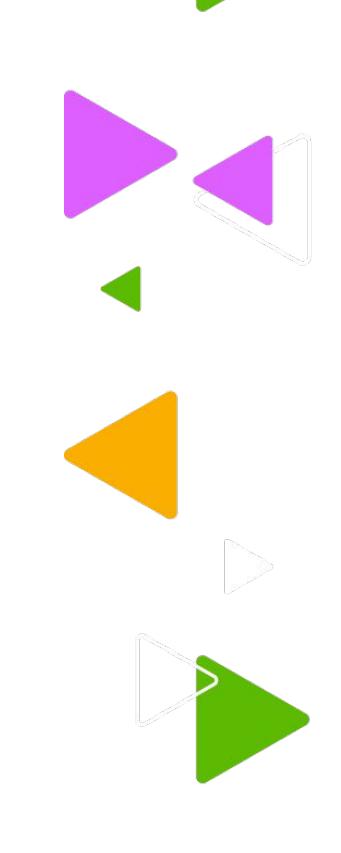

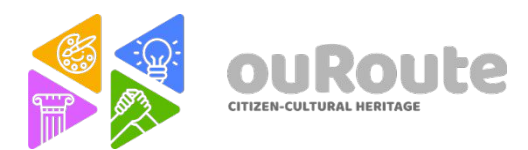

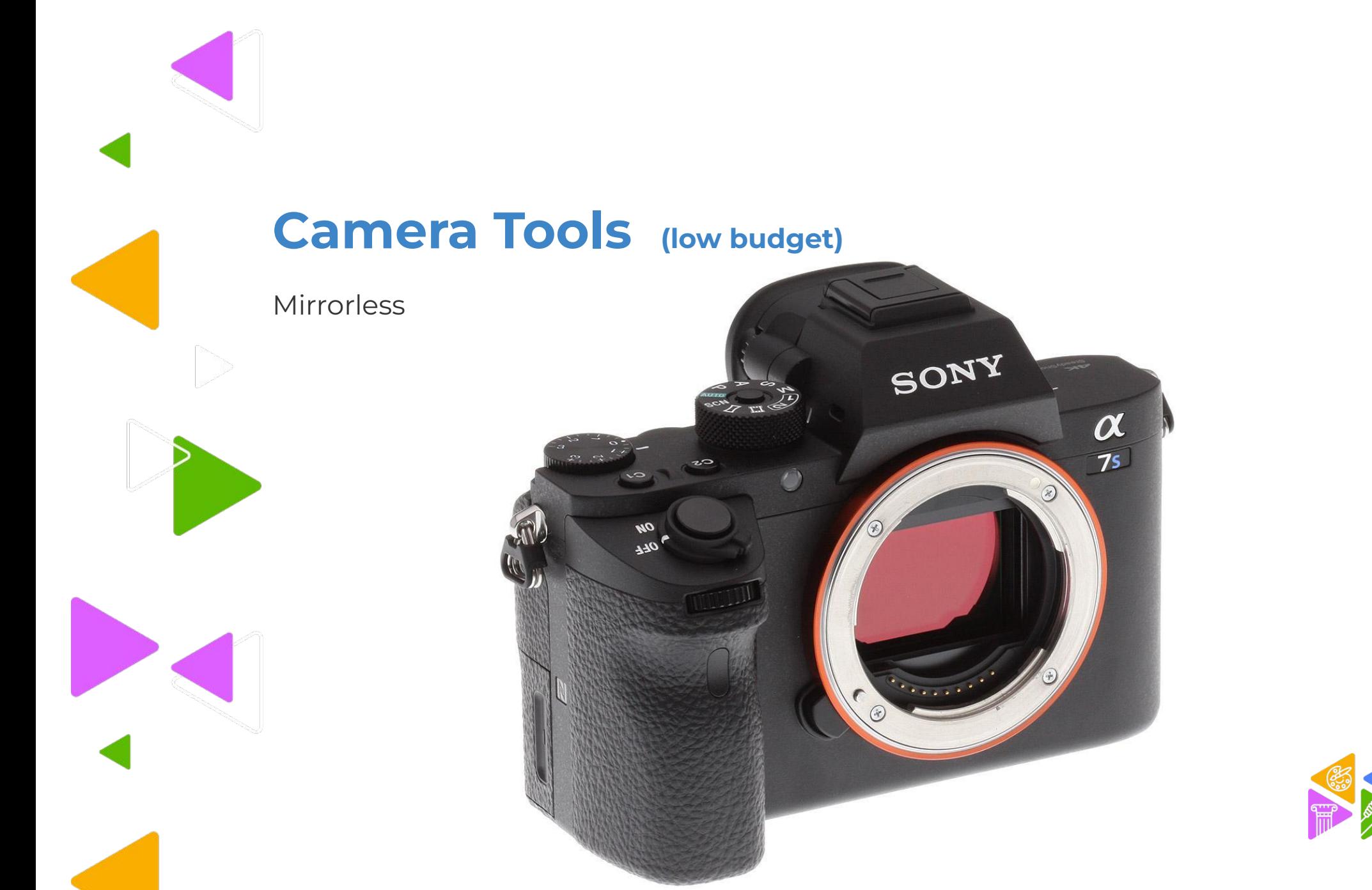

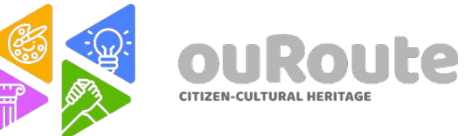

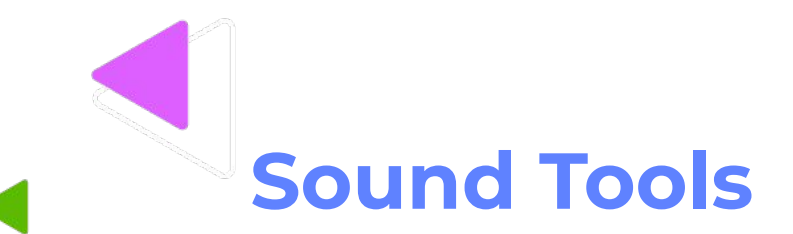

Every camera has their own sound recording system and the quality depends on the quality of the pre-amplifiers.

Most of the cameras does a decent job when combined with a good microphone.

If you are looking for a professional sound recording, the audio must be recorded separately from the cameras.

On the other hand, for a semi professional sound recording, you can record audio directly in the camera, with external microphones, particularly if it has XLR outputs.

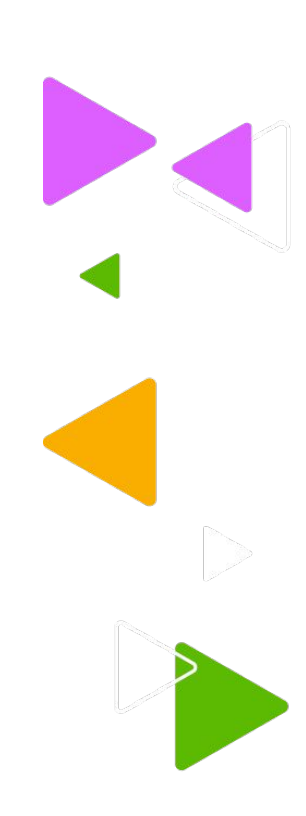

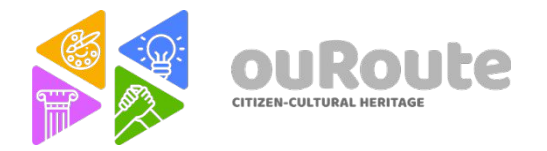

TOOLS we are going to use:

DAVINCI RESOLVE (FREE EDITION) (PC/MAC) KINEMASTER (ANDROID)

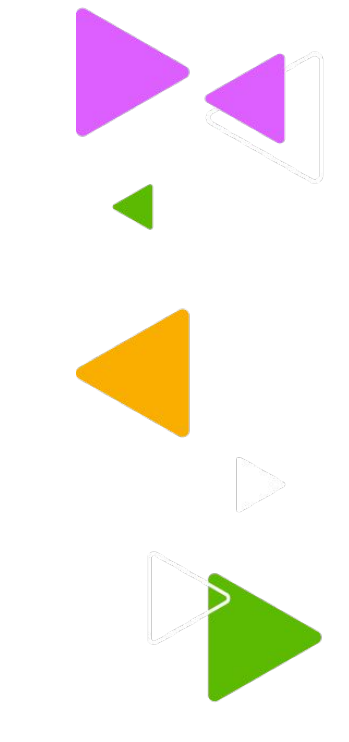

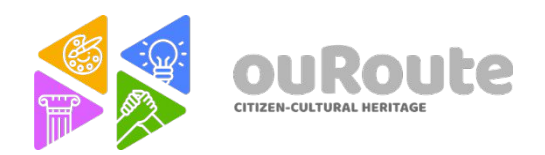

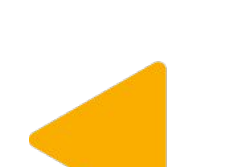

Install DaVinci Resolve for video editing. It is a free application, available in English and several languages.

DOWNLOAD:<https://www.blackmagicdesign.com/it/products/davinciresolve/>

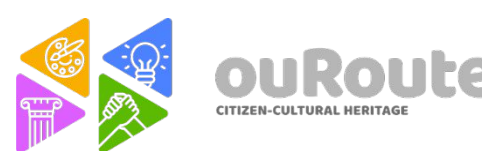

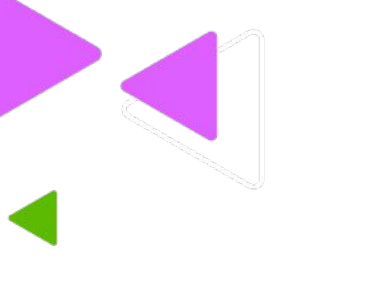

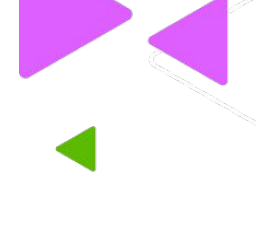

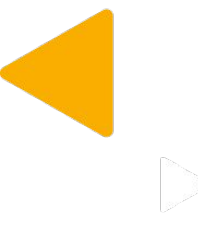

In the videos you can insert the photos you took and alternate them with images also taken from the internet, visiting the site: [www.pexels.com](http://www.pexels.com). On Pexels the images are free and not protected by copyright, you can use them without mentioning the author. More free images can be found on: <https://unsplash.com/license>

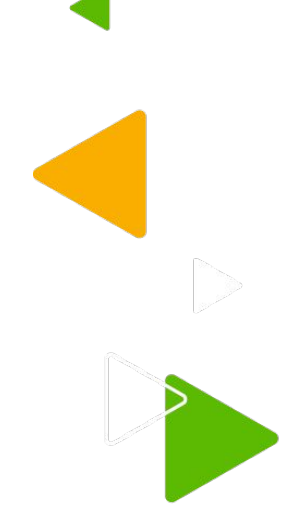

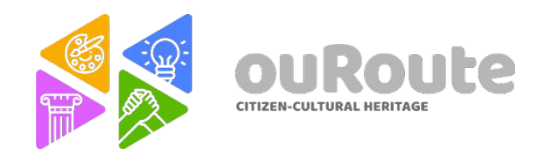

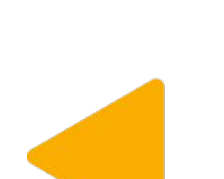

To insert music into your video, you can download a song from: <https://freemusicarchive.org/>

NB. Remember that: the word "creative common" or the CC symbol means that the music, the image etc. you can use it without mentioning the author. Beware that in other cases instead the symbol of a little man pops up, which means that you have to quote the author.

If you are looking for background sounds for your video you can use [www.freesound.org](http://www.freesound.org)

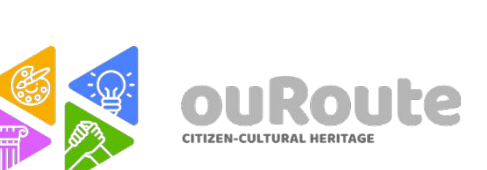

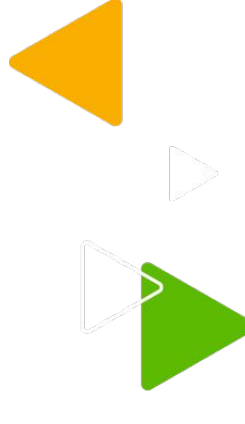

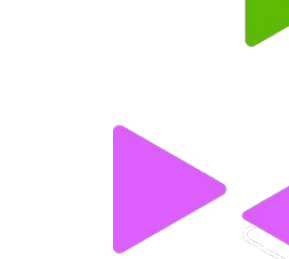

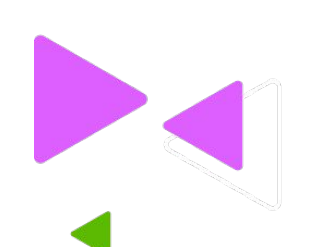

## **1- How to create a new project**

Use the link to follow step by step:

[https://drive.google.com/file/d/1vd5oKNfSr0omZTp8dyArDeFwZbn5NB6y/view?usp=s](https://drive.google.com/file/d/1vd5oKNfSr0omZTp8dyArDeFwZbn5NB6y/view?usp=sharing) **[haring](https://drive.google.com/file/d/1vd5oKNfSr0omZTp8dyArDeFwZbn5NB6y/view?usp=sharing)** 

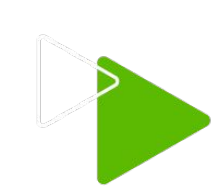

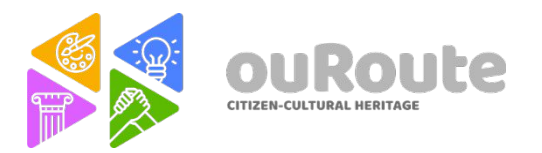

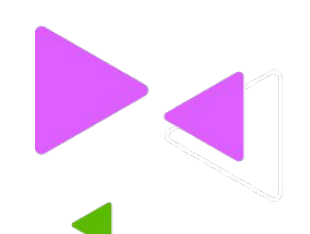

# **2- Adding clips to your timeline**

Use the link to follow step by step:

[https://drive.google.com/file/d/1Rl9dNOMR2AnKwZ8HaJofTa4pcFJkXHA3/view?usp=s](https://drive.google.com/file/d/1Rl9dNOMR2AnKwZ8HaJofTa4pcFJkXHA3/view?usp=sharing) **[haring](https://drive.google.com/file/d/1Rl9dNOMR2AnKwZ8HaJofTa4pcFJkXHA3/view?usp=sharing)** 

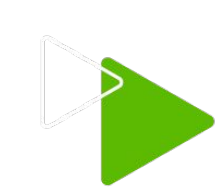

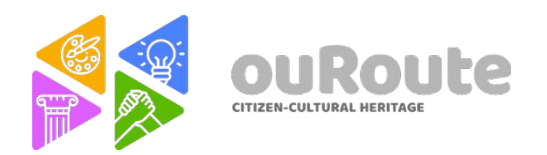

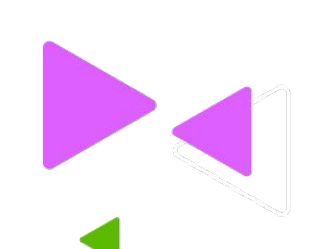

# **3- Editing - The Basics - PART 1**

Use the link to follow step by step:

[https://drive.google.com/file/d/1MT2UeogCiH5xMzKeRzMhQCvAcMavrbP5/view?usp=](https://drive.google.com/file/d/1MT2UeogCiH5xMzKeRzMhQCvAcMavrbP5/view?usp=sharing) [sharing](https://drive.google.com/file/d/1MT2UeogCiH5xMzKeRzMhQCvAcMavrbP5/view?usp=sharing)

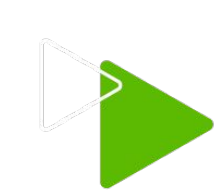

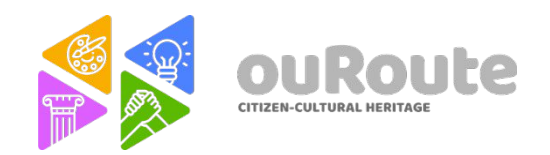

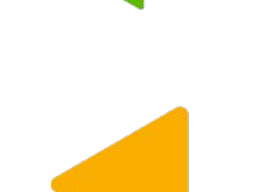

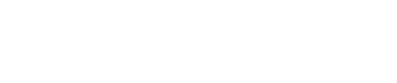

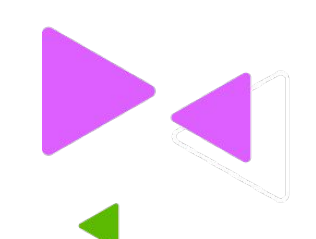

# **4- Editing - The Basics - PART 2**

Use the link to follow step by step:

[https://drive.google.com/file/d/1ItG16hboyy-h2dFK83WvrQcfA36-Kn4Y/view?usp=shari](https://drive.google.com/file/d/1ItG16hboyy-h2dFK83WvrQcfA36-Kn4Y/view?usp=sharing) [ng](https://drive.google.com/file/d/1ItG16hboyy-h2dFK83WvrQcfA36-Kn4Y/view?usp=sharing)

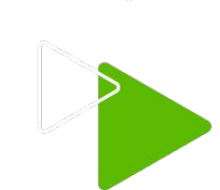

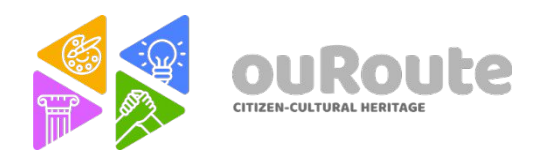

# **5- Editing - Footage Aspect Ratios**

Use the link to follow step by step:

[https://drive.google.com/file/d/1DUVEJNAvzl\\_WSGNlSGKNCdgcLA6Ksr9T/view?usp=s](https://drive.google.com/file/d/1DUVEJNAvzl_WSGNlSGKNCdgcLA6Ksr9T/view?usp=sharing) **[haring](https://drive.google.com/file/d/1DUVEJNAvzl_WSGNlSGKNCdgcLA6Ksr9T/view?usp=sharing)** 

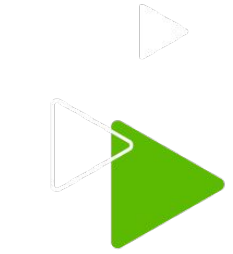

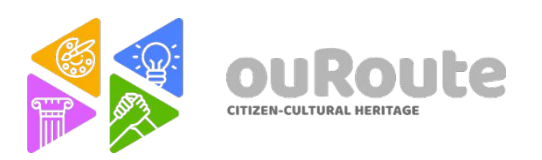

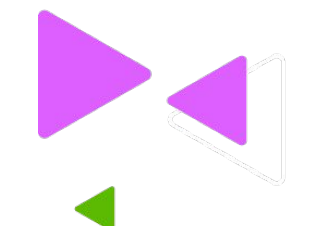

# **6- Editing - Importing Music**

Use the link to follow step by step:

[https://drive.google.com/file/d/1og2I8SYp3O5YkDQNosF3h1o50vUADIA7/view?usp=sh](https://drive.google.com/file/d/1og2I8SYp3O5YkDQNosF3h1o50vUADIA7/view?usp=sharing) [aring](https://drive.google.com/file/d/1og2I8SYp3O5YkDQNosF3h1o50vUADIA7/view?usp=sharing)

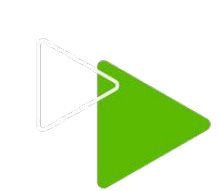

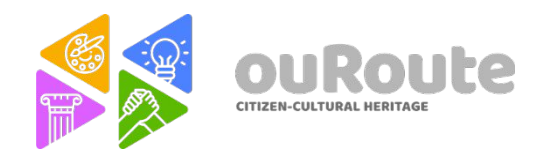

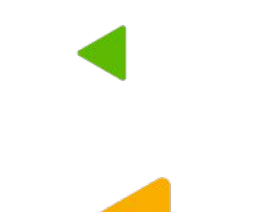

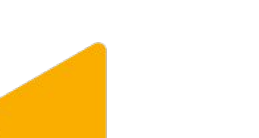
# **7- Editing - Muting and Disabling tracks**

Use the link to follow step by step:

[https://drive.google.com/file/d/1PQ7FZ2hSiTMY0eEAjVrd\\_lbhSIbPZMts/view?usp=shar](https://drive.google.com/file/d/1PQ7FZ2hSiTMY0eEAjVrd_lbhSIbPZMts/view?usp=sharing) [ing](https://drive.google.com/file/d/1PQ7FZ2hSiTMY0eEAjVrd_lbhSIbPZMts/view?usp=sharing)

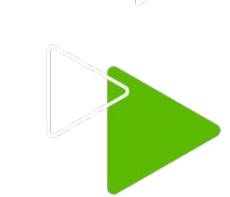

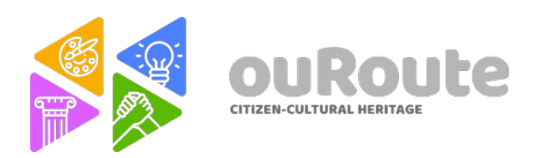

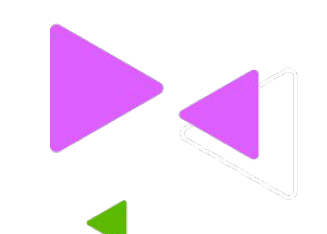

# **8- Editing - Video Clip Transitions**

Use the link to follow step by step:

[https://drive.google.com/file/d/1zudRq9bit3zvn87NSkBtxEce72a1VQxo/view?usp=shari](https://drive.google.com/file/d/1zudRq9bit3zvn87NSkBtxEce72a1VQxo/view?usp=sharing) [ng](https://drive.google.com/file/d/1zudRq9bit3zvn87NSkBtxEce72a1VQxo/view?usp=sharing)

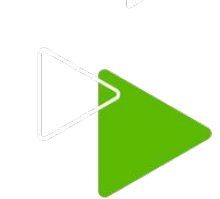

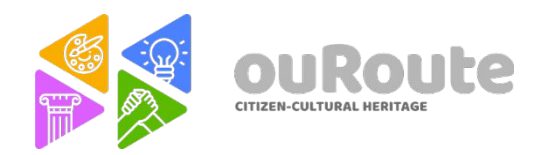

## **9- Understanding audio waveforms.**

Use the link to follow step by step:

[https://drive.google.com/file/d/1LGeX8DjxrEoji0vfkkvmWlcPgwBi9Qop/view?usp=shar](https://drive.google.com/file/d/1LGeX8DjxrEoji0vfkkvmWlcPgwBi9Qop/view?usp=sharing) [ing](https://drive.google.com/file/d/1LGeX8DjxrEoji0vfkkvmWlcPgwBi9Qop/view?usp=sharing)

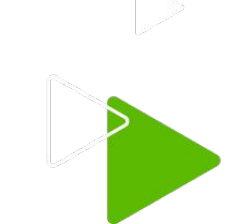

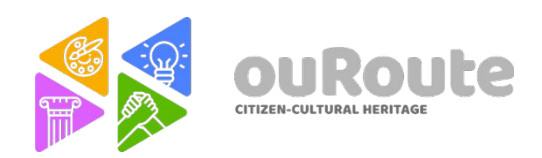

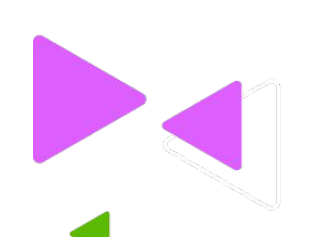

### **10- Audio and Video editing Tips**

Use the link to follow step by step:

[https://drive.google.com/file/d/1XGNIMqW124J\\_N0vDA5RX7KJZwz3t6Rhn/view?usp=s](https://drive.google.com/file/d/1XGNIMqW124J_N0vDA5RX7KJZwz3t6Rhn/view?usp=sharing) **[haring](https://drive.google.com/file/d/1XGNIMqW124J_N0vDA5RX7KJZwz3t6Rhn/view?usp=sharing)** 

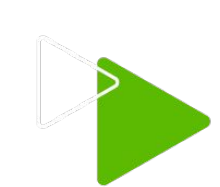

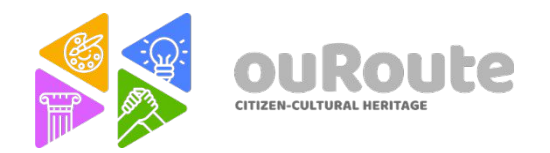

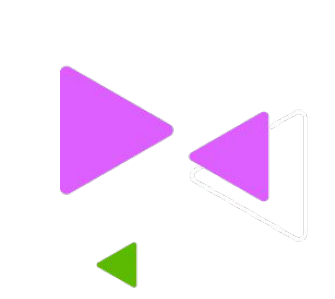

## **11- Adding Titles and Texts**

Use the link to follow step by step:

[https://drive.google.com/file/d/1eVFRC2qFMRDZGwTAD5K-fmPkKBF\\_9zB1/view?usp=](https://drive.google.com/file/d/1eVFRC2qFMRDZGwTAD5K-fmPkKBF_9zB1/view?usp=sharing) [sharing](https://drive.google.com/file/d/1eVFRC2qFMRDZGwTAD5K-fmPkKBF_9zB1/view?usp=sharing)

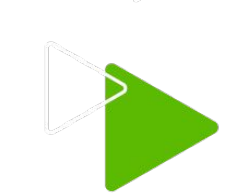

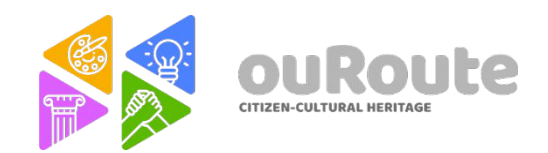

## **12- Sound design - Finding sounds**

Use the link to follow step by step:

[https://drive.google.com/file/d/1R2ca2jmU9p1PaJZ6ktJXZlVLQ4txyv8j/view?usp=shari](https://drive.google.com/file/d/1R2ca2jmU9p1PaJZ6ktJXZlVLQ4txyv8j/view?usp=sharing) [ng](https://drive.google.com/file/d/1R2ca2jmU9p1PaJZ6ktJXZlVLQ4txyv8j/view?usp=sharing)

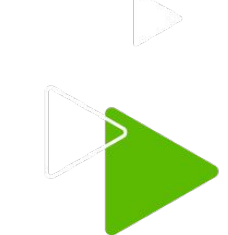

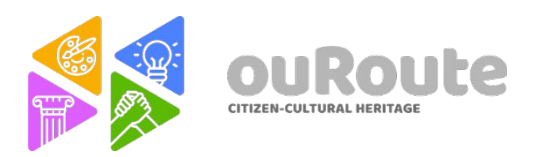

# **13- Sound design - Importing sounds**

Use the link to follow step by step:

[https://drive.google.com/file/d/1MeSCKlZ3pejyhLzOBw6D8OIacwRhoPxI/view?usp=sh](https://drive.google.com/file/d/1MeSCKlZ3pejyhLzOBw6D8OIacwRhoPxI/view?usp=sharing) [aring](https://drive.google.com/file/d/1MeSCKlZ3pejyhLzOBw6D8OIacwRhoPxI/view?usp=sharing)

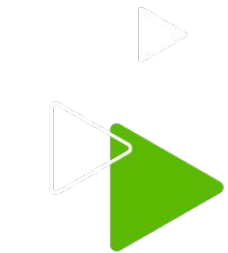

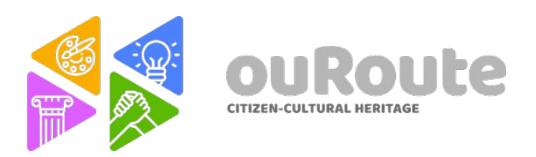

## **14- Sound design - Editing Sounds PART 1**

Use the link to follow step by step:

[https://drive.google.com/file/d/1hmUX0m0IUN69KUDoW6gh8qEJTw\\_ZZ-pa/view?usp](https://drive.google.com/file/d/1hmUX0m0IUN69KUDoW6gh8qEJTw_ZZ-pa/view?usp=sharing) [=sharing](https://drive.google.com/file/d/1hmUX0m0IUN69KUDoW6gh8qEJTw_ZZ-pa/view?usp=sharing)

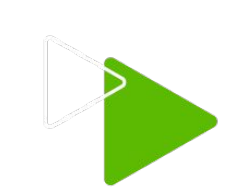

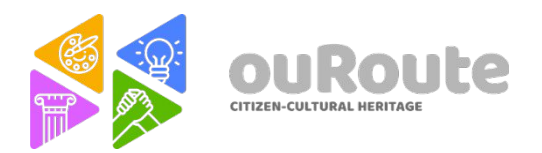

## **15- Sound design - Editing Sounds PART 2**

Use the link to follow step by step:

[https://drive.google.com/file/d/1lNCUXLohA6EYyNXZMUswFXB\\_-Yz9YHHd/view?usp=s](https://drive.google.com/file/d/1lNCUXLohA6EYyNXZMUswFXB_-Yz9YHHd/view?usp=sharing) [haring](https://drive.google.com/file/d/1lNCUXLohA6EYyNXZMUswFXB_-Yz9YHHd/view?usp=sharing)

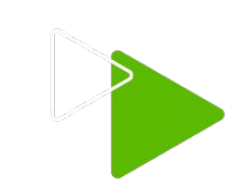

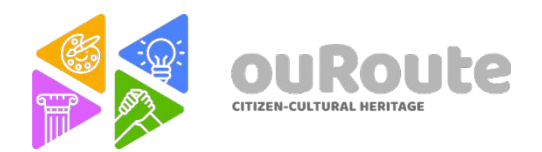

## **16- Exporting project**

Use the link to follow step by step:

[https://drive.google.com/file/d/1UH9K\\_8GHVpPp8BETG0ldFwEDuB6R\\_jvK/view?usp=](https://drive.google.com/file/d/1UH9K_8GHVpPp8BETG0ldFwEDuB6R_jvK/view?usp=sharing) [sharing](https://drive.google.com/file/d/1UH9K_8GHVpPp8BETG0ldFwEDuB6R_jvK/view?usp=sharing)

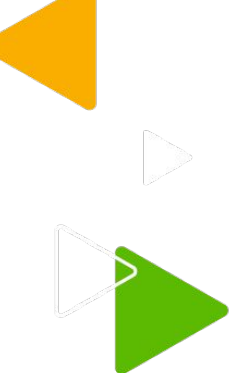

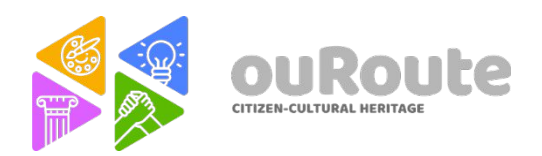

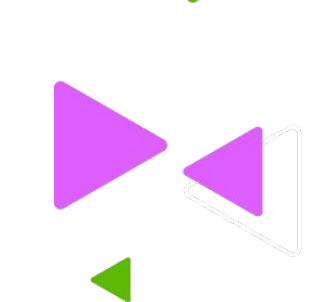

### **Editing on Android Phone**

There is a free app that allows you to do video editing using your mobile phone directly. This app is called: KINEMASTER (you download it from Play Store)

<https://play.google.com/store/apps/details?id=com.nexstreaming.app.kinemasterfree>

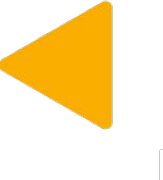

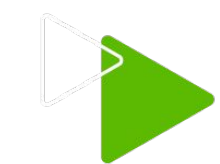

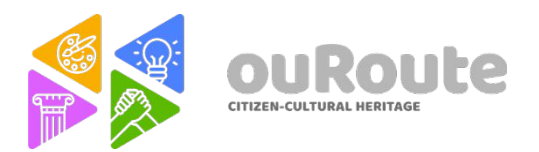

### **17- Editing on Android Phone - Part 1**

[https://drive.google.com/file/d/1xjUkd1T7YcAVkNSAeKltJ3j9hHcJyPPX/view?usp=shari](https://drive.google.com/file/d/1xjUkd1T7YcAVkNSAeKltJ3j9hHcJyPPX/view?usp=sharing) [ng](https://drive.google.com/file/d/1xjUkd1T7YcAVkNSAeKltJ3j9hHcJyPPX/view?usp=sharing)

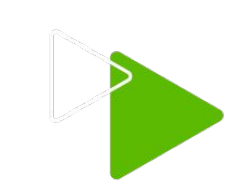

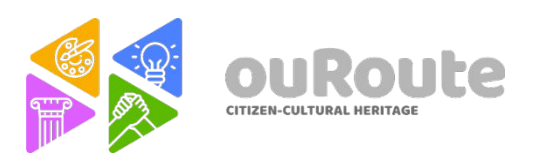

### **18- Editing on Android Phone - Part 2**

[https://drive.google.com/file/d/1C21X4We4T9S4a5QRiDdPtx5G10O\\_\\_oM9/view?usp=sh](https://drive.google.com/file/d/1C21X4We4T9S4a5QRiDdPtx5G10O__oM9/view?usp=sharing) [aring](https://drive.google.com/file/d/1C21X4We4T9S4a5QRiDdPtx5G10O__oM9/view?usp=sharing)

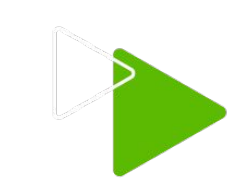

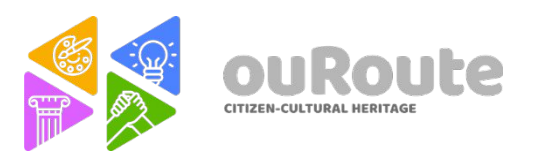

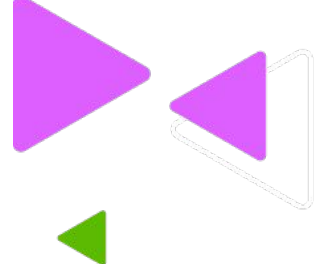

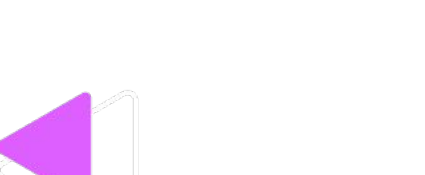

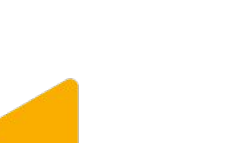

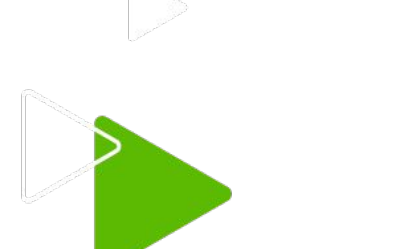

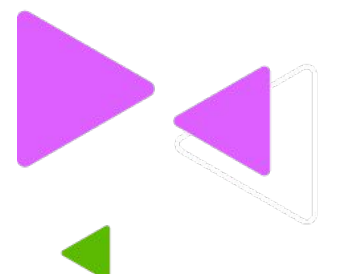

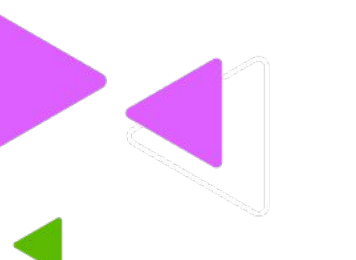

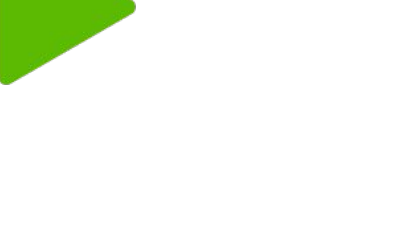

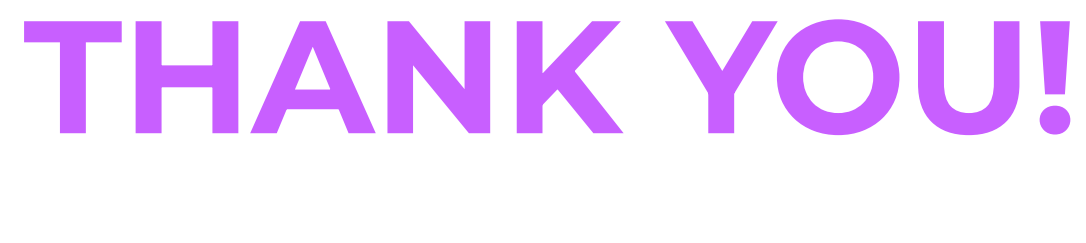

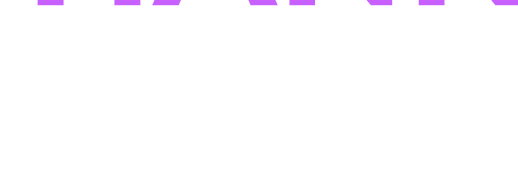

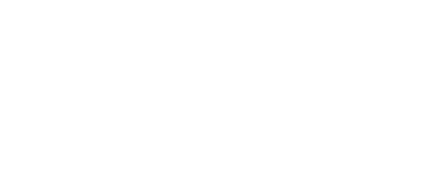

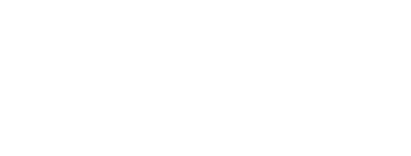

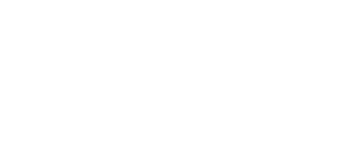

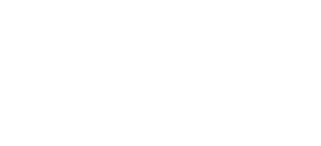

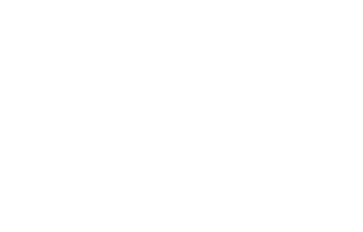

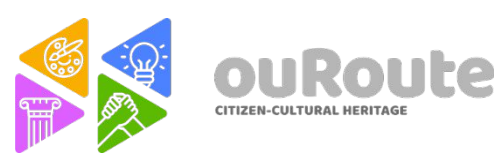

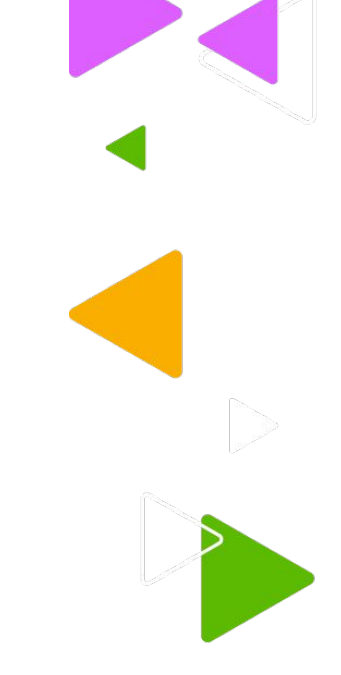